# **Software Requirements Specification**

**for** 

# **Web API for Control**

# **(WAPIC)**

 **Version 0.77** 

**Prepared by Scott St. Cyr** 

**Cyrious Software** 

**7/7/2014** 

*Copyright © 2012 by Cyrious Software.* 

# <span id="page-1-0"></span>**Table of Contents**

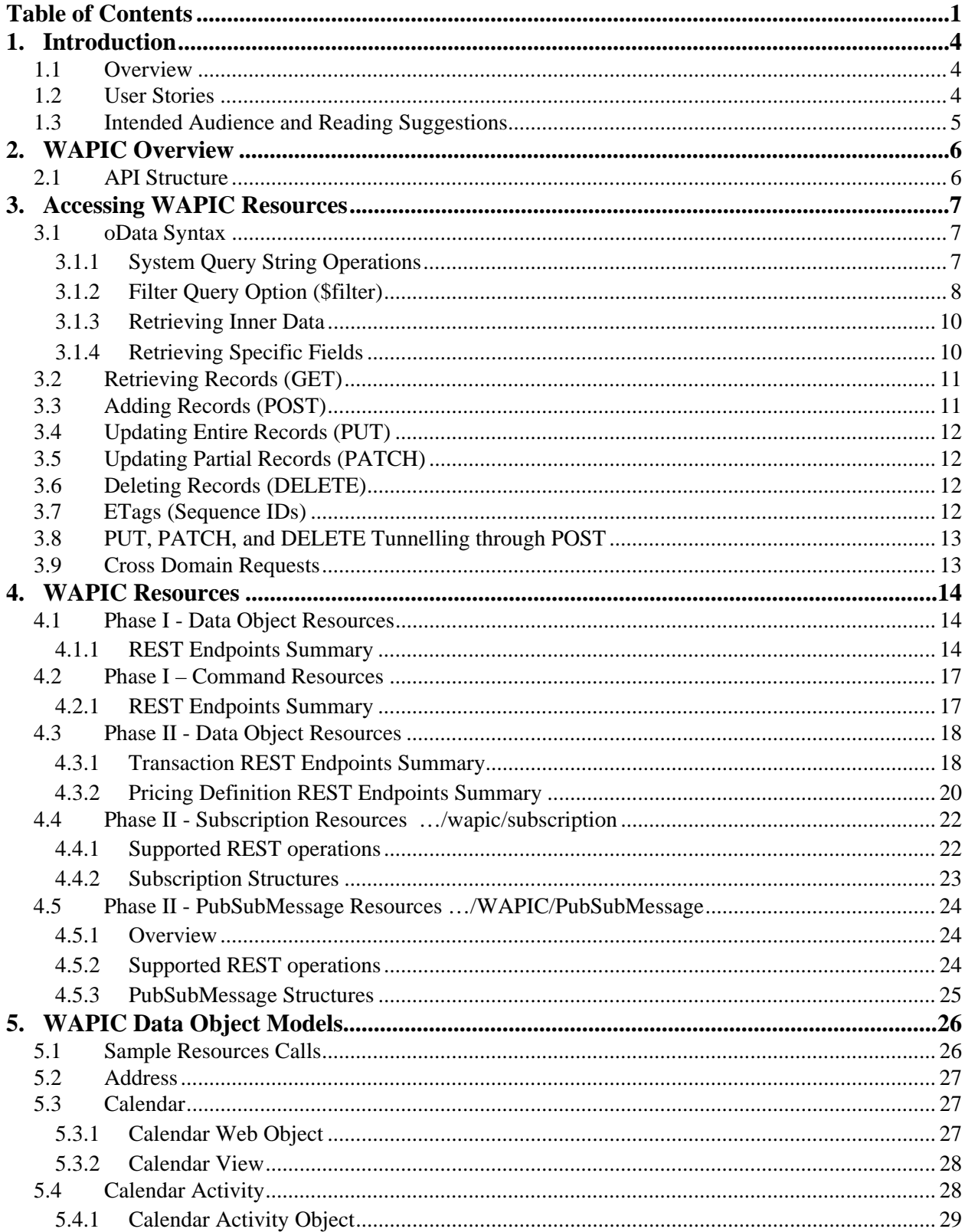

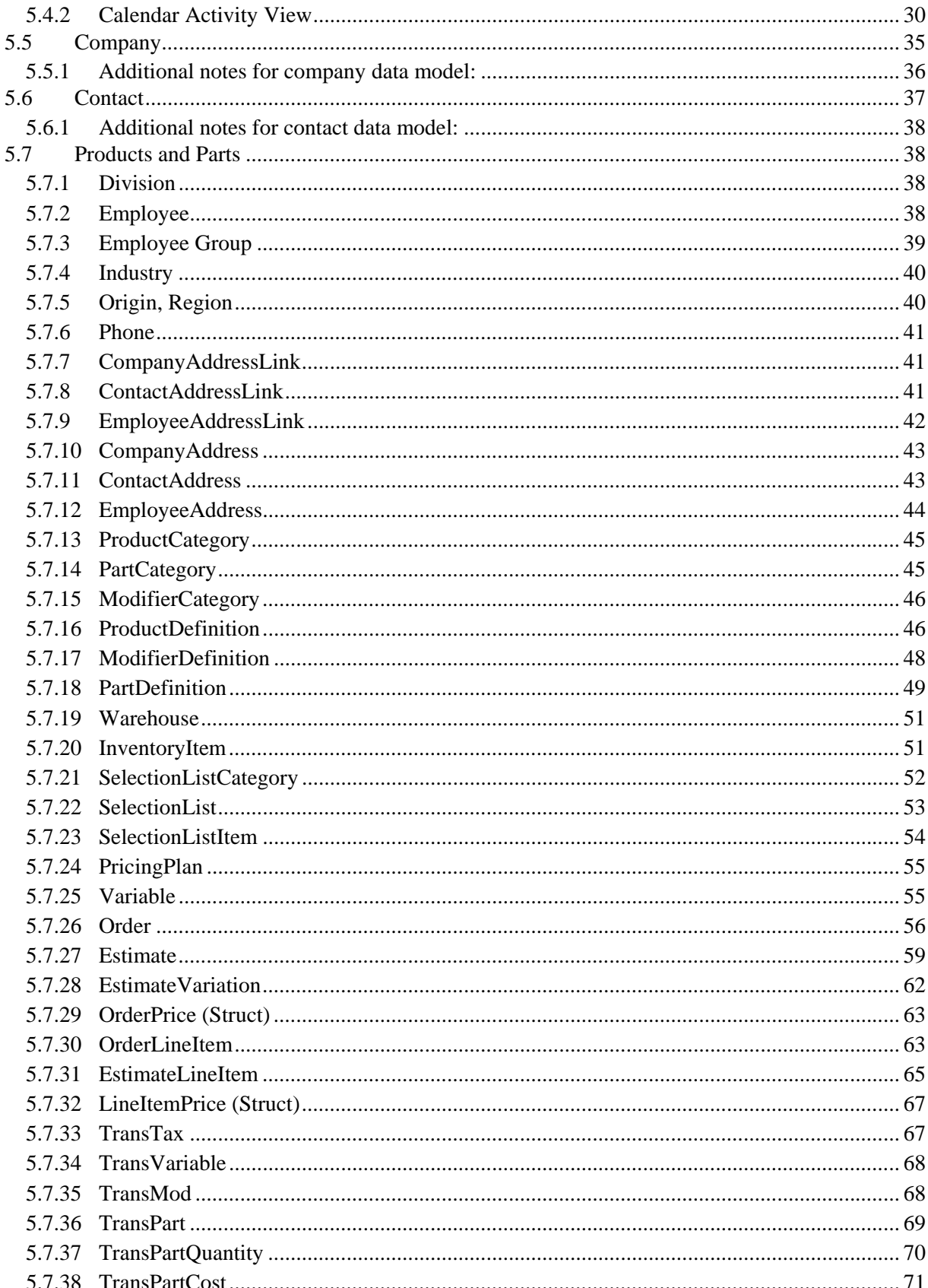

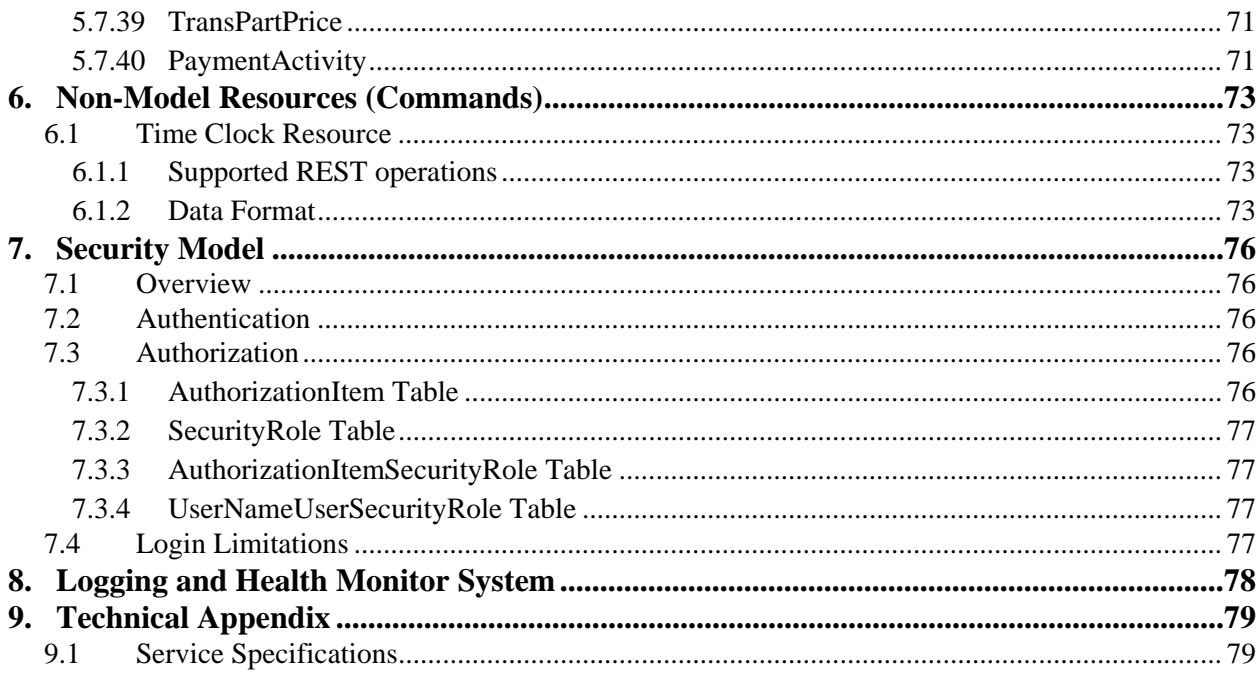

# <span id="page-4-0"></span>**1. Introduction**

## <span id="page-4-1"></span>**1.1 Overview**

The Web API for Control (WAPIC) is an interface that allows external access into the Control database. It will be implemented in two phases.

Phase 1 of WAPIC will provide access to the following areas:

- Customers and Contacts
- Addresses, Phone Number, Email, etc.
- Calendar Activities
- Timeclock

Phase 2 of WAPIC will provide access to the following areas:

- Orders and Line Items
- Parts and Inventory
- Production Information

This document outlines this service as well as the installation, use, and best practice for WAPIC.

## <span id="page-4-2"></span>**1.2 User Stories**

In Phase I, WAPIC is designed to satisfy the following user stories concerning interaction with the Control database:

- A web site/developer can pull a list of customers.
- A web site/developer can update customers' information.
- A web site/developer can create customers information.
- A web site/developer can pull the contact information from the Control database.
- A web site/developer can update contact information in the Control database.
- A web site/developer can create new contacts for a customer in the Control database.
- A web site/developer can load the Calendar Activities for a date range for an employee.
- A web site/developer can update Calendar Activities for an employee.
- A web site/developer can create Calendar Activities for an employee.
- A web site/developer can load the current timeclock status for one or more employees.
- A web site/developer can clock a user in or out.

• A web site/developer can change a user's station.

In Phase II, WAPIC is designed to satisfy the following user stories concerning interaction with the Control database:

- A web site/developer can retrieve orders.
- A web site/developer can edit existing orders.
- A web site/developer can create new orders.
- A web site/developer can retrieve parts on an order.
- A web site/developer can void parts on an order.
- A web site/developer can add new parts to an order.
- A web site/developer can add usage to a part on an order.
- A web site/developer can change the status of an order.
- A web site/developer can change the station of a line item.
- A web site/developer can add artwork to an order.
- A web site/developer can retrieve shipments for an order.
- A web site/developer can edit existing shipments for an order.
- A web site/developer can create new shipments for an order.

## <span id="page-5-0"></span>**1.3 Intended Audience and Reading Suggestions**

This document is written for **web developers** that are interacting with the WAPIC service. It is *not* intended as a guide for the non-technical person.

# <span id="page-6-0"></span>**2. WAPIC Overview**

## <span id="page-6-1"></span>**2.1 API Structure**

WAPIC is built on a number of different Microsoft technologies. Microsoft SQL Server is the backend database for Control. WAPIC uses Microsoft Entity Framework to connect to the database and save and retrieve data.

The API uses an object model approach, rather than a linked table approach. The web models, therefore, do not match the structure of the database. The database models are assembled, simplified, cajoled, and otherwise transformed into the appropriate web models within WAPICs core.

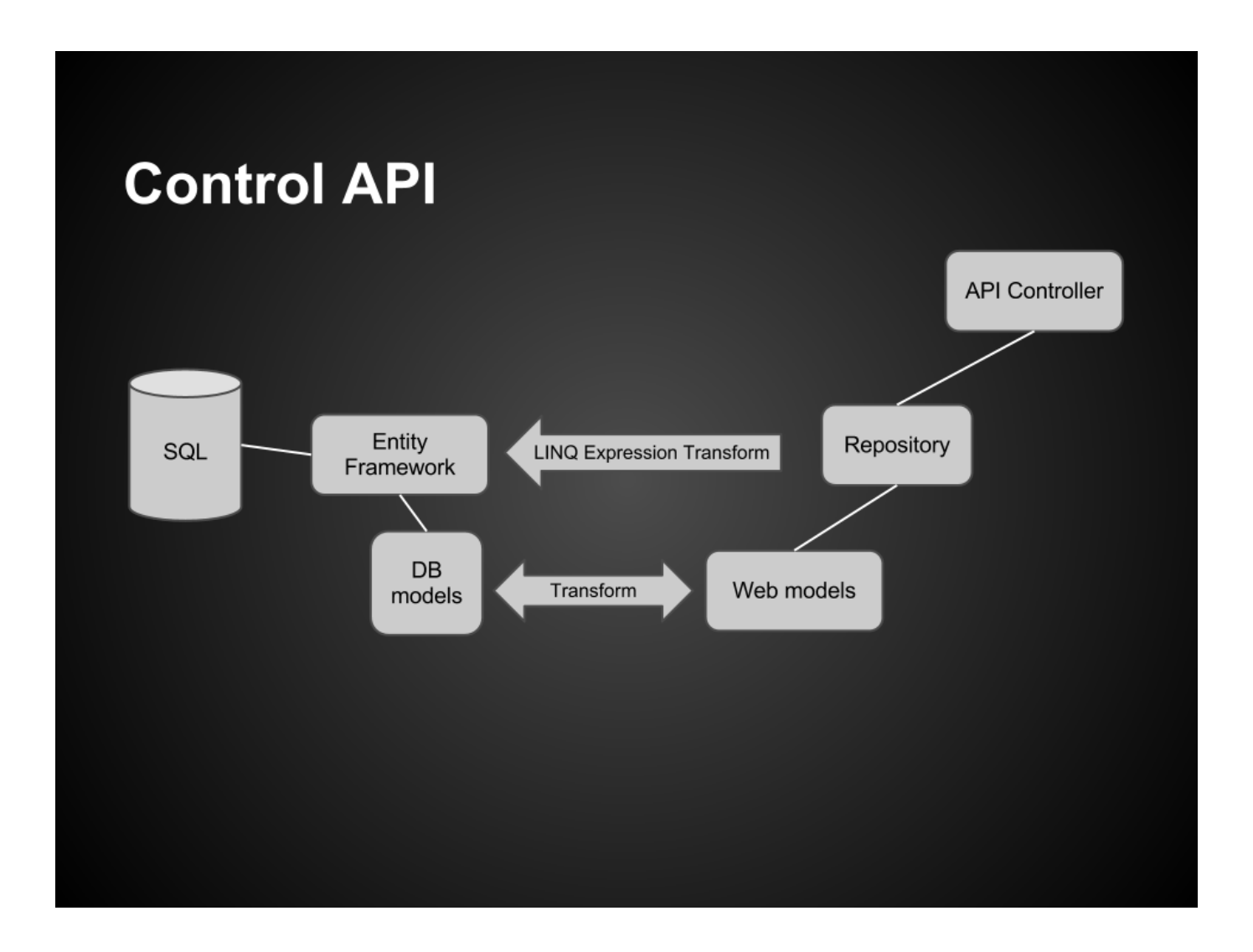

## <span id="page-7-0"></span>**3. Accessing WAPIC Resources**

## <span id="page-7-1"></span>**3.1 oData Syntax**

The REST standard indicates how communication between the client and server take place. It does nothing to standardize the structure of the communication. The Open Data organization created the oData Protocol as a way to standardize the *syntax* and *grammar* of REST communication. Tutorials, sample code, and reference material on the oData syntax can be found at [http://www.odata.org](http://www.odata.org/).

The WAPIC is based on the oData protocol though it is not a full implementation of oData (which is very extensive). The general structure of a Cyrious request is:

//<<server>>[:port]/wapic/<<resource path>> [? <<query option>> [& <<query option>> ... ] ]<sup>[1](#page-7-3)</sup>

#### Where

 $\overline{a}$ 

- **Server** is the URI of the hosting server.
- **Port** is the port number the service is running on. If not provided, this defaults to 443 for HTTPS requests and port 80 for HTTP requests.
- **WAPIC** is the actual oData service handling requests.
- **Resource path** is the path to the object or objects being requested or worked with, such as Companies(1345) or Orders(1053)/Company/CompanyName. It may also refer to a command, such as Order(1053)/DoSomething.
- **Query Options** specify three types of information: System Query Options, Custom Query Options, and Service Operation Parameters.

A few example queries will illustrate how easy it is to use the WAPIC.

#### <span id="page-7-2"></span>**3.1.1 System Query String Operations**

System Query Options are query string parameters a client may specify to control the amount and order of the data that an OData service returns for the resource identified by the URI. The names of all System Query Options are prefixed with a "\$" character.

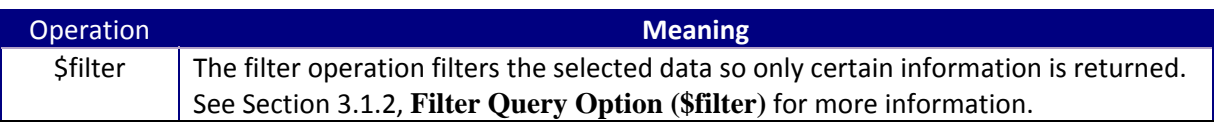

<span id="page-7-3"></span><sup>&</sup>lt;sup>1</sup> See http://www.odata.org/developers/protocols/uri-conventions for more on oData URI structures.

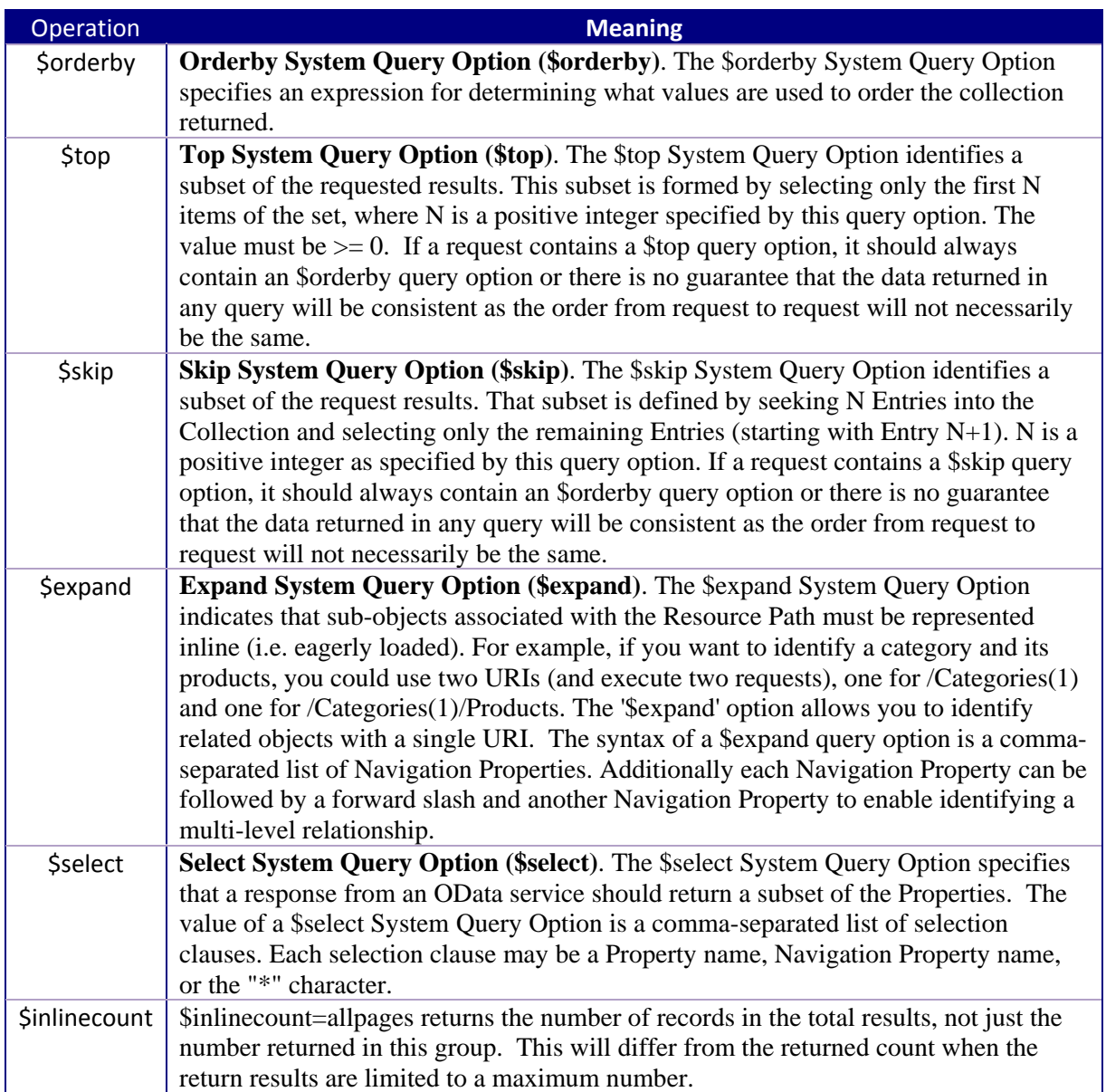

#### <span id="page-8-0"></span>**3.1.2 Filter Query Option (\$filter)**

The \$filter System Query Option selects a subset of the results identified by the Resource Path. The subset is determined by selecting only the objects that satisfy the expression specified by the query option. The expression language that is used in \$filter operators supports references to properties and literals. The literal values can be strings enclosed in single quotes, numbers and boolean values (true or false) or any of the additional literal representations shown in the Abstract Type System section.

#### *3.1.2.1 \$Filter Operators*

The operators supported in the expression language are shown in the following table:

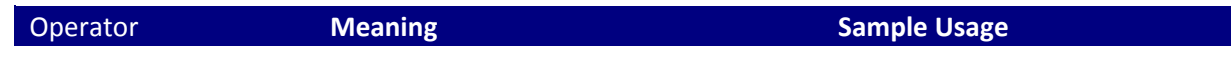

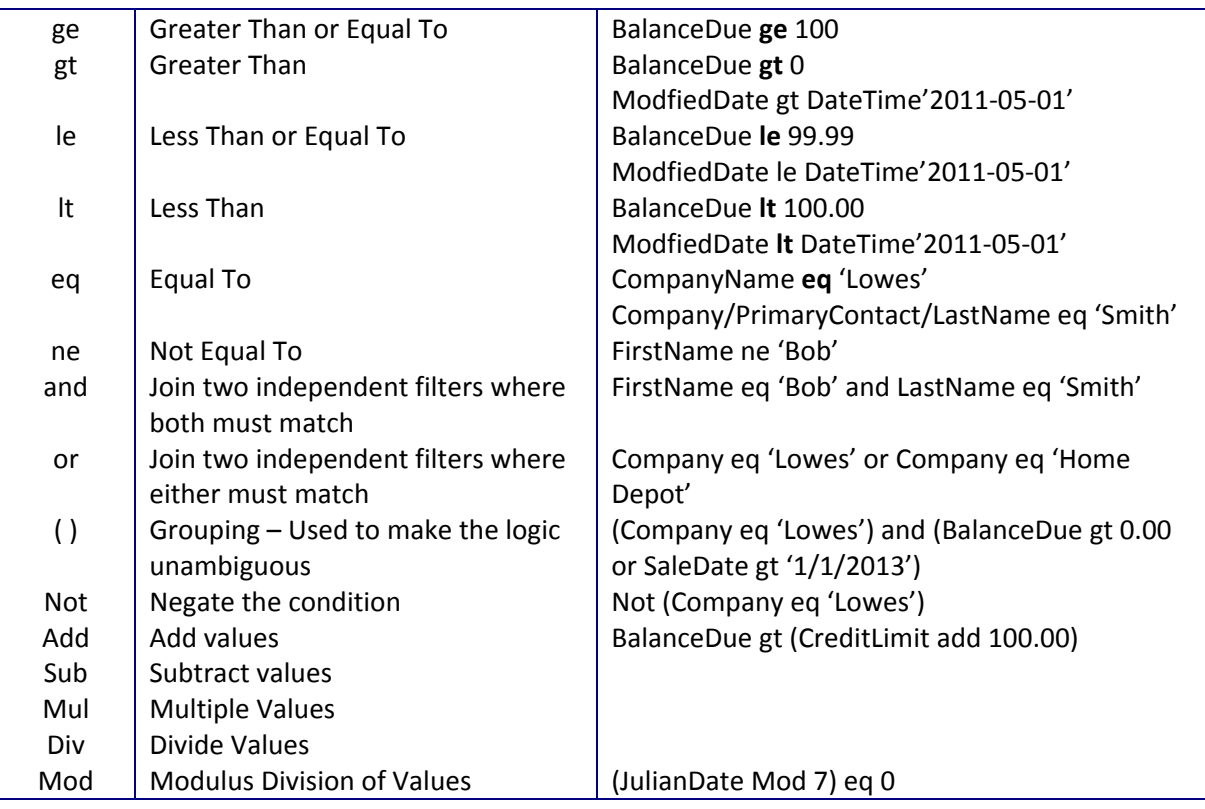

### *3.1.2.2 \$Filter Functions*

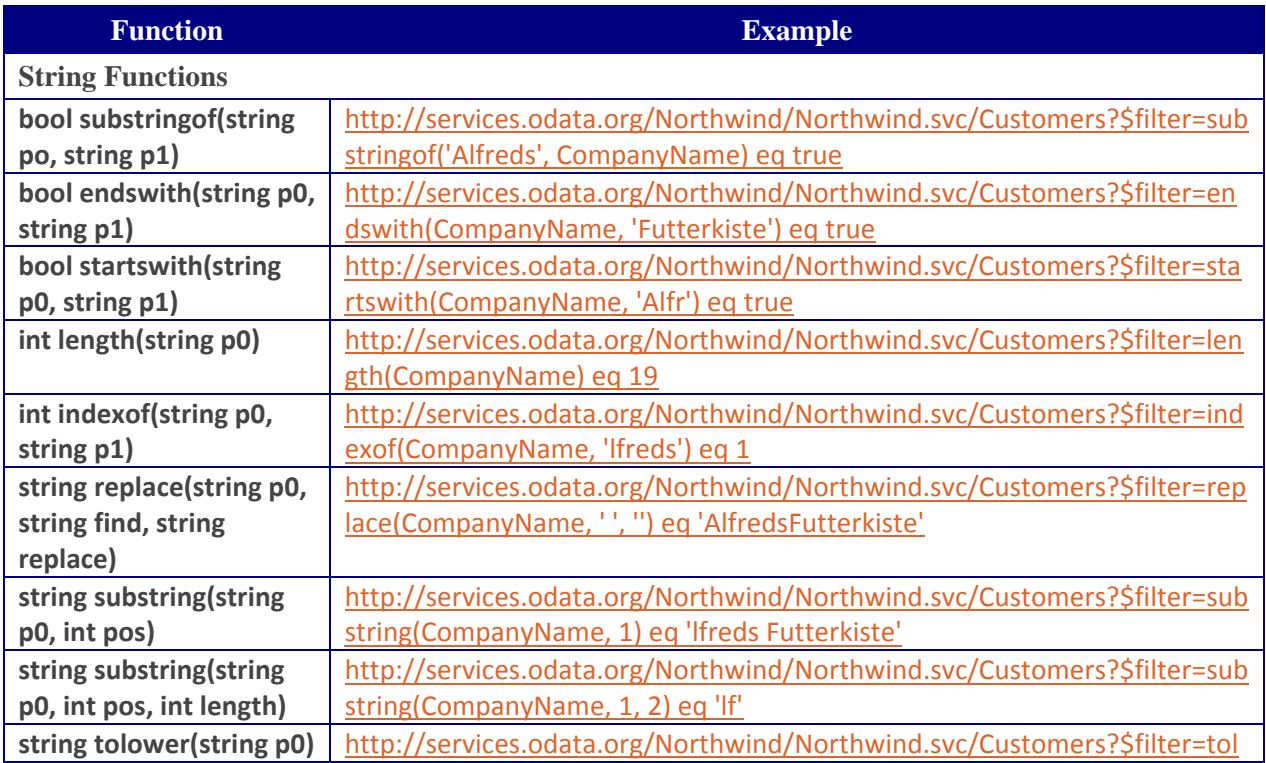

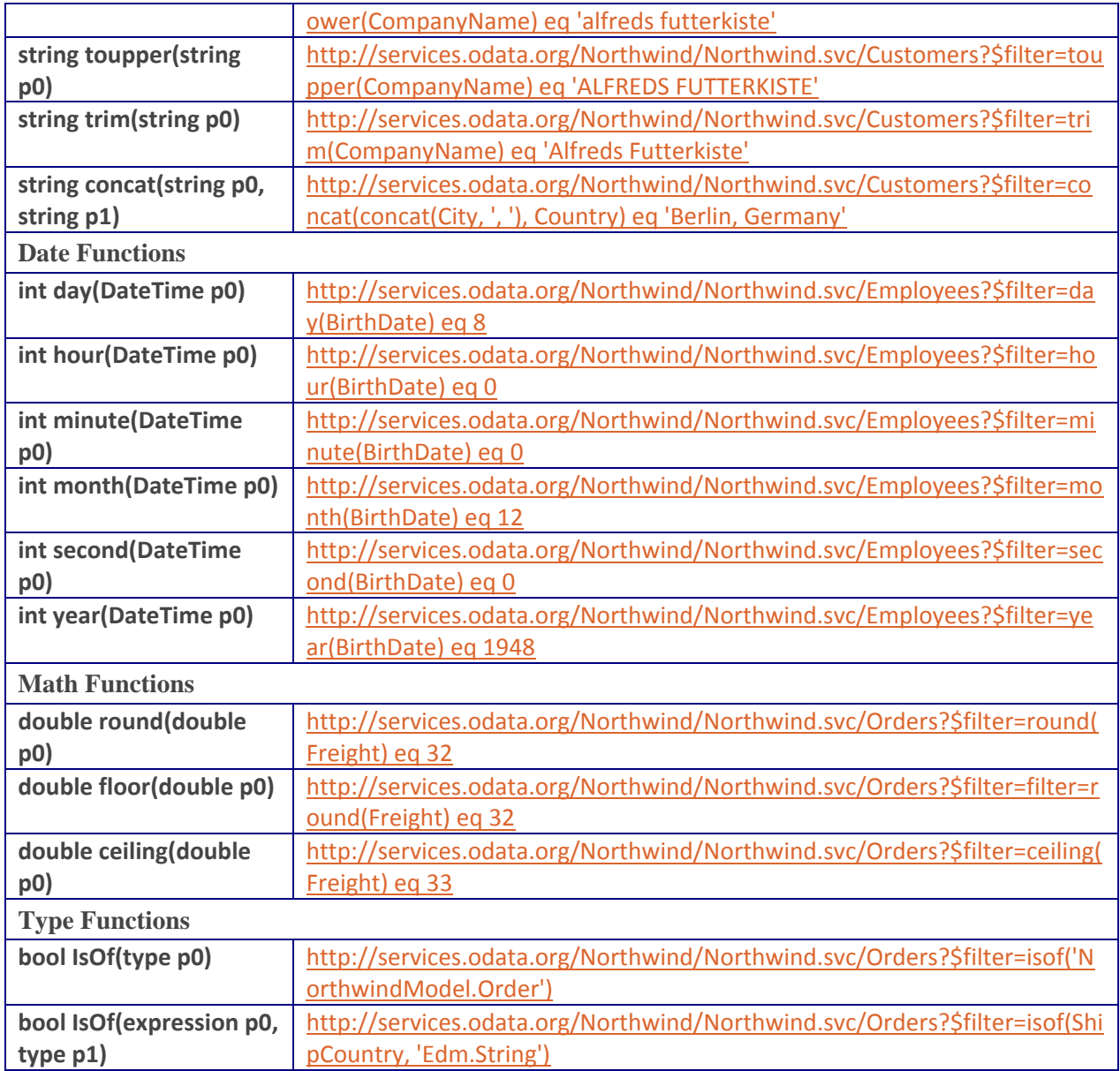

#### <span id="page-10-0"></span>**3.1.3 Retrieving Inner Data**

To retrieve child data, use of the \$expand attribute.

#### <span id="page-10-1"></span>**3.1.4 Retrieving Specific Fields**

To limit the returned values to specific fields, use the \$select attribute. Doing so can greatly reduce the transmission time for information and speed up the results dramatically.

## <span id="page-11-0"></span>**3.2 Retrieving Records (GET)**

Objects are retrieved by executing an HTTP or HTTPS GET request against the Collection containing the object. In the WAPIC, all objects are accessed by top level collections that contain (potentially) all objects of that type. For example, the following are some of the collections accessible through the GET operation when WAPIC is fully implemented:

GET [http://\(localhost\)/wapic /Companies/](http://(localhost)/wapic /Companies/) GET [http://\(localhost\)/wapic/Orders/](http://(localhost)/wapic/Orders/) GET [http://\(localhost\)/wapic/Estimates/](http://(localhost)/wapic/Estimates/) GET [http://\(localhost\)/wapic/Payments/](http://(localhost)/wapic/Payments/) GET [http://\(localhost\)/wapic/CalendarActivities/](http://(localhost)/wapic/CalendarActivities/) GET [http://\(localhost\)/wapic/Business/](http://(localhost)/wapic/Business/) GET [http://\(localhost\)/wapic/Products/](http://(localhost)/wapic/Products/) GET [http://\(localhost\)/wapic/Parts/](http://(localhost)/wapic/Parts/)

The maximum that will be returned from one GET operation is 200 records at one time. The request is, therefore, almost always filtered to return only a limited number (or one) record of that type using a **\$FILTER** operation.

## <span id="page-11-1"></span>**3.3 Adding Records (POST)**

…

New objects are created by executing an HTTP or HTTPS POST request against the URI of the Collection where the object is to be created. The POST request includes the new object in its body. The request indicates both the content-type of the request body. The server processes the request by creating the resource, assigning default values to all the properties not indicated in the request that are optional, and sending the final state of the resource back to the client in the response.

#### **Embedded Objects and Links**

The object being created may contain links to other objects in the service. If that is the case the server is expected to create the object and the appropriate Links.

For example, to create a new product in a product category a client would execute a POST request against the wapic/Products collection with a product object containing a Link to the Product Category Object using any URI that resolves to that resource.

Alternatively a client can create and link an object to a related object by leveraging the addressing scheme if the server supports addressing related items. For example, if the address .../ProductCategories(10)/Products points at all the products in the specified category, when a POST request is issued against that products collection (instead of the top-level products collection) the server will create the new product object and automatically Link it to the parent category.

When a client needs to create multiple related objects it can do so as independent operations or they can perform a single POST with a tree of Objects. The tree is formed by using inline expansion as described in [OData-Atom] and [OData-JSON]. All expanded Objects are considered new. Servers process a request with inline Objects by creating individual Objects and then linking them in the same way Linking would have happened in an independent request.

## <span id="page-12-0"></span>**3.4 Updating Entire Records (PUT)**

A PUT operation in oData syntax is used to replace the entire contents of one entity with new data. Generally, a PUT operation is not desireable because completely changing a record created new IDs and has other implications. Most of the time, developers will favor of the use of the PATCH operation, which allows specific fields to be changed but does not completely replace the existing entity.

## <span id="page-12-1"></span>**3.5 Updating Partial Records (PATCH)**

Often it is desirable to update some data without replacing all the contents of an Entry. In order to avoid overloading the meaning of PUT, OData uses the custom HTTPS method PATCH<sup>[2](#page-12-4)</sup> for this scenario. A PATCH request updates only the properties indicated in the request body, and leaves untouched anything not mentioned in its current state.

While there is a distinction between PUT and PATCH for properties, the links of an object are not directly considered part of the structured data portion of an Entry and thus are not reset on PUT. WAPIC uses the PATCH semantics for links for both PUT and PATCH requests.

## <span id="page-12-2"></span>**3.6 Deleting Records (DELETE)**

Where allowed, objects are deleted by executing a DELETE request against a URI that points at the Object. If the DELETE operation executes successfully, the server returns 200 (OK) with no response body. If the object does not exist (presumably because it has already been deleted), the server interprets this as a duplicate request already carried out in accordance with the idempotency guidelines for REST, and *still* returns 200 (OK) with no response body.

If the delete is allowed on a trunk object, all branch objects off that trunk will also be deleted. For example, if you delete a prospective company it will delete all contacts, addresses, and phone numbers associated with that company. Activities for that company would remain, but the company and contact information associated with them would be reset to null.

## <span id="page-12-3"></span>**3.7 ETags (Sequence IDs)**

 $\overline{a}$ 

Cyrious uses ETags (a.k.a. Sequence IDs) for optimistic concurrency control. An ETag is a key that changes each time the object is updated. Whenever an update occurs, the current ETag must be included in the update request or the update will fail. This ensures that the changes are based on the latest copy of the data and prevents one user from overwriting the changes of another.

A few special considerations apply for ETags:

<span id="page-12-4"></span> $^2$ oData syntax currently specifies the use of the verb MERGE to update only certain properties of a record. However, PATCH is expected to be the web standard for this term soon and the oData organization has stated their intent to adopt the term at that time. The Cyrious API will support either term, though programmers are encouraged to use PATCH in new development as the term MERGE will eventually be deprecated.

- The ETag value is always included in the data.
- During processing of successful POST, PUT and PATCH the server computes a new ETag and returns it in a response header, regardless of whether the response has a body with the actual Entry information.
- When issuing a PUT, PATCH or DELETE request, clients need to indicate an ETag in the If-Match HTTPS request header. If the If-Match header is omitted, it will be assumed to be the value of the ETag of the content object (for PUT, PATCH).
- A few PUT and PATCH modifications, typically involving the addition of extra information in a sub-collection, are allowed without regard to the previous ETag.

## <span id="page-13-0"></span>**3.8 PUT, PATCH, and DELETE Tunnelling through POST**

In many scenarios client browsers are limited to the HTTPS GET and POST methods only. In order to help work-around this limitation, the WAPIC can support method tunneling through POST. The methods that can be executed through tunneling are PATCH, PUT and DELETE.

To issue a request with method tunneling, set up a request with body and headers as needed but use POST as the HTTPS method instead of the actual required one. Then add one more header, "X-HTTP-Method-Override", and gives it the value PATCH, PUT or DELETE. For example:

X-HTTP-Method-Override: PATCH

#### <span id="page-13-1"></span>**3.9 Cross Domain Requests**

The WAPIC service supports cross domain access via JSONP or CORS.

## <span id="page-14-0"></span>**4. WAPIC Resources**

The Web API for Control (WAPIC) is a REST API for accessing information from Cyrious Control.

## <span id="page-14-1"></span>**4.1 Phase I - Data Object Resources**

#### **4.1.1 REST Endpoints Summary**

<span id="page-14-2"></span>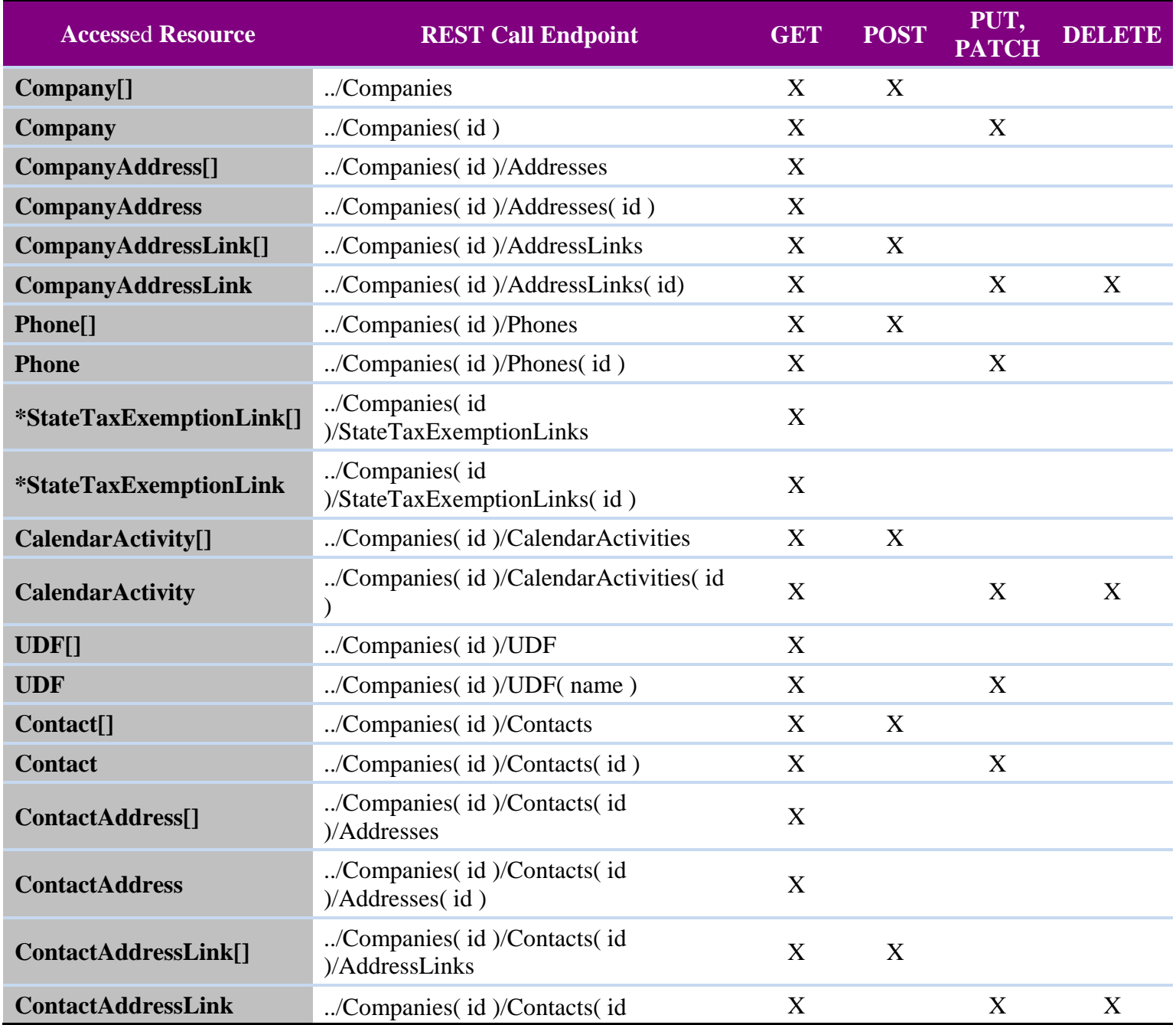

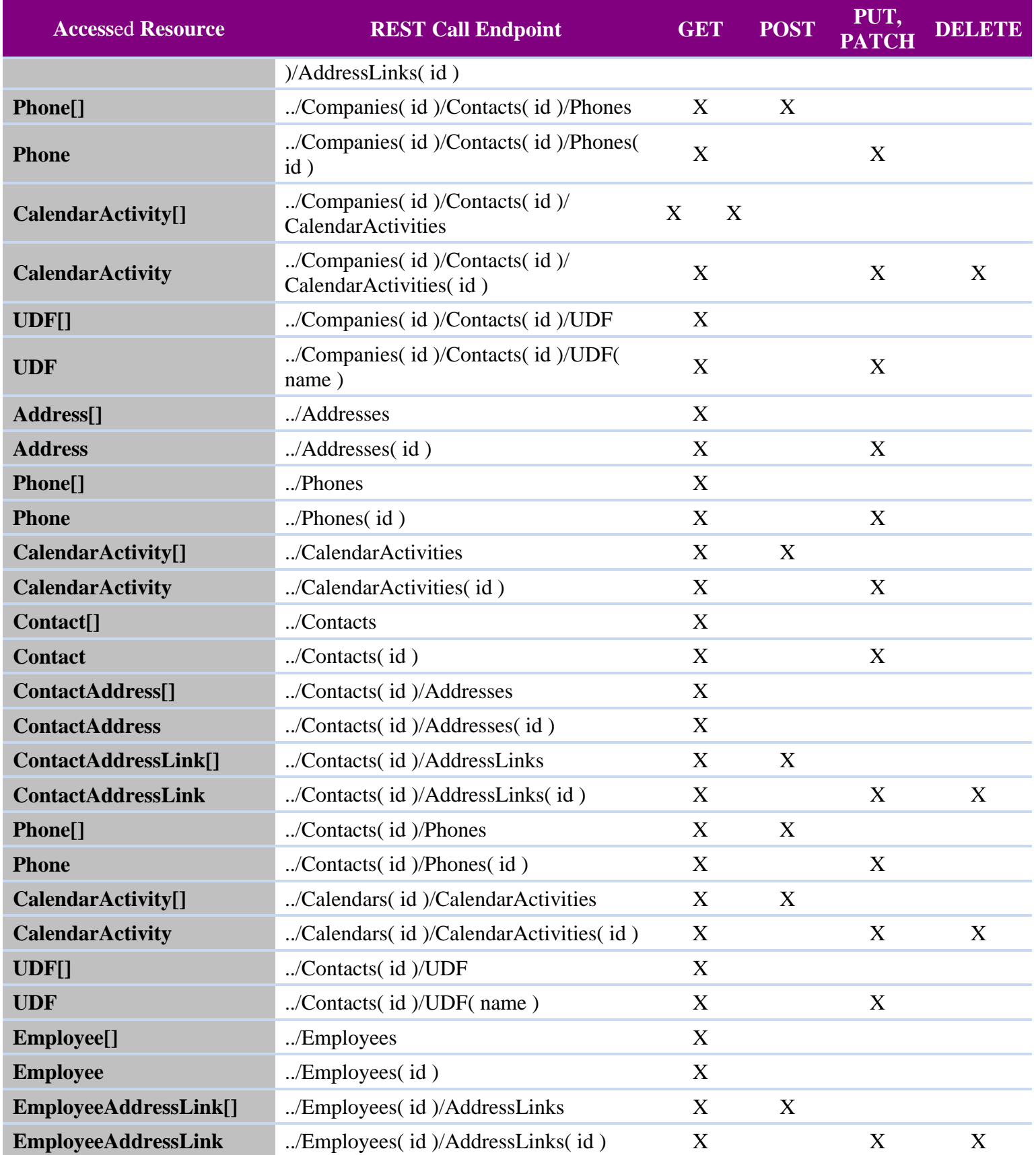

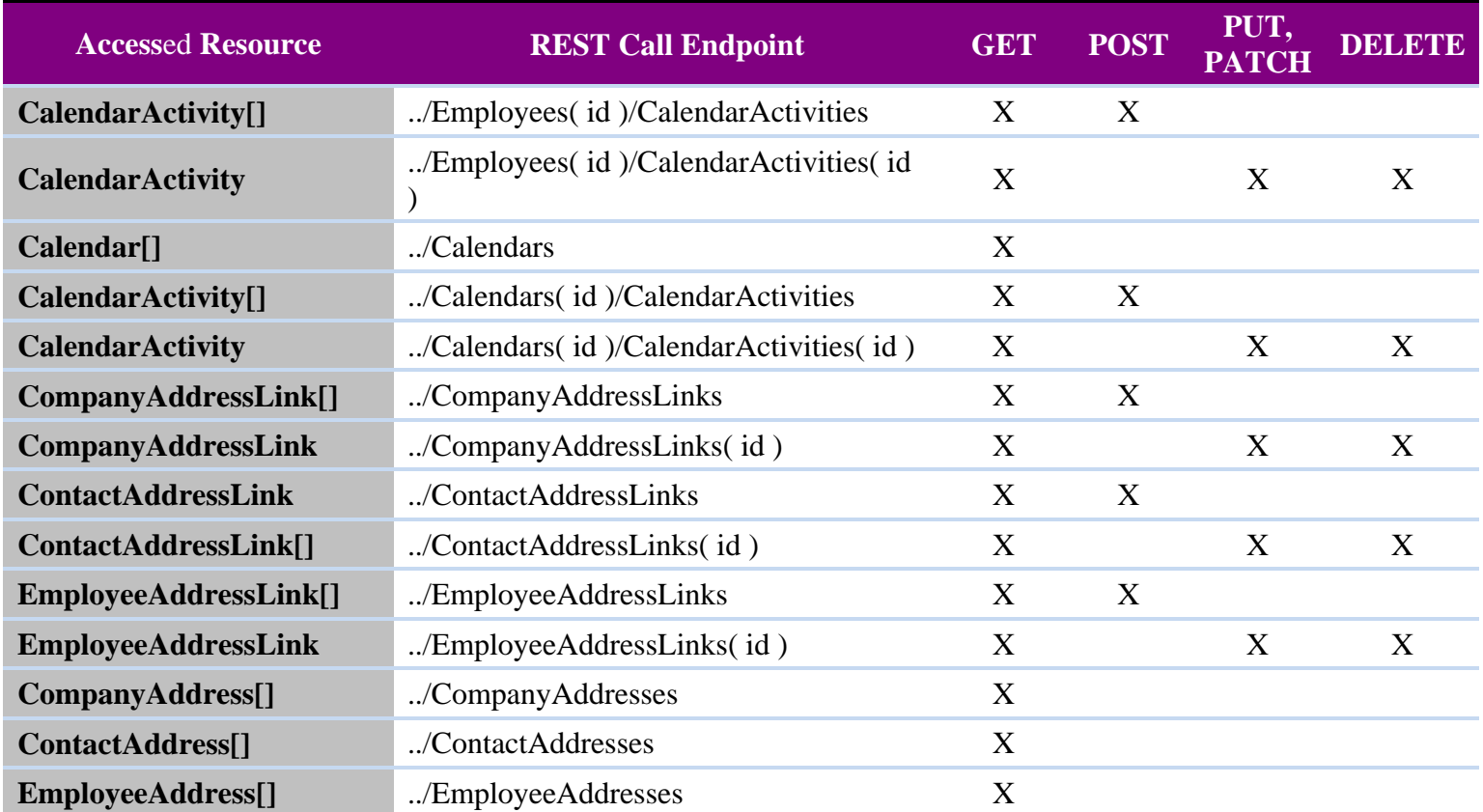

## <span id="page-17-0"></span>**4.2 Phase I – Command Resources**

### **4.2.1 REST Endpoints Summary**

<span id="page-17-1"></span>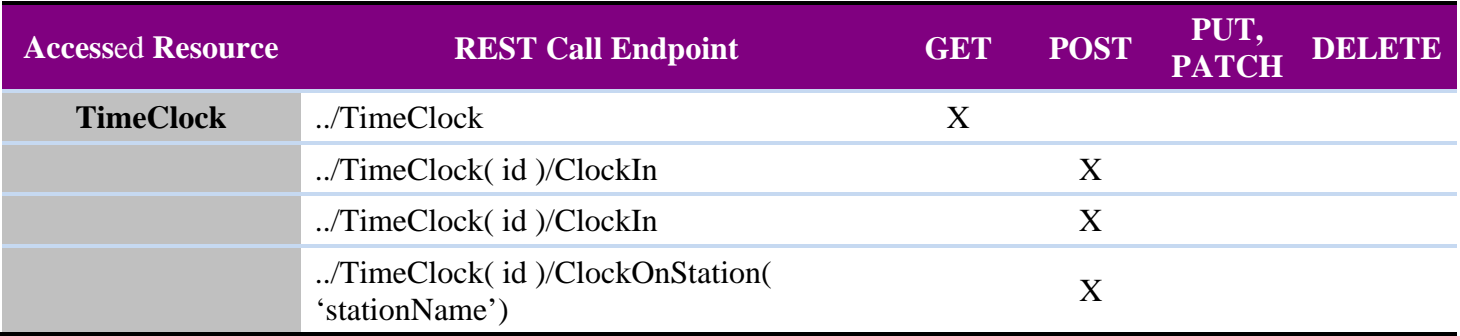

## <span id="page-18-0"></span>**4.3 Phase II - Data Object Resources**

#### **4.3.1 Transaction REST Endpoints Summary**

<span id="page-18-1"></span>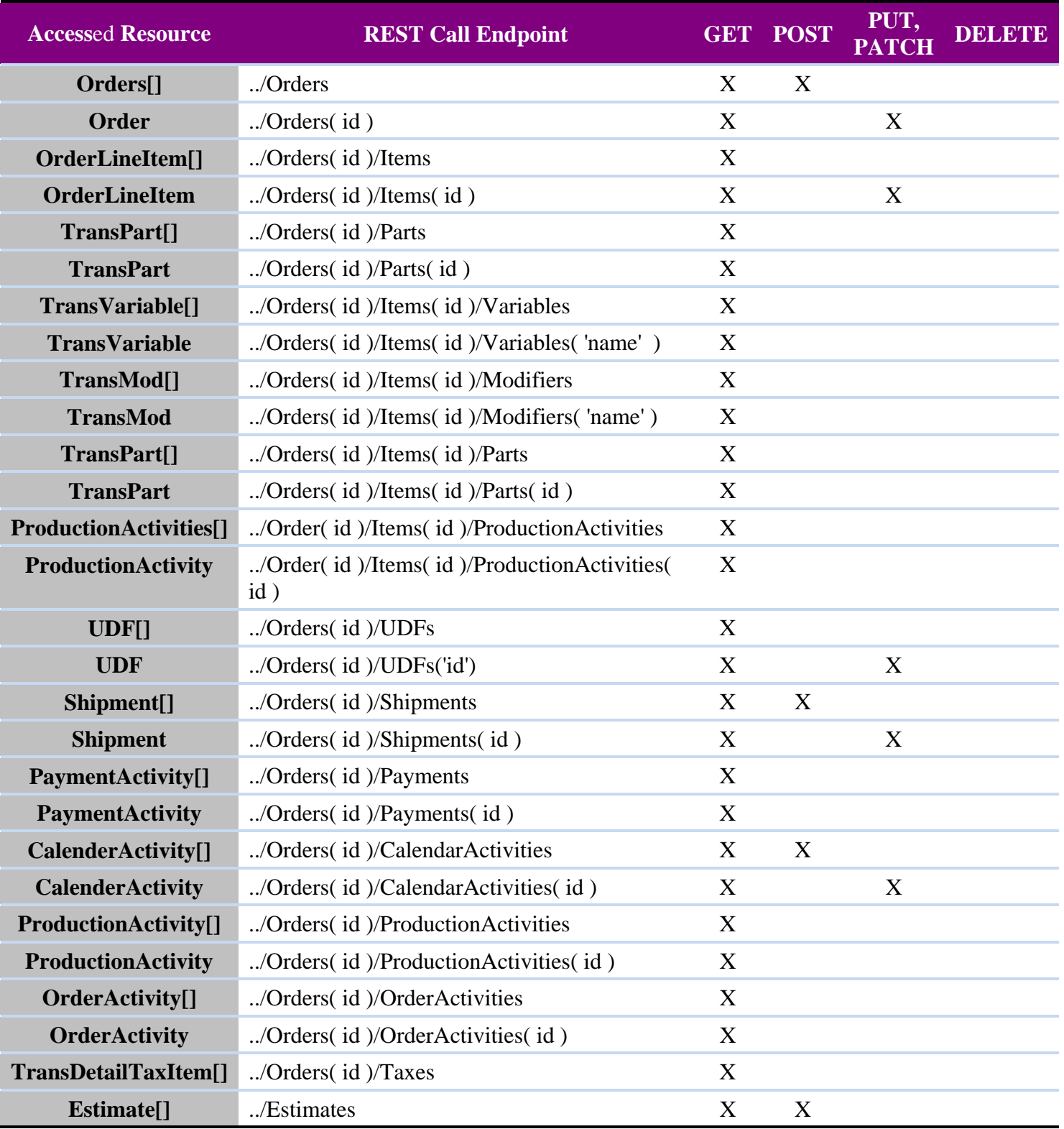

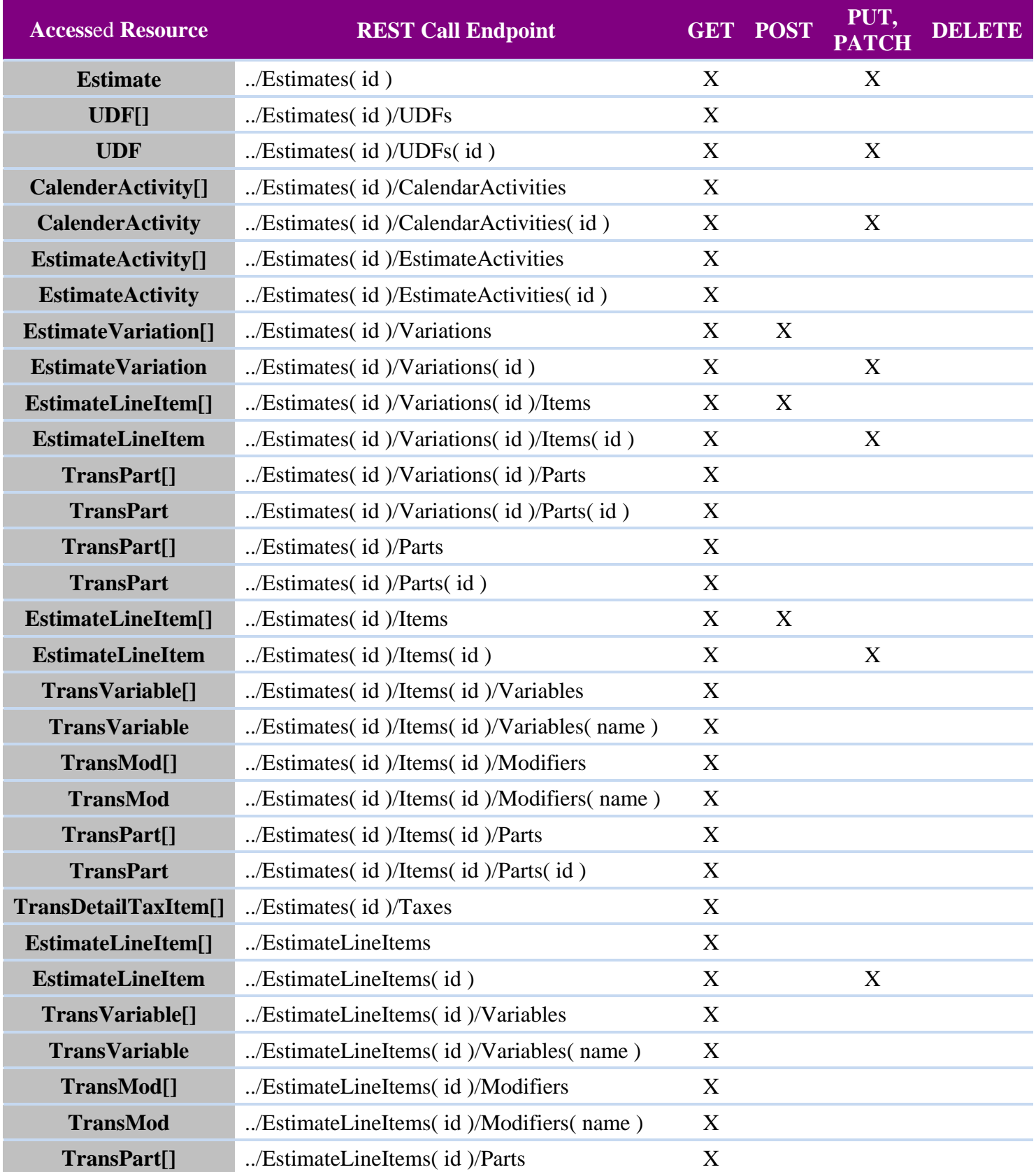

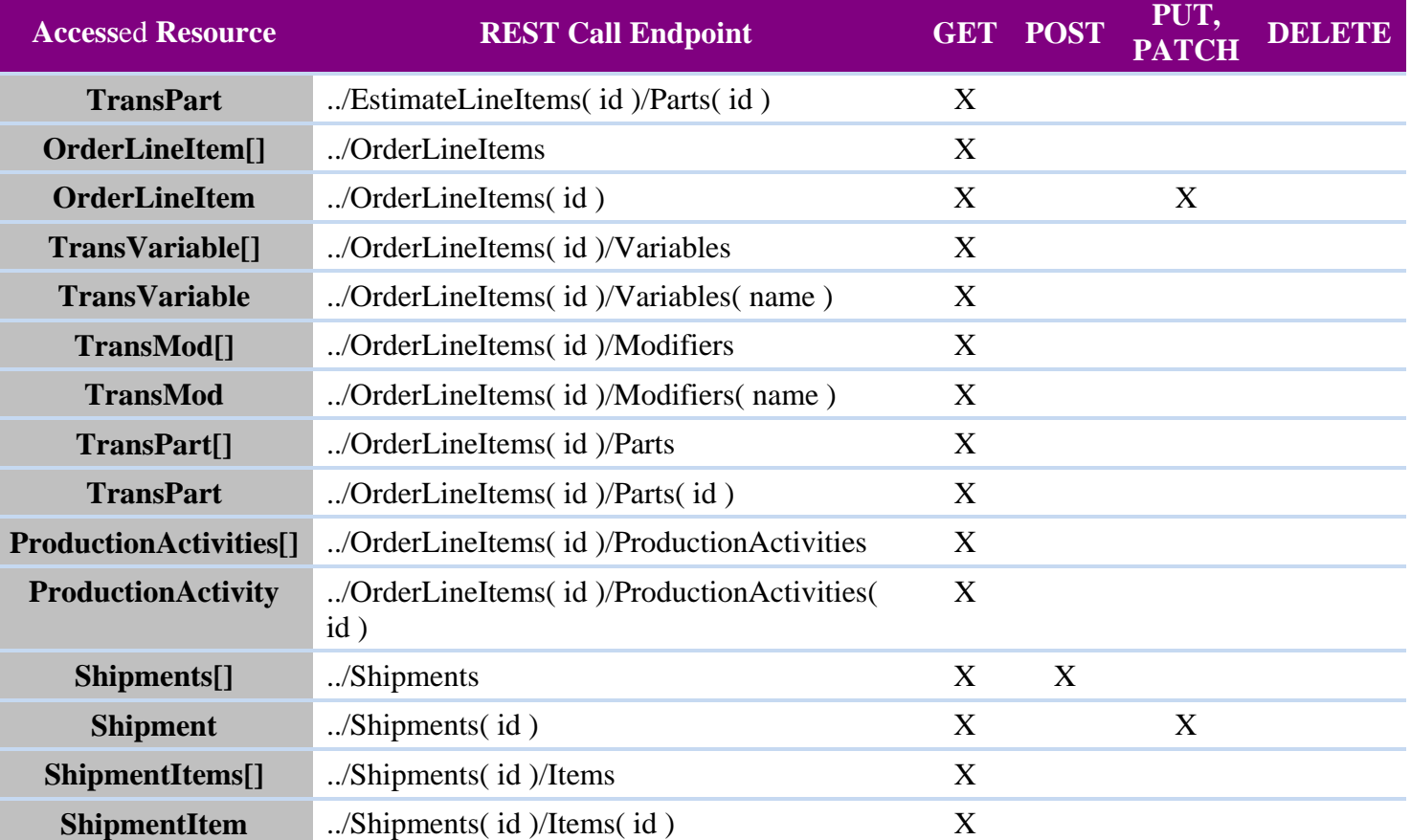

## <span id="page-20-0"></span>**4.3.2 Pricing Definition REST Endpoints Summary**

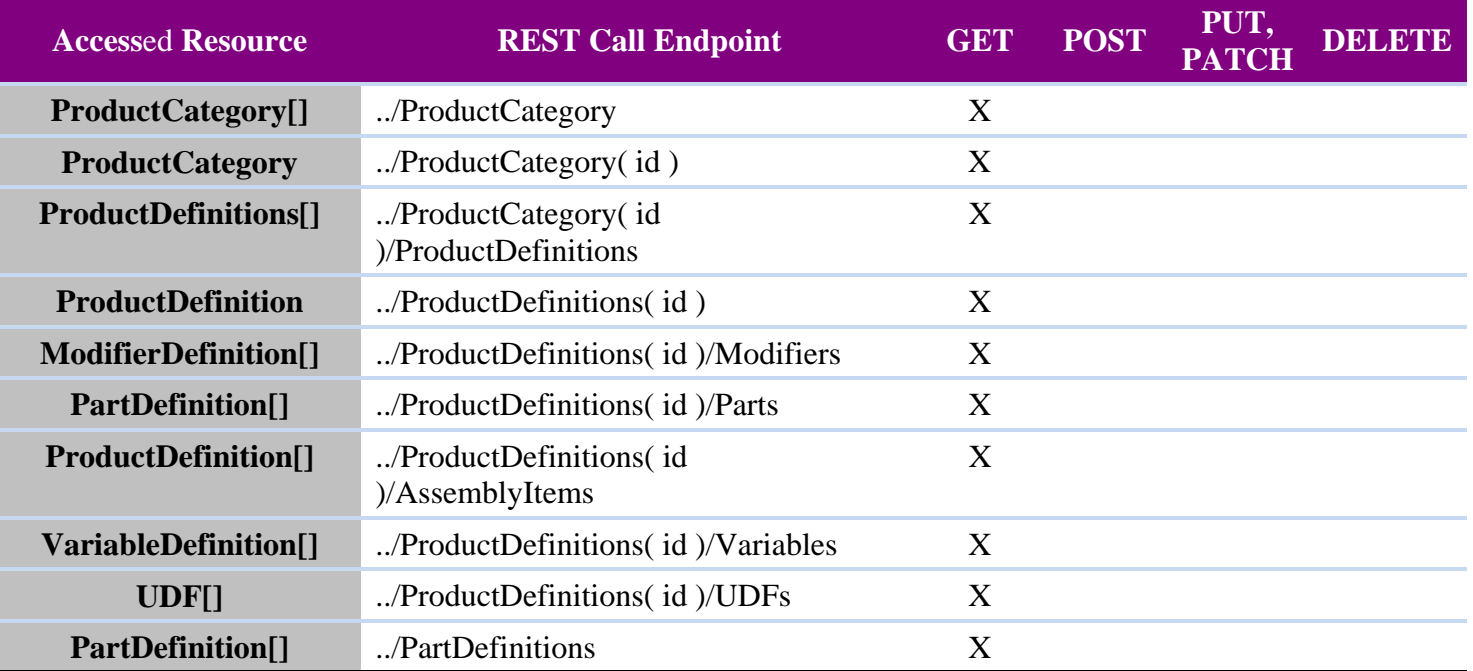

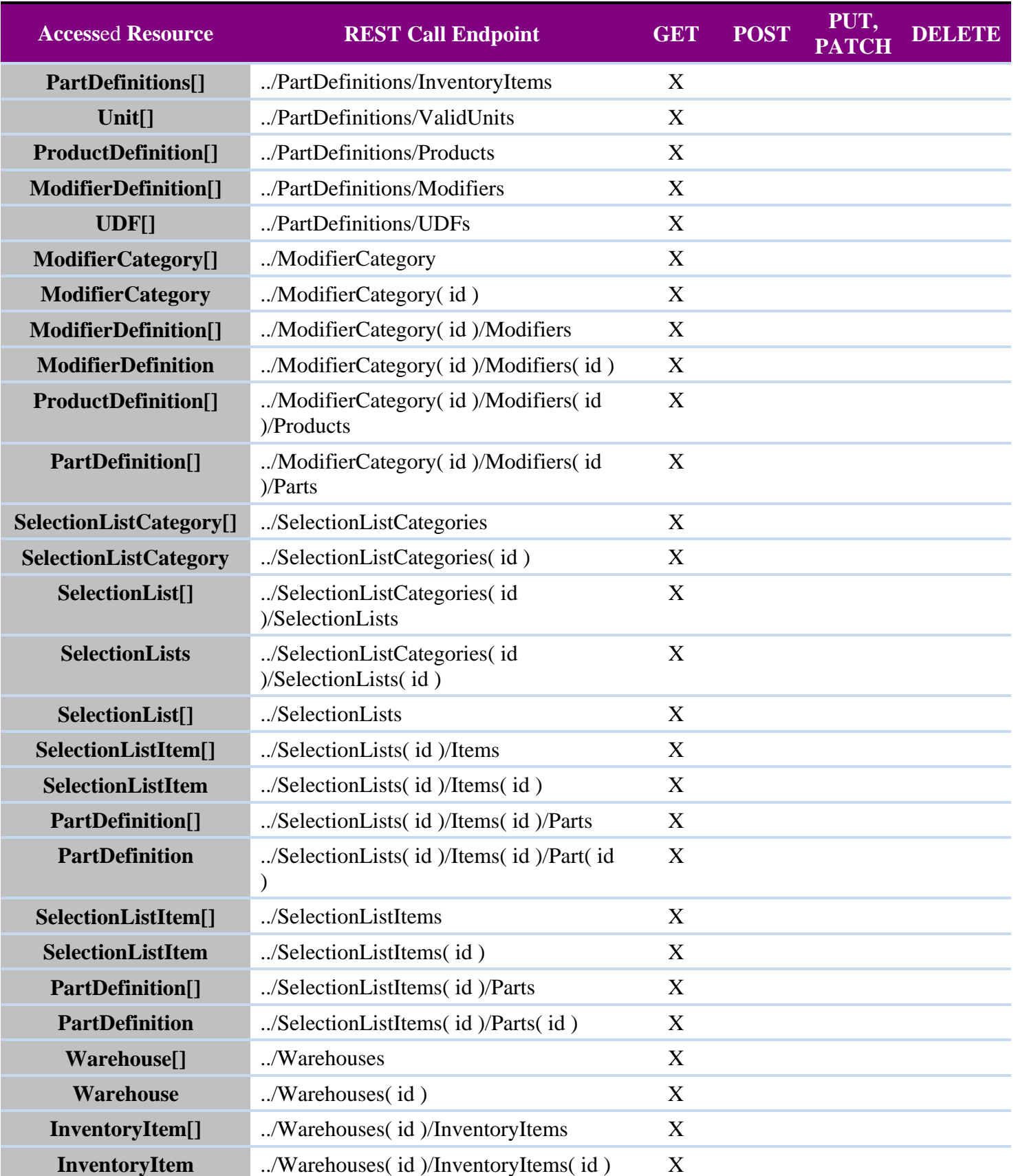

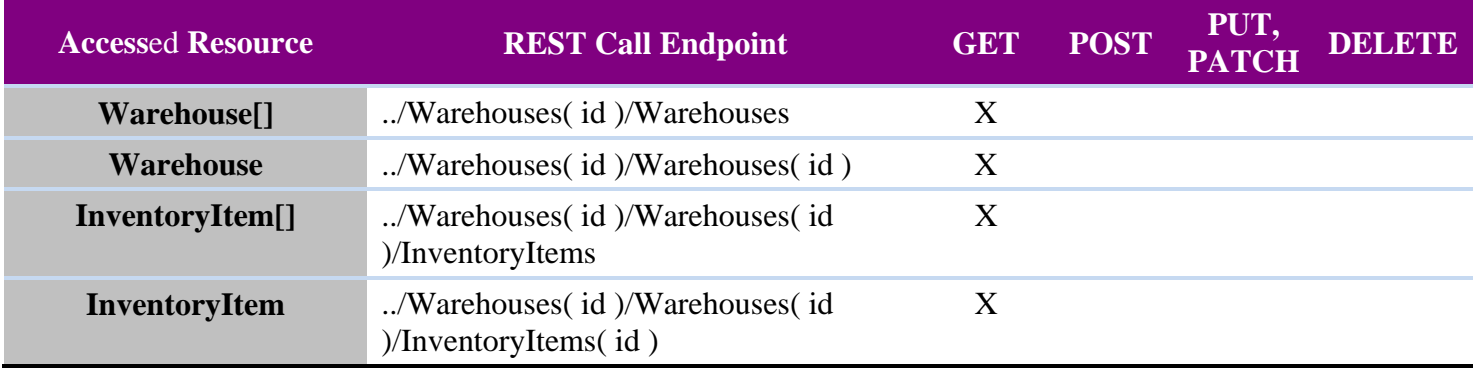

## <span id="page-22-0"></span>**4.4 Phase II - Subscription Resources …/wapic/subscription**

Subscription resources manage the subscription of clients to topics in the pub-sub system.

### <span id="page-22-1"></span>**4.4.1 Supported REST operations**

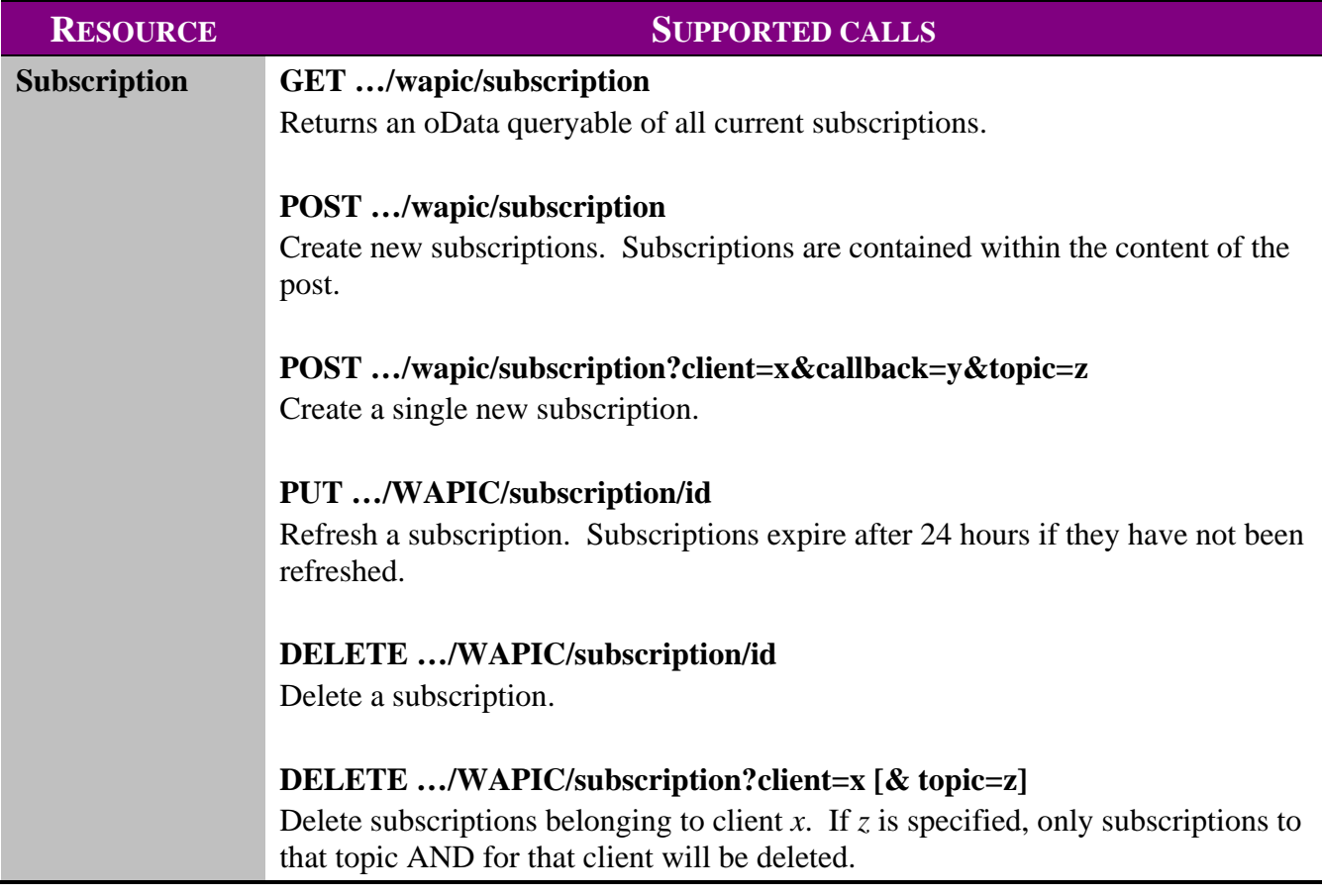

#### <span id="page-23-0"></span>**4.4.2 Subscription Structures**

The following structures are used for requests and responses in requests to the Subscription controller:

#### **Request Data Structure for**

 **POST …/WAPIC/subscription** 

```
\{[
     { "client": "00000000-0000-0000-0000-000000000000", "uri": 
        "http://tempuri.org/1", topic="bears" }, 
     { "client": "00000000-0000-0000-0000-000000000000", "uri": 
        "http://tempuri.org/2", topic="chairs" }, 
     { "client": "00000000-0000-0000-0000-000000000000", "uri": 
        "http://tempuri.com/1", topic="hairs" } 
]}
```
#### **Request Data Structure for**

#### **PUT …/WAPIC/subscription**

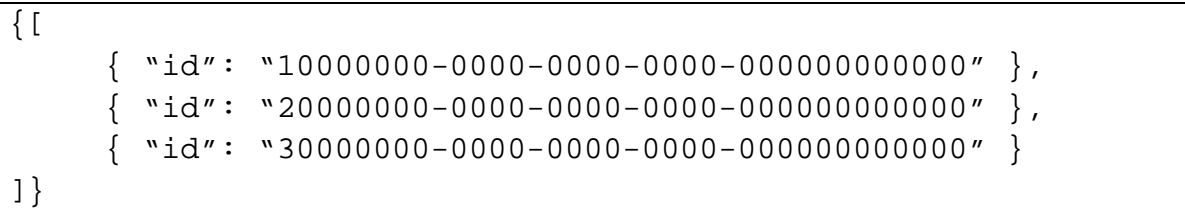

## <span id="page-24-0"></span>**4.5 Phase II - PubSubMessage Resources …/WAPIC/PubSubMessage**

#### <span id="page-24-1"></span>**4.5.1 Overview**

- CHAPI relay?
- Socket based alternative for clients?
- What is exposed?

#### <span id="page-24-2"></span>**4.5.2 Supported REST operations**

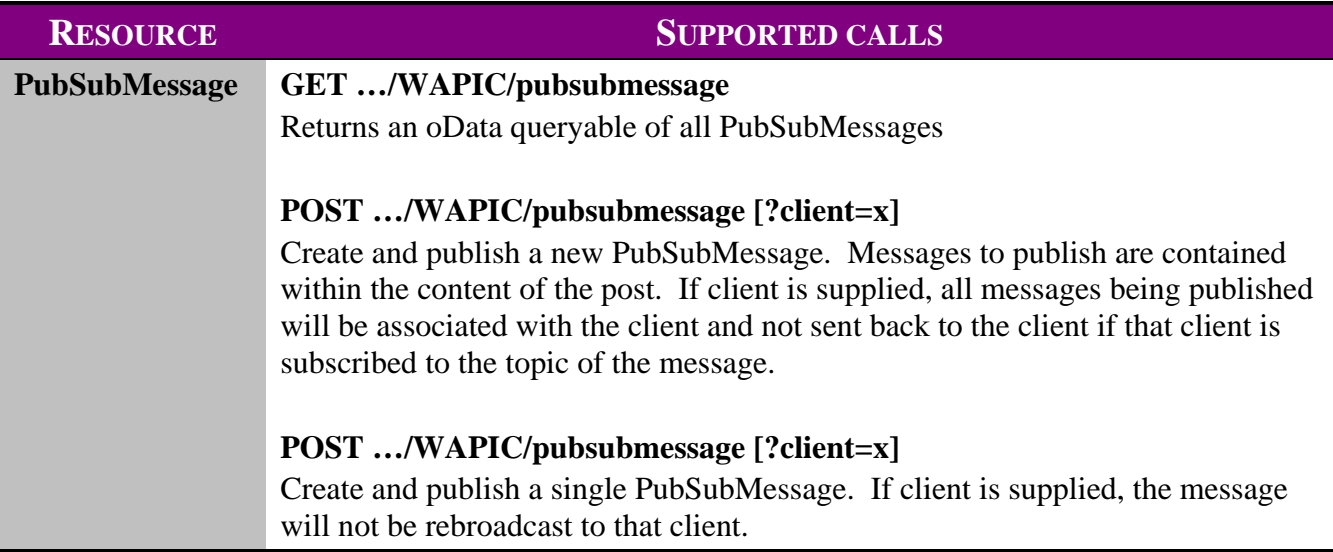

#### <span id="page-25-0"></span>**4.5.3 PubSubMessage Structures**

#### **POST Structure for .../WAPIC/pubsubmessage**

```
\{[
     { "topic" : "mytopic", 
       "content" : "mymessage hello!" }, 
     { "topic" : "myothertopic", 
       "content" : { "somekey" : "somevalue" } } 
]}
```
**GET Structure (also used for publishing to a subscribed URI)** 

```
\{[
     { "topic" : "mytopic", 
       "content" : "mymessage hello!", 
       "messageid" : "10000000-0000-0000-0000-000000000000", 
       "publisheddatetime" : "4\/24\/2012 15:37:54" 
     }, 
     { "topic" : "myothertopic", 
       "content" : { "somekey" : "somevalue" } 
       "messageid" : "20000000-0000-0000-0000-000000000000", 
       "publisheddatetime" : "4\/24\/2012 15:38:44" 
     } 
]}
```
# <span id="page-26-0"></span>**5. WAPIC Data Object Models**

The data objects models represent each of the data objects that can be retrieved in WAPIC. **Root models** are considered the "top level" and are referenced in other models, but not included. **Non-root models**, also called **child models**, are contained within another model and may be retrieved in full and saved within their root model.

## <span id="page-26-1"></span>**5.1 Sample Resources Calls**

Each resource returns the object model specified in this document. The general structure of the call is as follows:

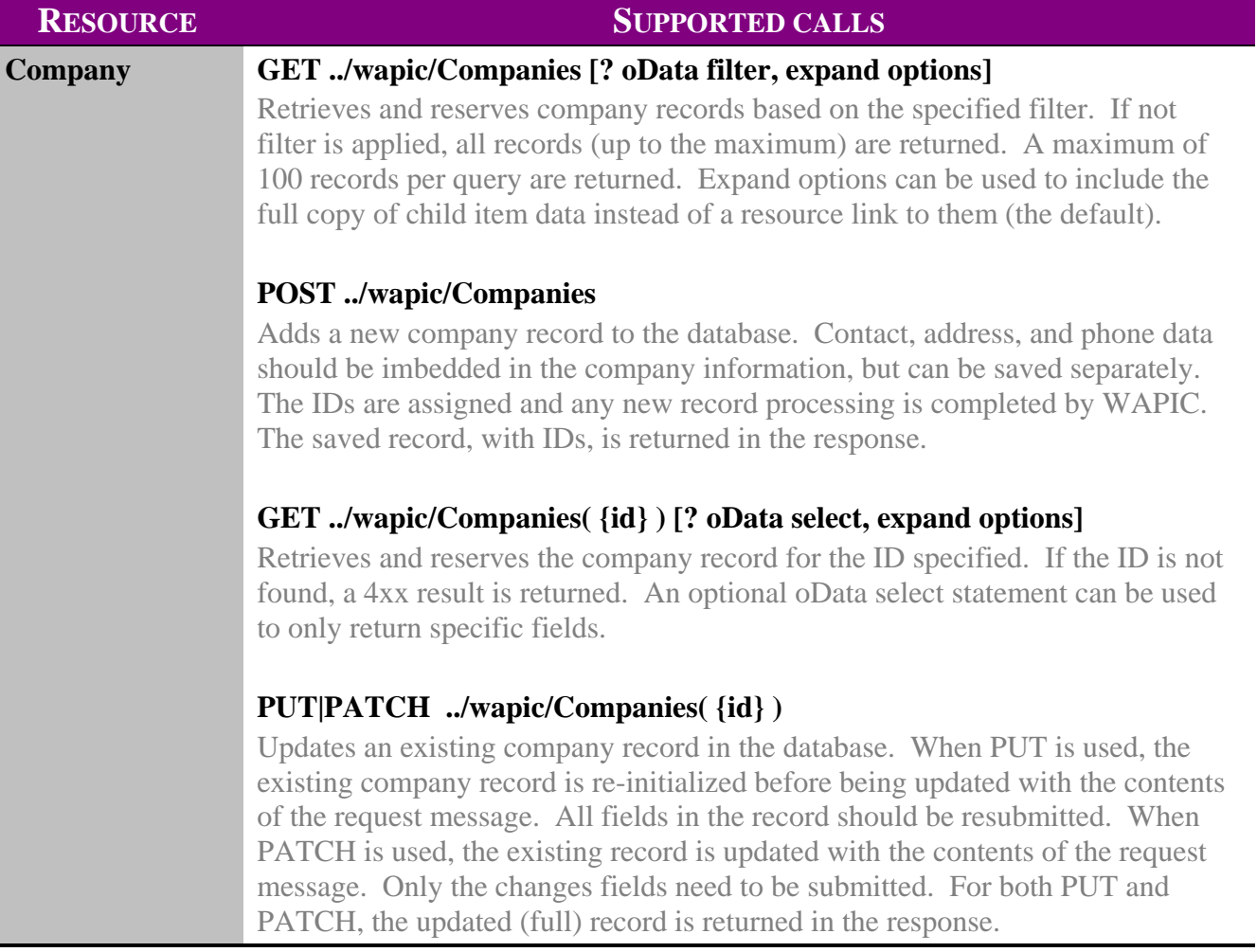

## <span id="page-27-0"></span>**5.2 Address**

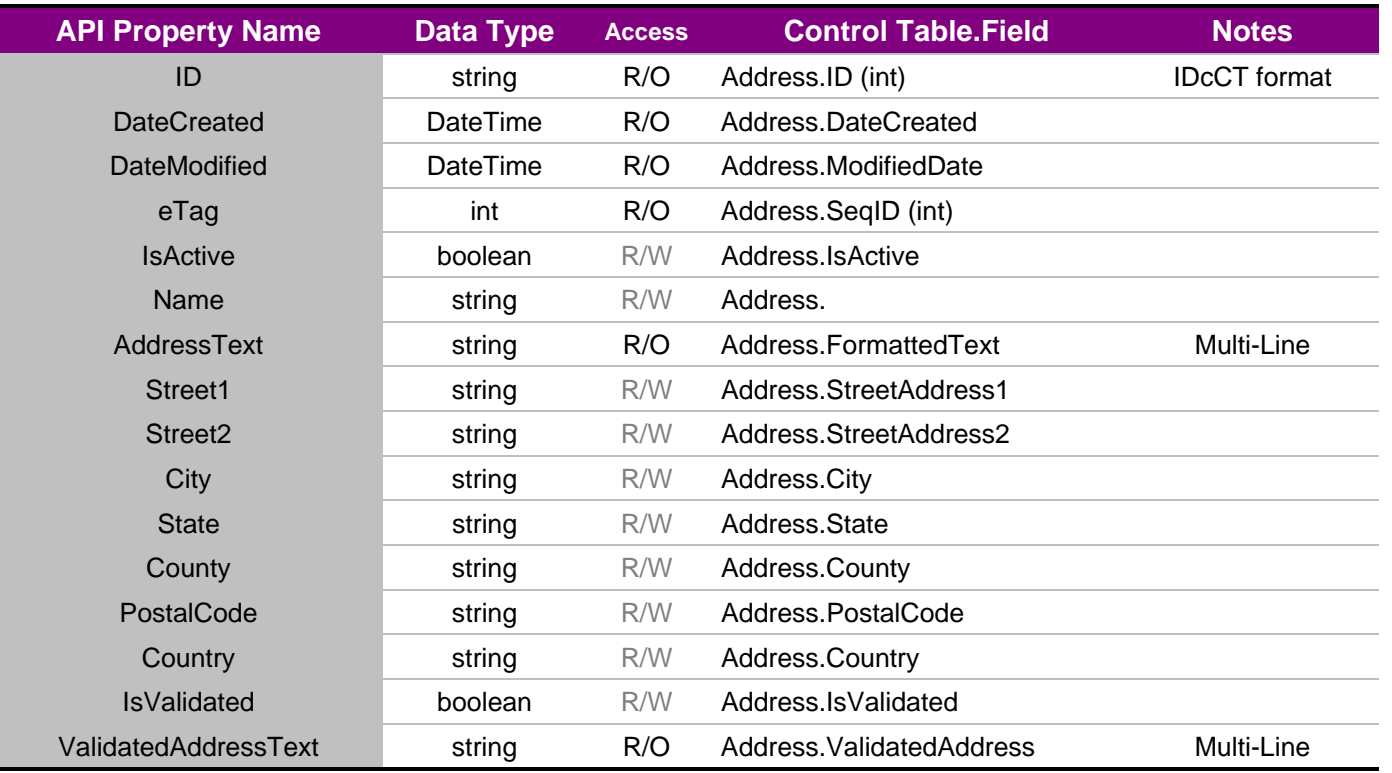

## <span id="page-27-1"></span>**5.3 Calendar**

### <span id="page-27-2"></span>**5.3.1 Calendar Web Object**

The calendar object represents the master calendars enabled in Control. It is a combination of Employees with calendars and equipment calendar instances.

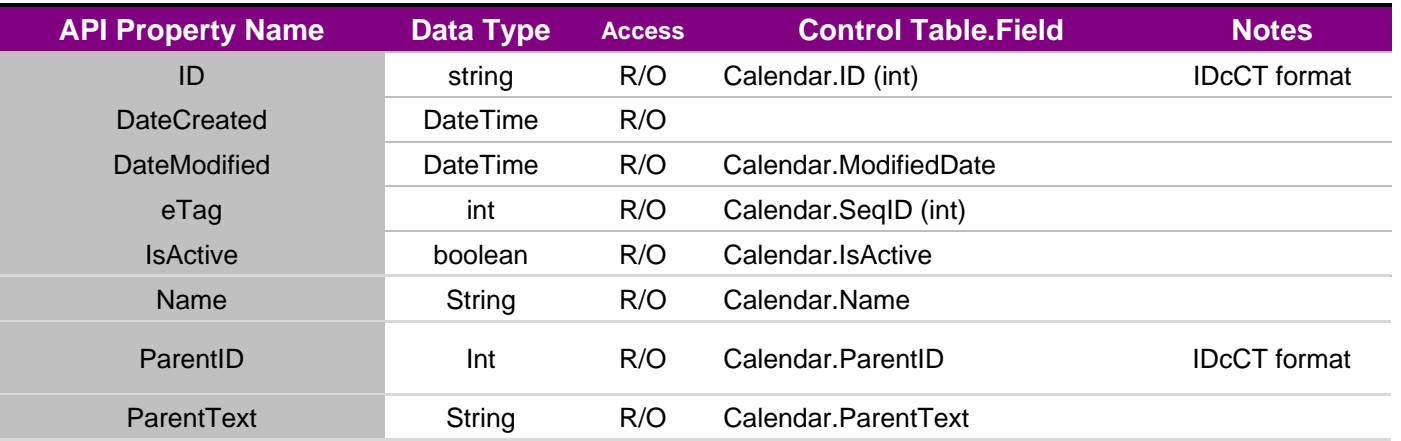

```
API Property Name Data Type Access Control Table.Field Notes
```
#### <span id="page-28-0"></span>**5.3.2 Calendar View**

The following view (read/only) was used to create the Calendar from the Employee and Equiment Parts tables:

```
create view Calendar as 
select PE.ID, PE.ClassTypeID, 
    PE.ModifiedDate as ModifiedDate, 
    PE.SeqID as SeqID, 
    CAST(1 as Bit) as IsActive, 
    PE.ElementName as Name, 
    PE.ParentID, PE.ParentClassTypeID, 
    Part.ItemName as ParentText 
from PricingElement PE 
join Part on Part.ID = PE.ParentID 
where PE.ClassTypeID = 12075 
  and PE.IsActive = 1 
  and Part.IsActive = 1 
union 
select ID, ClassTypeID, 
    ModifiedDate as ModifiedDate, 
    SeqID as SeqID, 
    CAST(1 as Bit) as IsActive, 
   (FirstName + ' ' + LastName) as Name, ID as ParentID, ClassTypeID as ParentClassTypeID, 
    (FirstName + ' ' + LastName) as ParentText 
from Employee 
where ShowOnActivityManager = 1 and IsActive = 1
```
This view is read-only and may not be modified except by modifying the underlying Employee or Part data.

## <span id="page-28-1"></span>**5.4 Calendar Activity**

Calendar Activities consist of the following types of activities in Control:

- Calls
- Appointments
- Meetings
- ToDos (Tasks)
- Notes

In the Control database, Calendar Activities are mixed with many types of activities, and represented with 2 database tables (Journal and ContactActivity). The Web API presents this as a separate collection of objects and uses updatable views to read and write the relevant data.

#### <span id="page-29-0"></span>**5.4.1 Calendar Activity Object**

The calendar activity object represents the contact activities in Control..

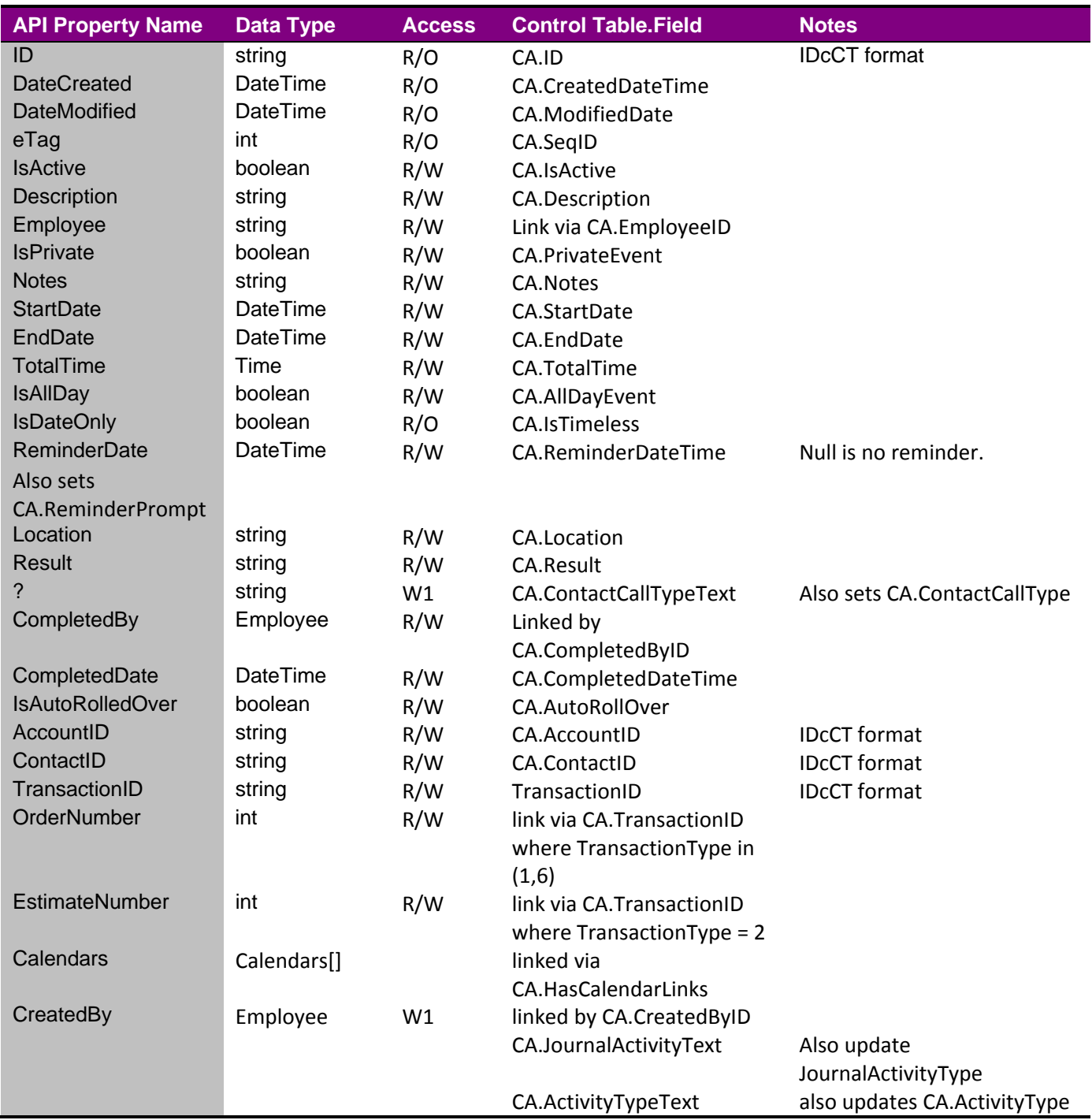

#### <span id="page-30-0"></span>**5.4.2 Calendar Activity View**

The following view (read/only) was used to create the Calendar from the Journal and ContactActivity tables:

```
CREATE VIEW [dbo].[CalendarActivity] AS 
SELECT J.ID, J.ClassTypeID, J.ModifiedByUser, J.ModifiedByComputer,
     J.ModifiedDate, J.SeqID, J.IsSystem, J.IsActive, J.EmployeeID,
     J.Description, J.Notes, J.StartDateTime AS StartDate, J.EndDateTime AS
     EndDate, J.TotalTime, J.ScheduledDateTime, J.CompletedByID,
     J.CompletedDateTime, J.AccountID, J.ContactID, J.TransactionID,
     J.ReminderDateTime, J.ReminderPrompt, J.ActivityType,
     J.ActivityTypeText, J.IsBillable, J.BillableDateTime, J.UseActualTime,
     J.BillingNotes, J.BillingType, J.TotalBilledTime,
     J.RecurringActivityID, J.DivisionID, J.HasCalendarLinks, 
     CA.AllDayEvent, CA.AutoRollOver, CA.AutoRun, CA.Color,
     CA.ContactCallType, CA.ContactCallTypeText, CA.CreatedByID,
     CA.CreatedDateTime, CA.IsFromRecurring, CA.IsTimeless, CA.Location,
     CA.OriginalScheduledDateTime, CA.Priority, CA.PriorityText,
     CA.PrivateEvent, CA.RESULT, CA.ValidStatus 
FROM dbo.Journal AS J 
JOIN dbo. ContactActivity AS CA ON J.ID = CA.ID
WHERE (J.ClassTypeID = 21100)
```
This view supports read-write updates and deletes and modifies the underlying data. To achieve this, the following INSTEAD OF triggers must be added to the view.

```
-- ============================================= 
-- Author: Cyrious Software 
-- Description: CalendarActivity View Delete 
-- ============================================= 
CREATE TRIGGER [dbo].[CalendarActivity_Delete] ON [dbo].[CalendarActivity] 
INSTEAD OF DELETE 
AS 
BEGIN 
  DELETE FROM Journal 
 WHERE ID IN (SELECT ID FROM DELETED);
  DELETE FROM ContactActivity 
 WHERE ID IN (SELECT ID FROM DELETED);
END
```

```
-- ============================================= 
-- Author:Cyrious Software 
-- Description:CalendarActivity View Insert 
-- ============================================= 
CREATE TRIGGER [dbo].[CalendarActivity_Insert] ON [dbo].[CalendarActivity] 
INSTEAD OF INSERT 
AS 
BEGIN 
  -- Add to the Journal 
  INSERT INTO Journal 
\overline{a} ID, StoreID, ClassTypeID, ModifiedByUser, ModifiedByComputer,
     ModifiedDate, SeqID, IsSystem, IsActive, EmployeeID,
     JournalActivityType, JournalActivityText, Description, Notes,
     StartDateTime, EndDateTime, TotalTime, ScheduledDateTime,
     CompletedByID, CompletedDateTime, IsSummary, IsDetail, SummaryID,
     SummaryClassTypeID, SummaryAmount, DetailAmount, StartGLGroupID,
     EndGLGroupID, AccountID, AccountClassTypeID, ContactID,
     ContactClassTypeID, TransactionID, TransactionClassTypeID, IsVoided,
     VoidedDateTime, VoidedEntryID, VoidedEntryClassTypeID, VoidedReason,
     QueryStartDateTime, QueryEndDateTime, ReminderDateTime,
     ReminderPrompt, PartID, ActivityType, ActivityTypeText, IsBillable,
     BillableDateTime, UseActualTime, BillingNotes, BillingType,
     TotalBilledTime, RecurringActivityID, LinkID, LinkStoreID,
     LinkClassTypeID, SpecialCode, DivisionID, HasCalendarLinks,
     TipRecipientID, PartClassTypeID, RecurringClassTypeID, StationID,
     StationClassTypeID, CurrentState, StageID, StageClassTypeID 
   ) 
  SELECT 
     INSERTED.ID, -1, INSERTED.ClassTypeID, INSERTED.ModifiedByUser,
     INSERTED.ModifiedByComputer, INSERTED.ModifiedDate, INSERTED.SeqID, 0,
     INSERTED.IsActive, INSERTED.EmployeeID, 10, 'Contact Activity',
     INSERTED.Description, INSERTED.Notes, INSERTED.StartDate,
     INSERTED.EndDate, INSERTED.TotalTime, INSERTED.ScheduledDateTime,
     INSERTED.CompletedByID, INSERTED.CompletedDateTime, 1, 1, NULL, NULL,
     0, 0, NULL, NULL, INSERTED.AccountID, 2000, INSERTED.ContactID, 3000,
     INSERTED.TransactionID, 10000, 1, NULL, NULL, NULL, NULL,
     INSERTED.StartDate, INSERTED.EndDate, INSERTED.ReminderDateTime,
     INSERTED.ReminderPrompt, NULL, INSERTED.ActivityType,
     INSERTED.ActivityTypeText, INSERTED.IsBillable,
     INSERTED.BillableDateTime, INSERTED.UseActualTime,
     INSERTED.BillingNotes, INSERTED.BillingType, INSERTED.TotalBilledTime,
     INSERTED.RecurringActivityID, NULL, NULL, NULL, NULL,
     INSERTED.DivisionID, INSERTED.HasCalendarLinks, NULL, NULL, NULL,
     NULL, NULL, NULL, NULL, NULL 
  FROM INSERTED 
; 
- - - -- Add to the ContactActivity Table 
- - - INSERT INTO ContactActivity 
   (
```

```
 ID, StoreID, ClassTypeID, ModifiedByUser, ModifiedByComputer,
     ModifiedDate, SeqID, IsSystem, IsActive, AllDayEvent, AutoRollOver,
     AutoRun, Color, ContactActivityType, ContactActivityTypeText,
     ContactCallType, ContactCallTypeText, CreatedByID, CreatedDateTime,
     ImageID, IsFromRecurring, IsTimeless, Location,
     OriginalScheduledDateTime, Priority, PriorityText, PrivateEvent,
     RecurringActivityID, RunWithoutPrompting, ScheduledEndDateTime,
     ScheduledStartDateTime, RESULT, ValidStatus, TransPartID,
     TransPartStoreID, TransPartClassTypeID, PartInstanceID, IsLocked,
     LocationID, LocationStoreID, LocationClassTypeID 
  ) SELECT 
    INSERTED.ID, -1, INSERTED.ClassTypeID, INSERTED.ModifiedByUser,
     INSERTED.ModifiedByComputer, INSERTED.ModifiedDate, INSERTED.SeqID, 0,
     INSERTED.IsActive, INSERTED.AllDayEvent, INSERTED.AutoRollOver,
     INSERTED.AutoRun, INSERTED.Color, INSERTED.ActivityType,
     INSERTED.ActivityTypeText, INSERTED.ContactCallType,
     INSERTED.ContactCallTypeText, INSERTED.CreatedByID,
     INSERTED.CreatedDateTime, NULL, INSERTED.IsFromRecurring,
     INSERTED.IsTimeless, INSERTED.Location,
     INSERTED.OriginalScheduledDateTime, INSERTED.Priority,
     INSERTED.PriorityText, INSERTED.PrivateEvent,
     INSERTED.RecurringActivityID, 0, INSERTED.EndDate, INSERTED.StartDate,
     INSERTED.RESULT, INSERTED.ValidStatus, NULL, NULL, NULL, NULL, 0,
     NULL, NULL, NULL 
  FROM INSERTED 
END 
-- ============================================= 
-- Author: Cyrious Software 
-- Description: CalendarActivity View Update 
-- ============================================= 
CREATE TRIGGER [dbo].[CalendarActivity_Update] ON [dbo].[CalendarActivity] 
INSTEAD OF UPDATE 
AS 
BEGIN 
  -- Update the Journal 
  UPDATE J 
  SET 
    J.ID = INSERTED.ID , 
- J.StoreID = -1J.ClassTypeID = INSERTED.ClassTypeID<br>J.ModifiedByUser = INSERTED.ModifiedByUs
                             J.ModifiedByUser = INSERTED.ModifiedByUser , 
    J.ModifiedByComputer = INSERTED.ModifiedByComputer , 
    J.ModifiedDate = INSERTED.ModifiedDate , 
    J.SeqID = INSERTED.SeqID , 
-- J.IsSystem = 0
   J.IsActive = INSERTED.IsActive
   J.EmployeeID = INSERTED.EmployeeID
 J.JournalActivityType = 10 , 
 J.JournalActivityText = 'Contact Activity' ,
```
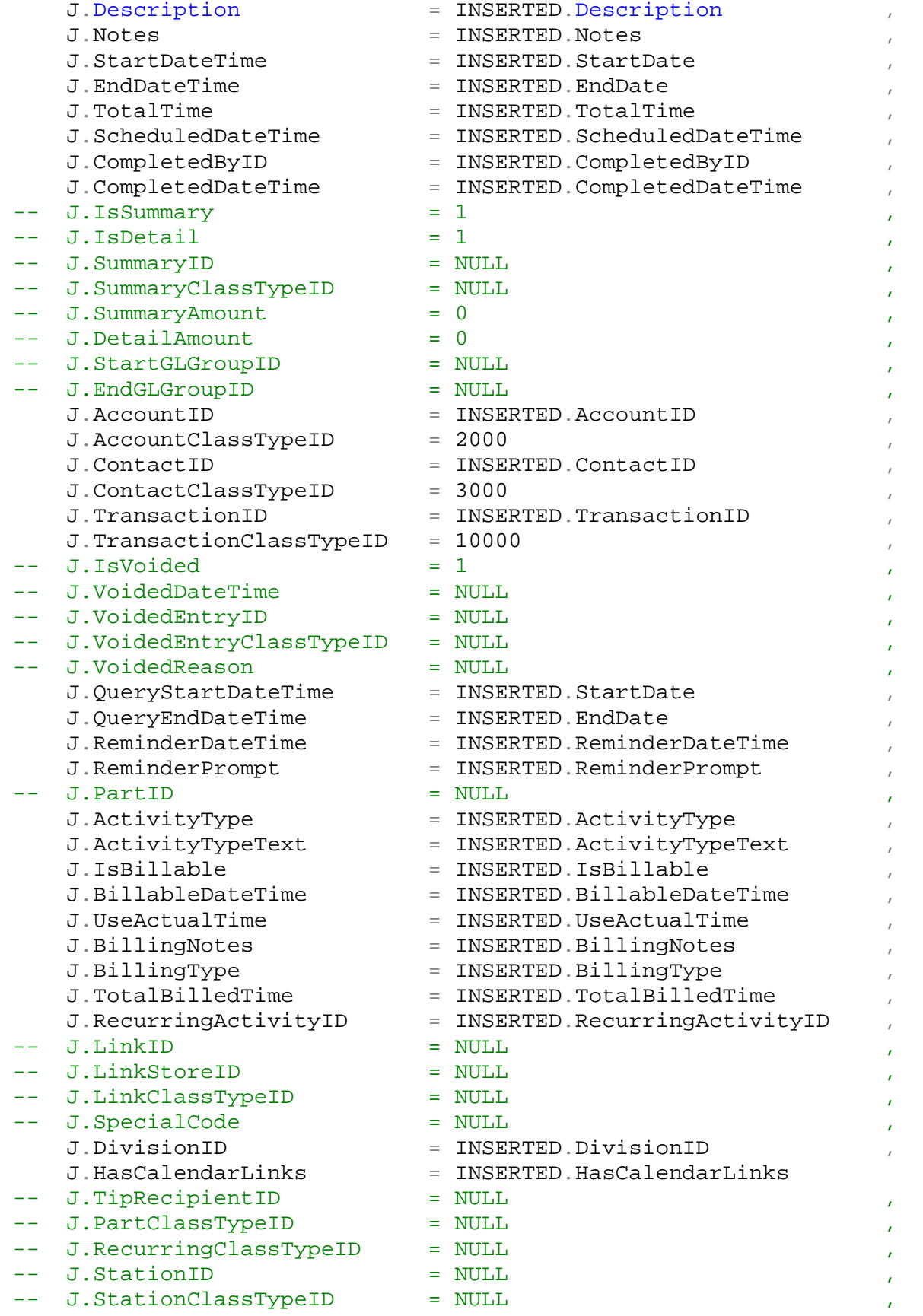

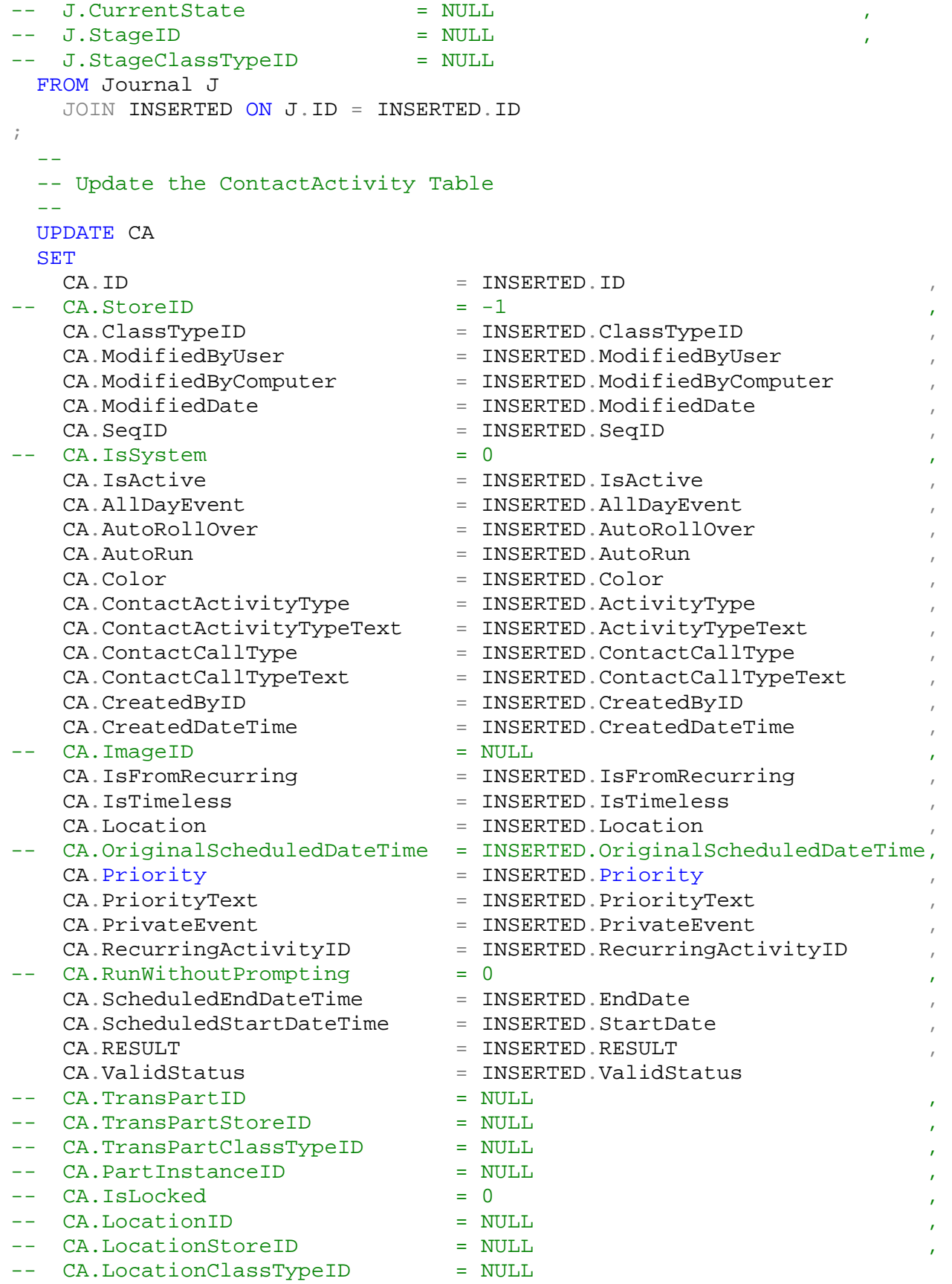

```
FROM ContactActivity CA
   JOIN INSERTED ON CA. ID = INSERTED. ID
END
```
# <span id="page-35-0"></span>**5.5 Company**

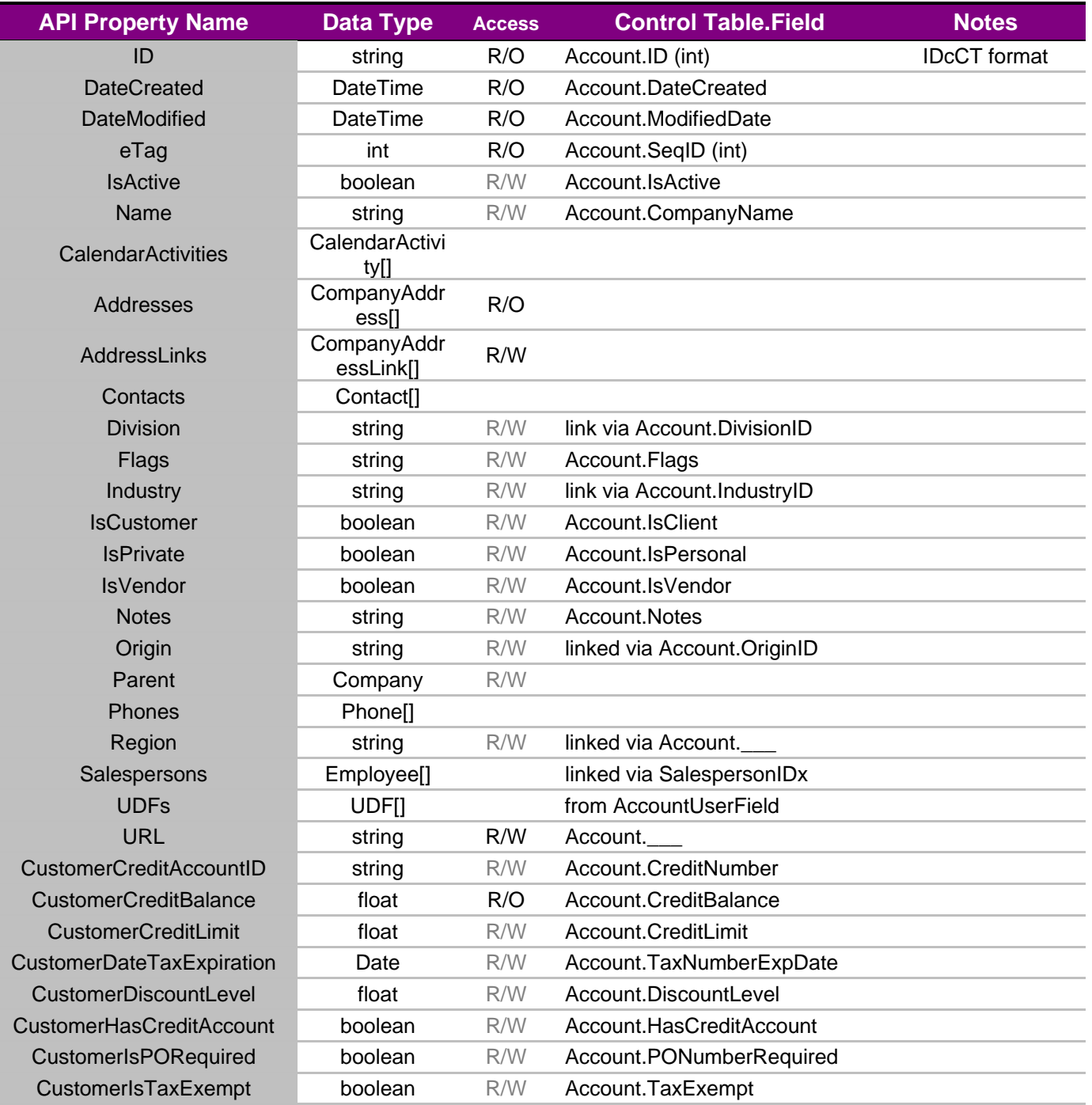
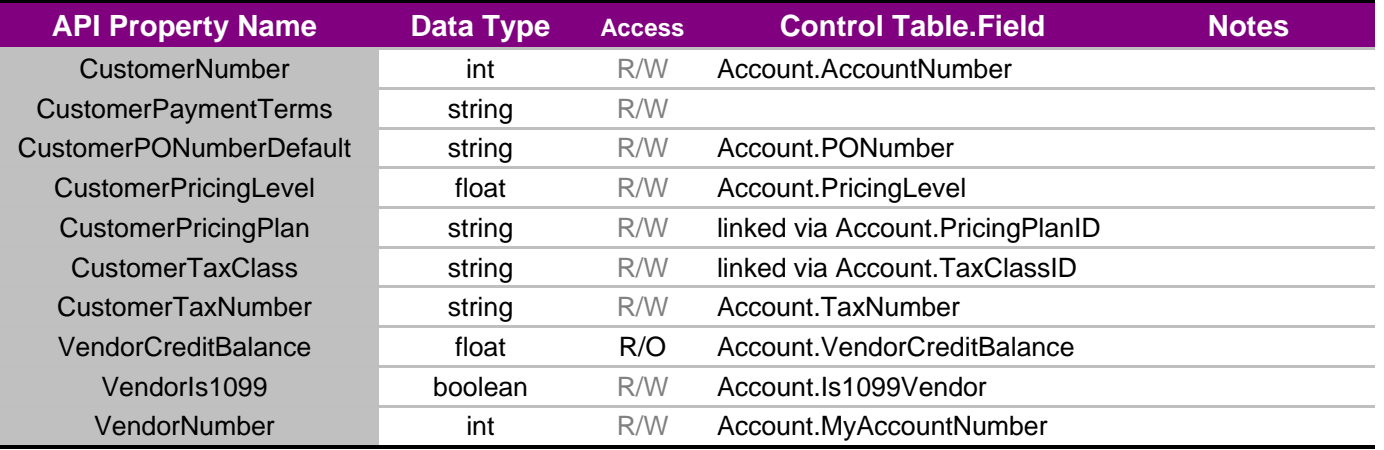

#### **5.5.1 Additional notes for company data model:**

When posting a new company, the AddressLinks collection may be filled out in order to create new CompanyAddressLink records and corresponding Address records.

```
POST 
{"Name":"NewCompanyName", 
  "AddressLinks":[{ 
       "AddressName":"Shipping", 
       "Address":{ 
             "Street1":"123 ABC St."} 
       },{ 
       "AddressName":"Billing", 
       "Address":{ 
             "Street1":"123 ABC St."} 
       }] 
}
```
The logic for determining the taxability status of a company is as follows:

If StateTaxExemptionLinks are present, **ignore** CustomerDateTaxExpiration and CustomerTaxNumber and use the Links.

If CustomerTaxNumber is NULL and StateTaxExemptionLinks are NULL, Customer is Taxable in All States.

If StateTaxExemptionLinks Is NULL and CustomerTaxNumber/CustomerDateTaxExpiration is present, then those values apply to all states.

# **5.6 Contact**

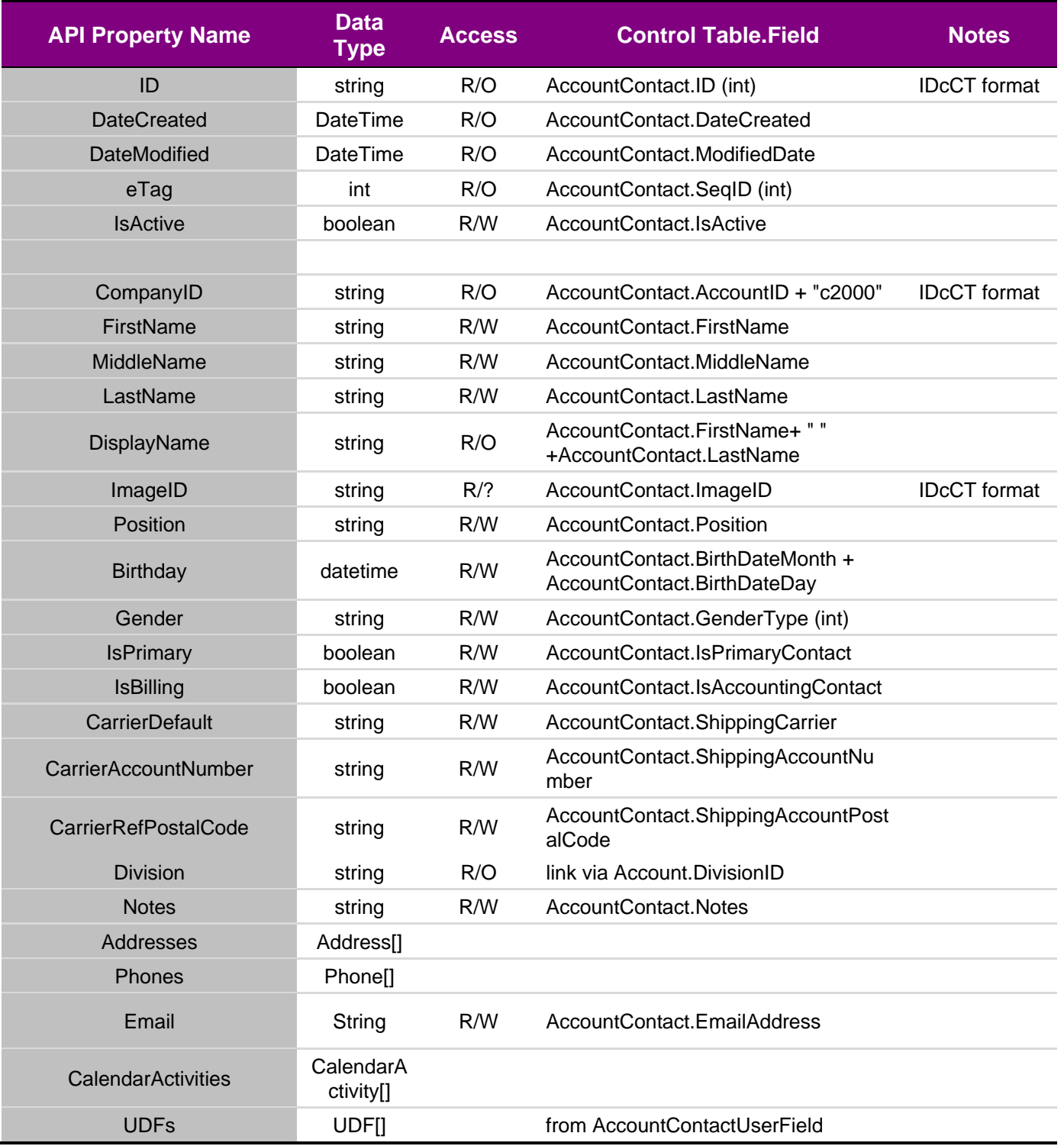

#### **5.6.1 Additional notes for contact data model:**

When posting a new company, the AddressLinks collection may be filled out in order to create new ContactAddressLink records and corresponding Address records.

# **5.7 Products and Parts**

#### **5.7.1 Division**

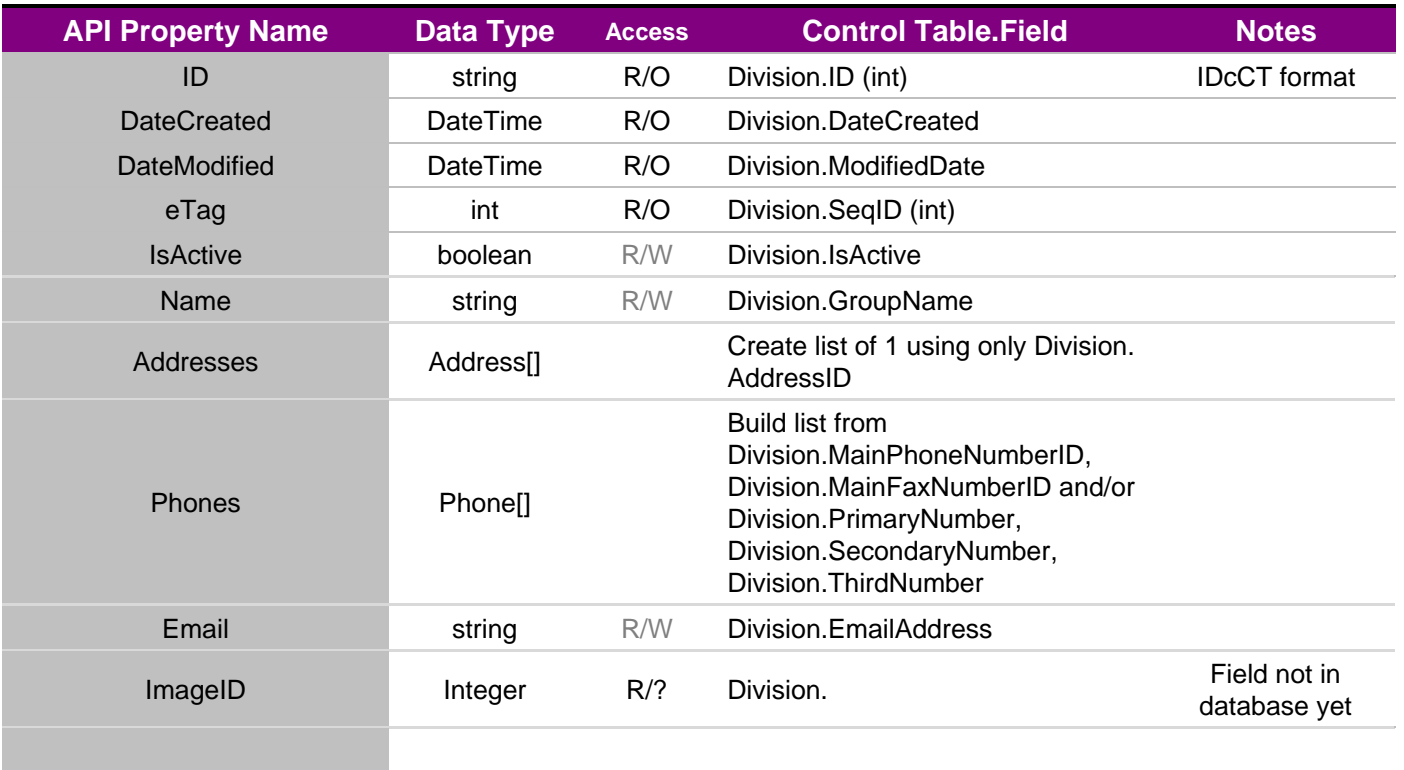

#### **5.7.2 Employee**

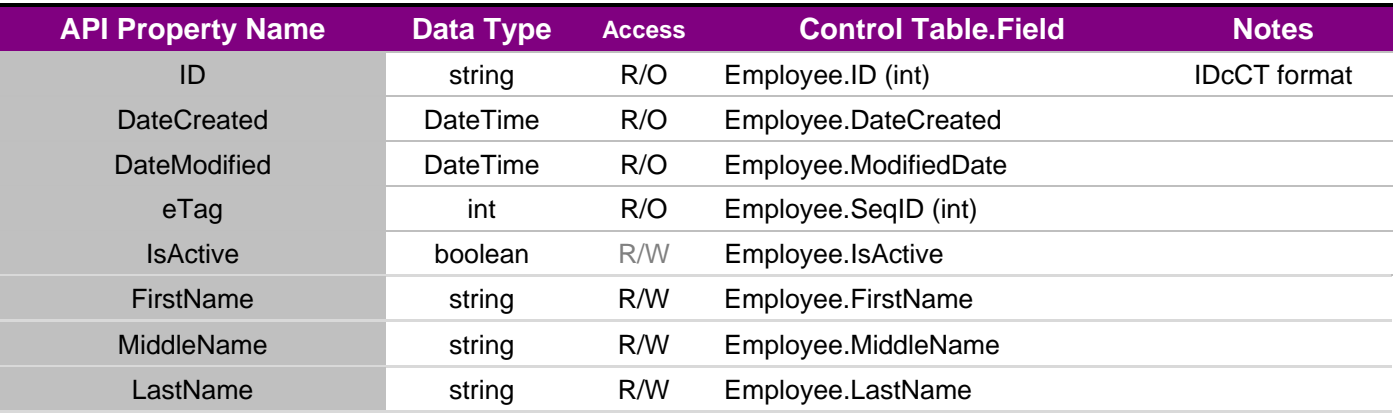

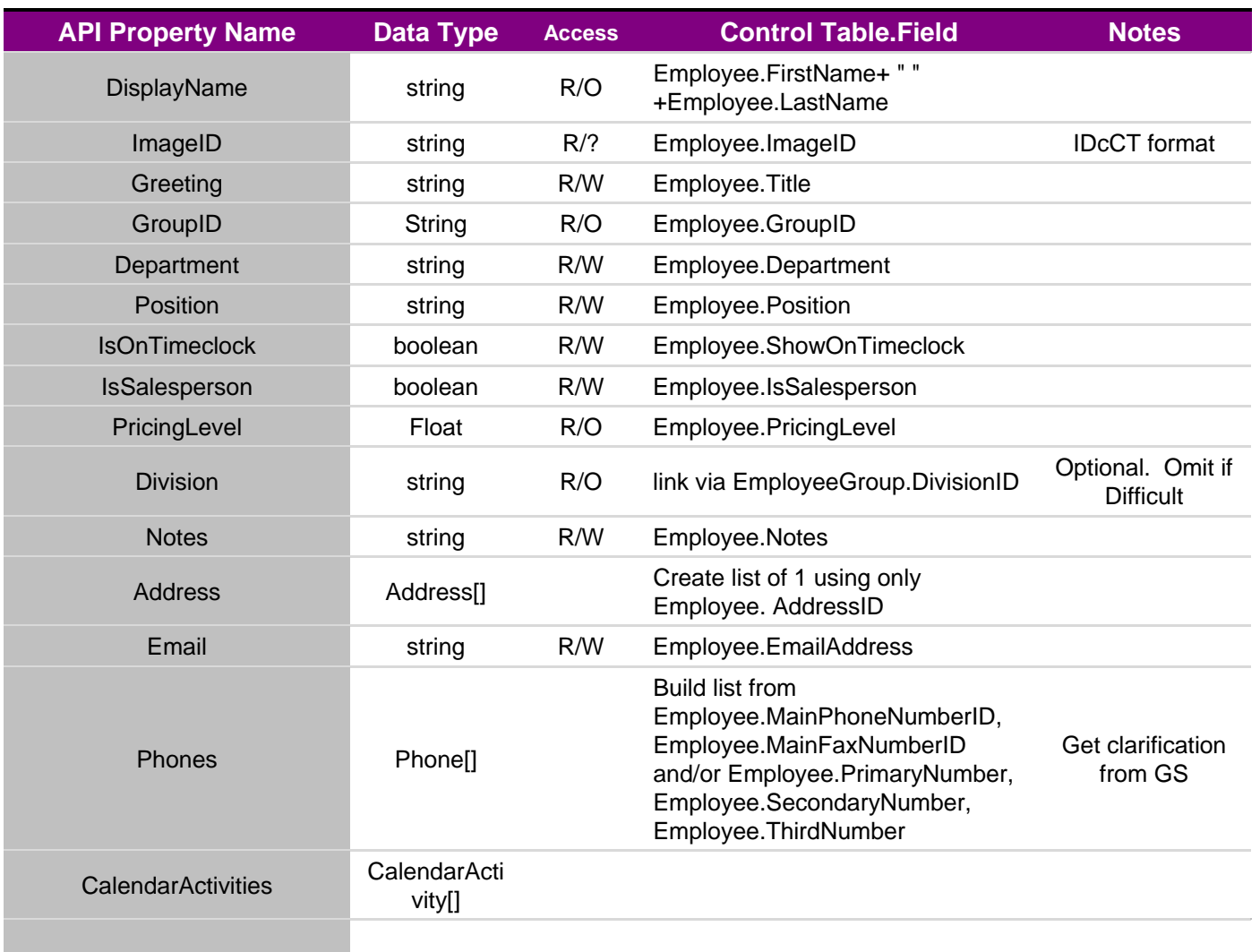

# **5.7.3 Employee Group**

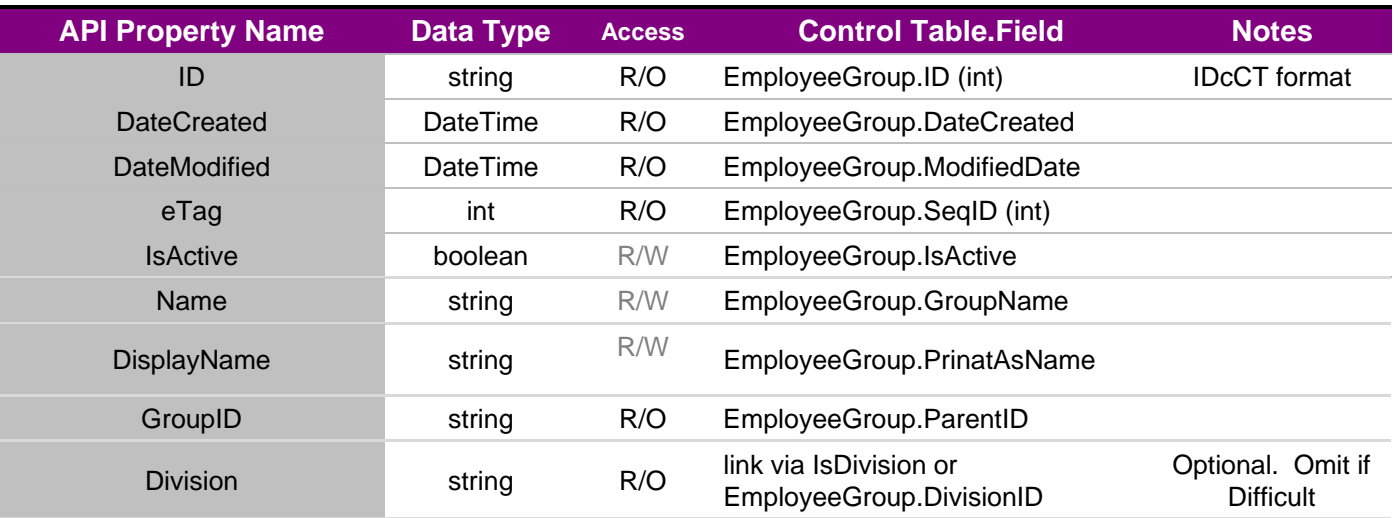

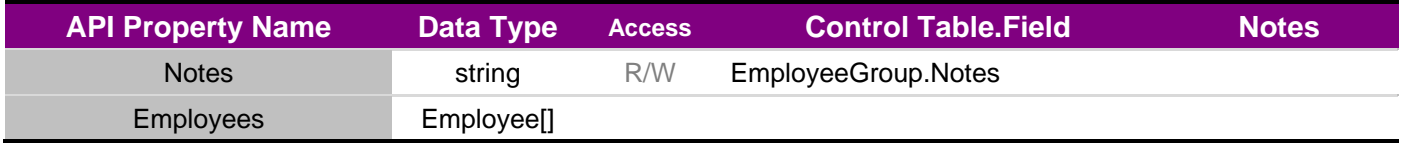

# **5.7.4 Industry**

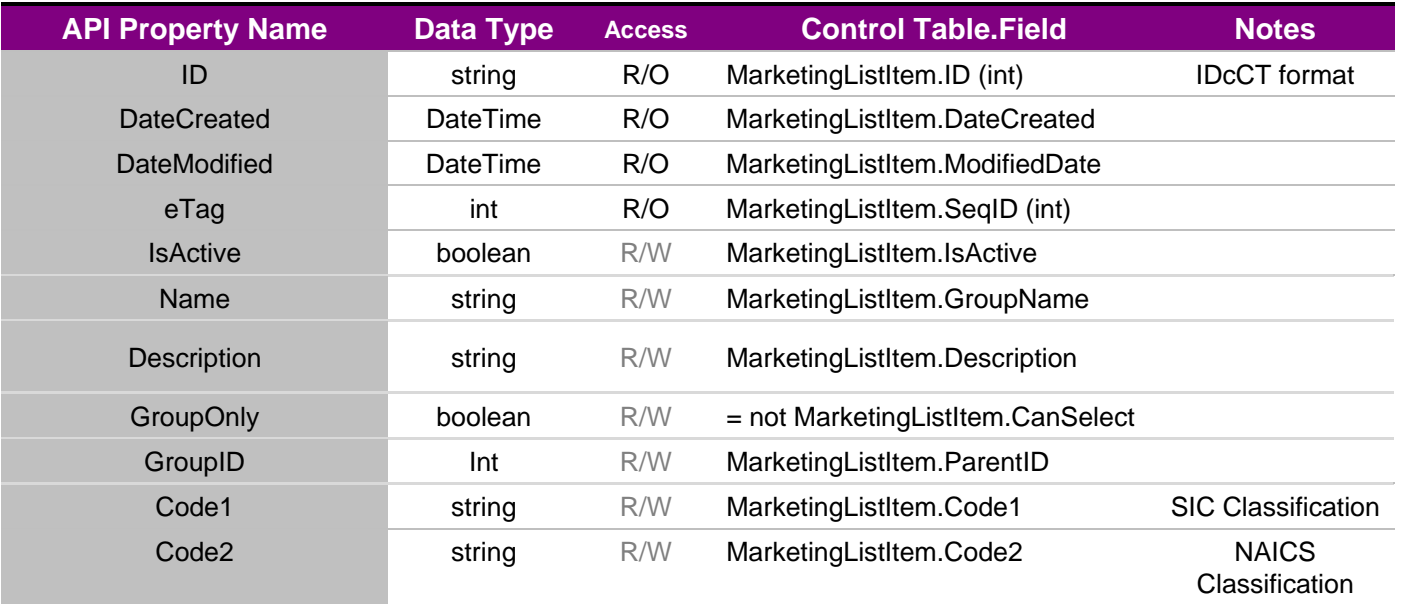

## **5.7.5 Origin, Region**

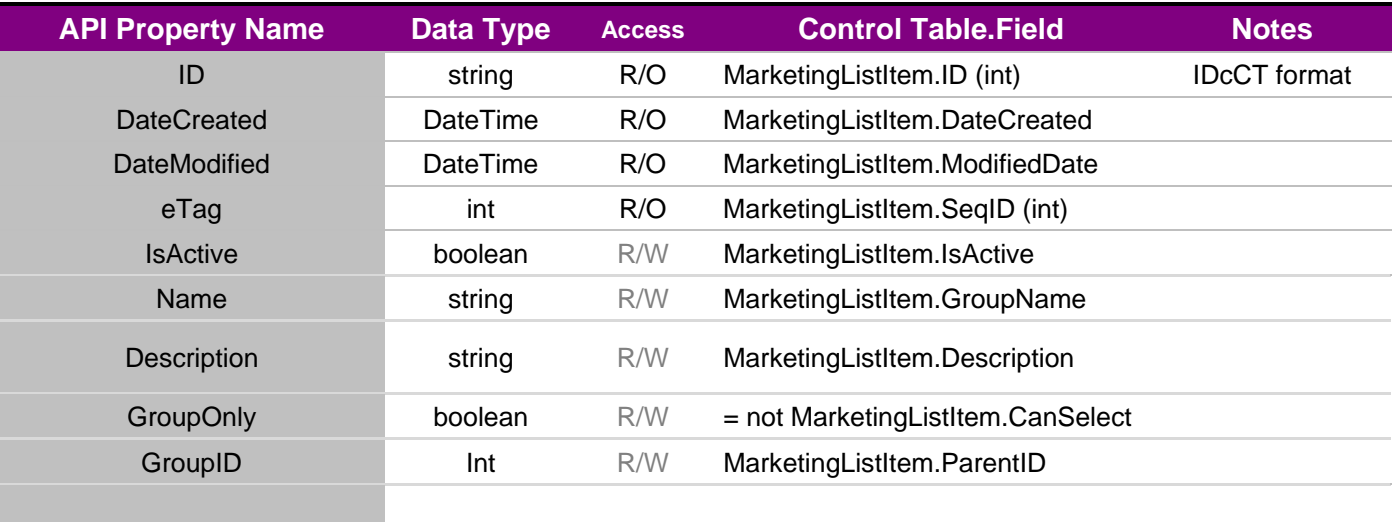

#### **5.7.6 Phone**

Phones are not accessible by ID, but only as an element within another object.

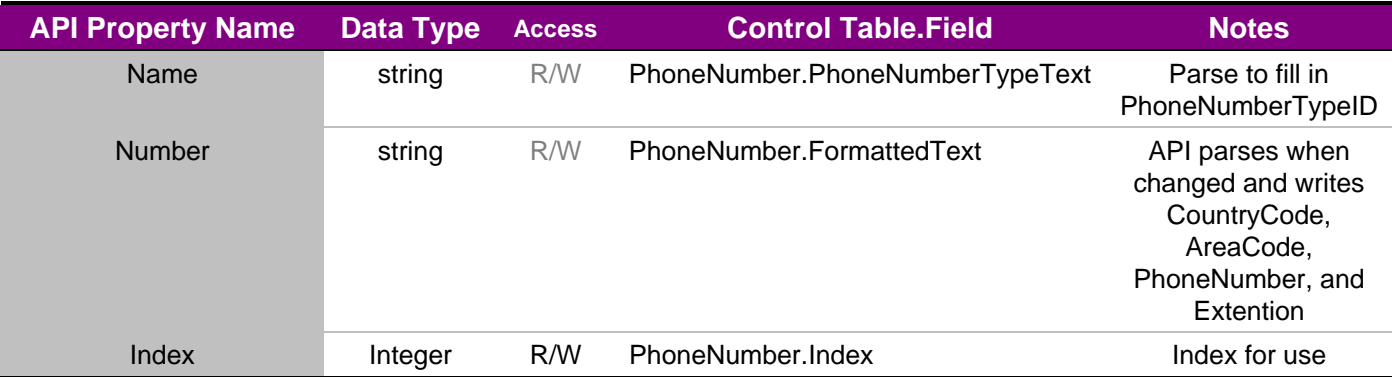

## **5.7.7 CompanyAddressLink**

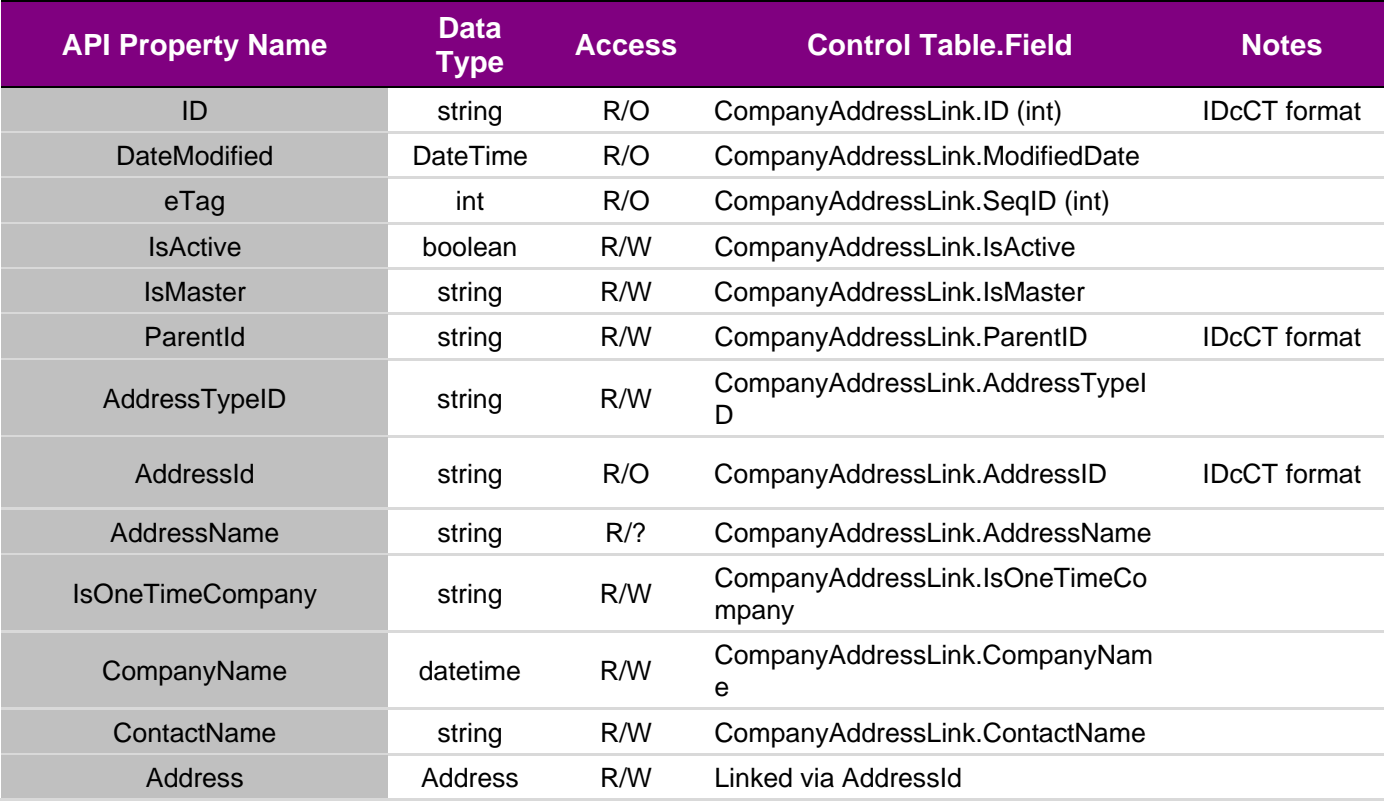

#### **5.7.8 ContactAddressLink**

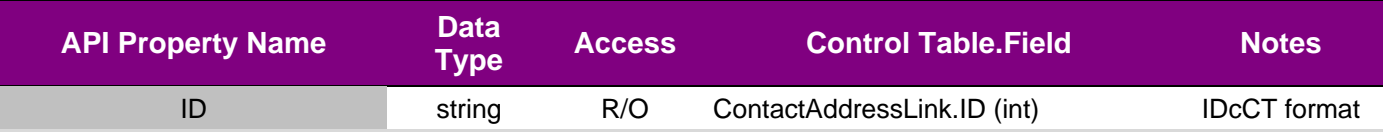

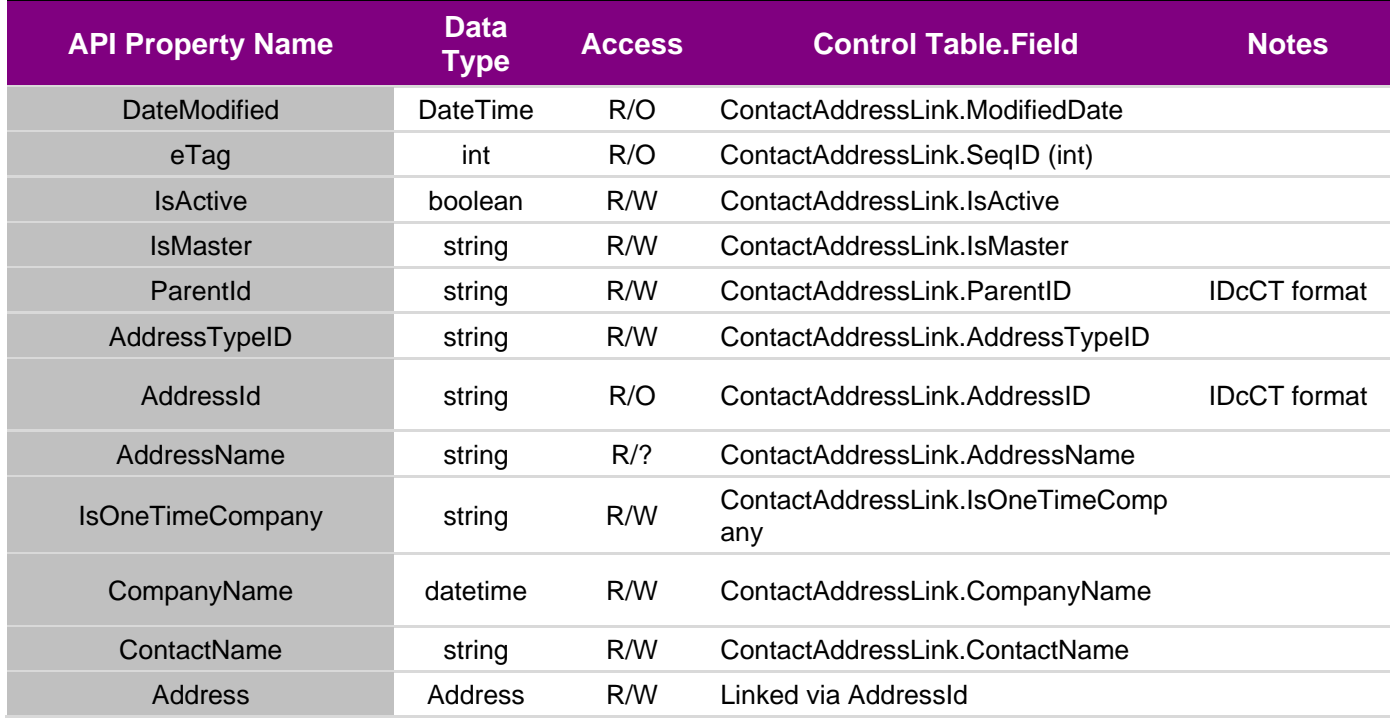

# **5.7.9 EmployeeAddressLink**

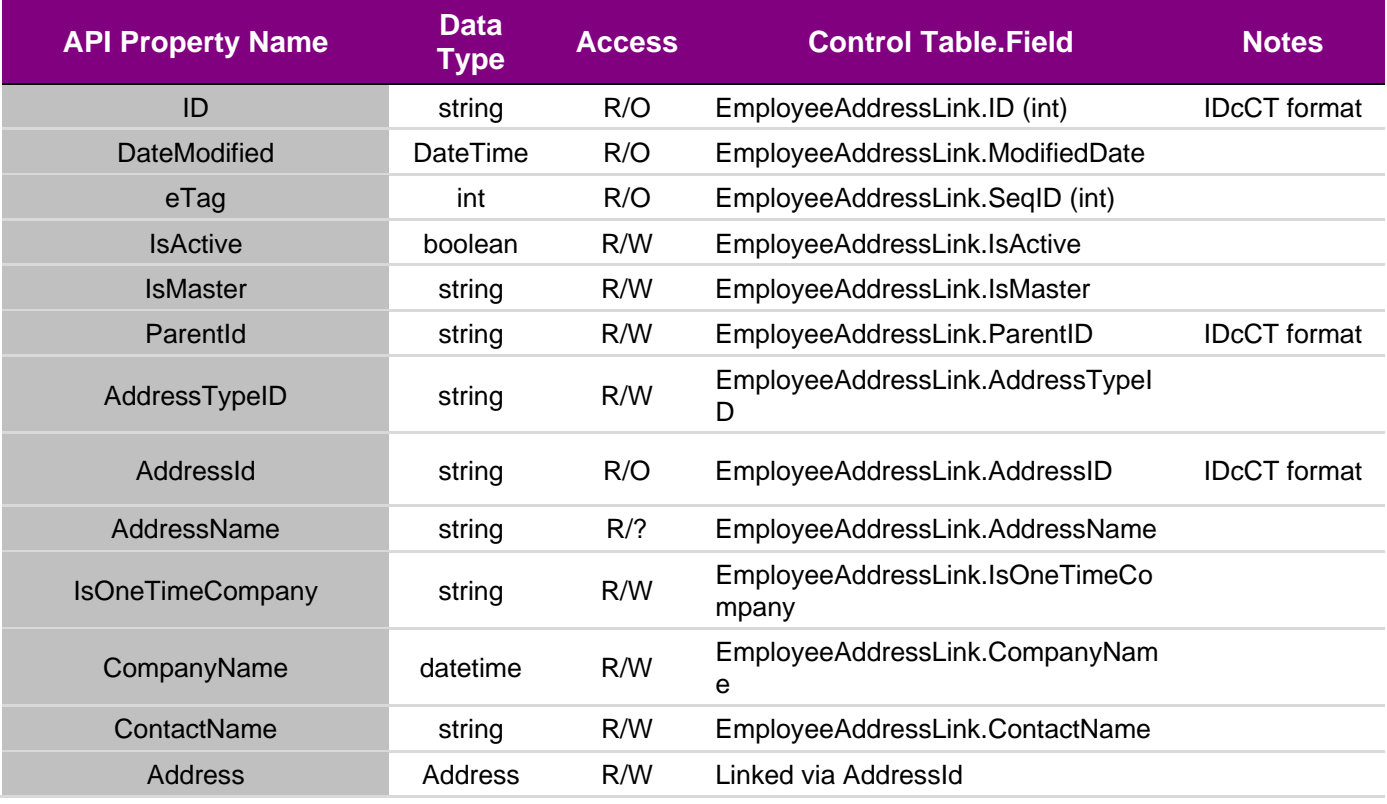

# **5.7.10 CompanyAddress**

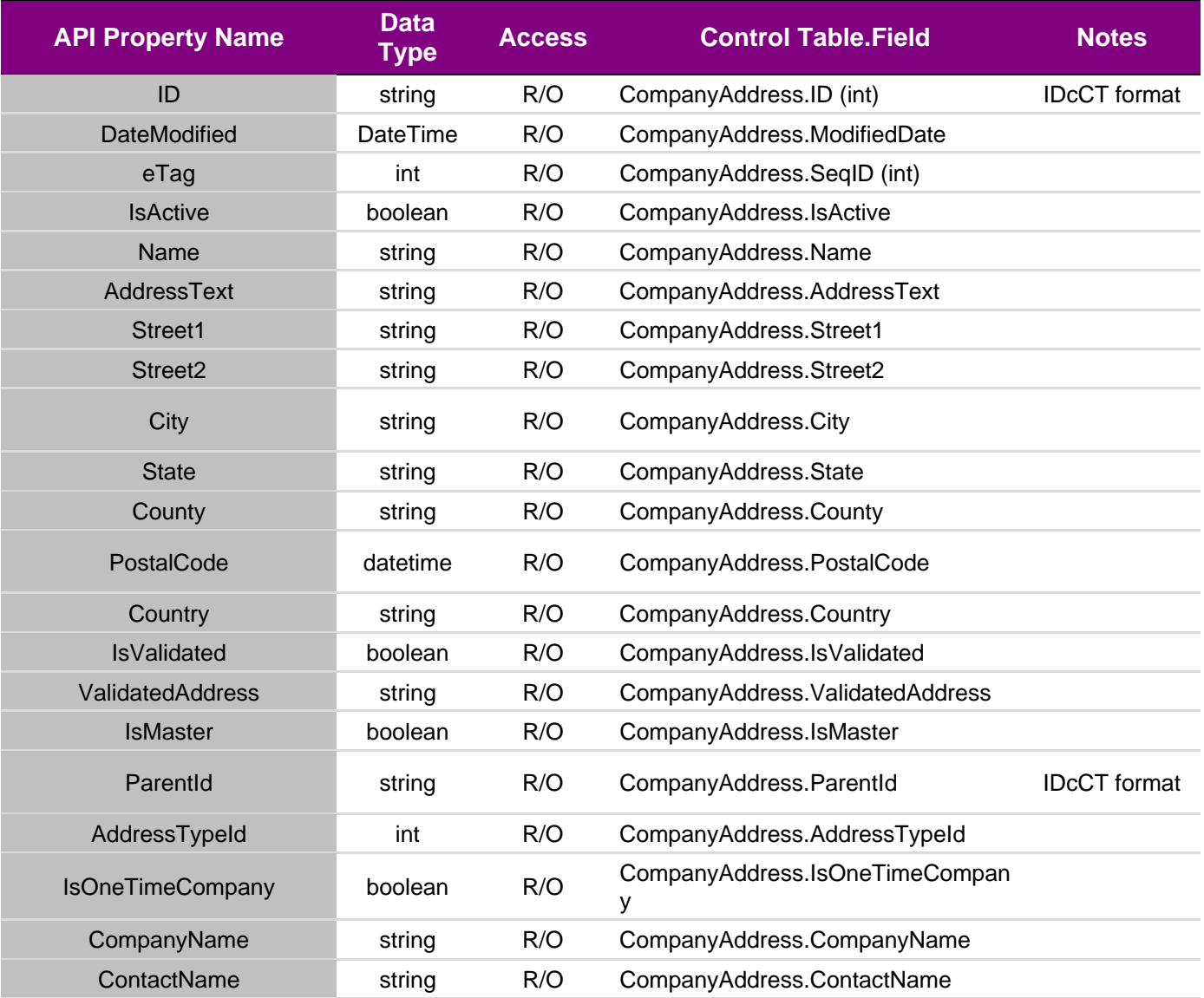

#### **5.7.11 ContactAddress**

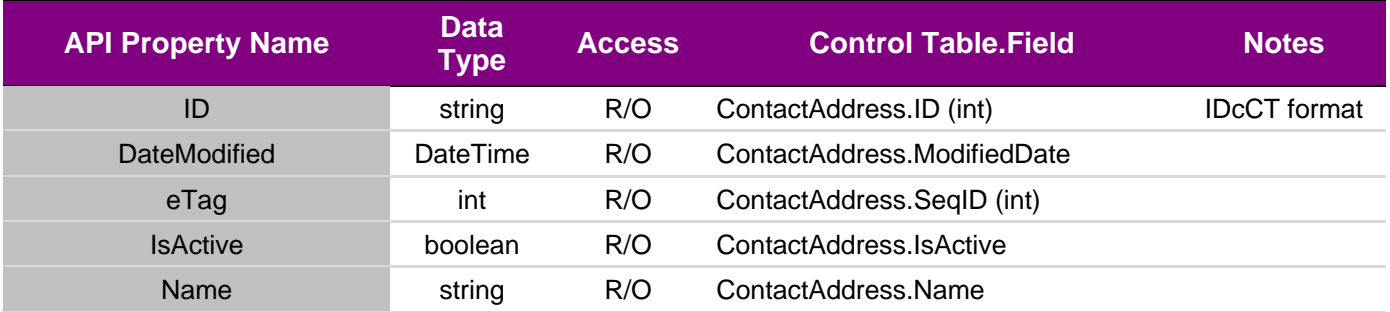

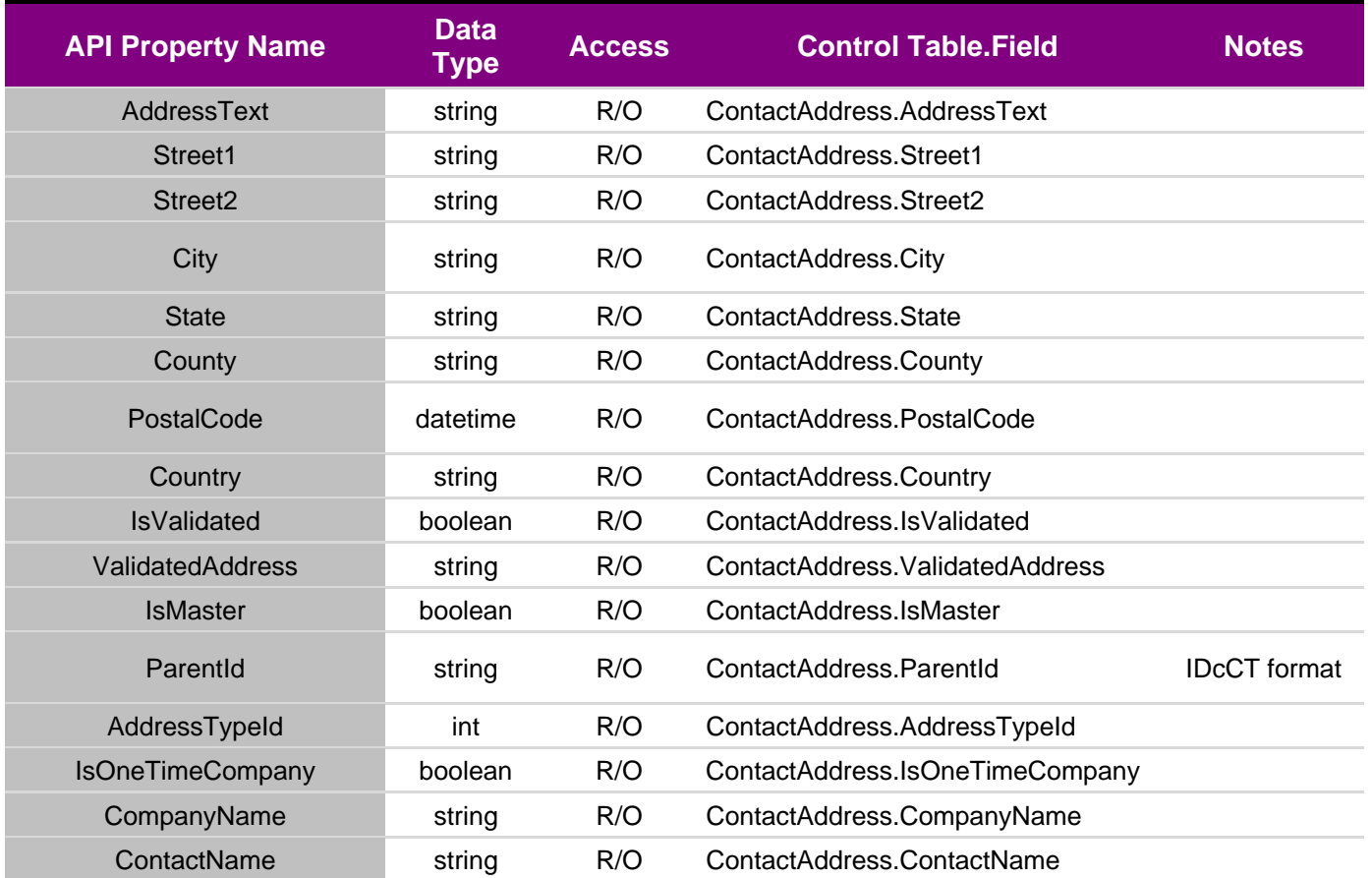

# **5.7.12 EmployeeAddress**

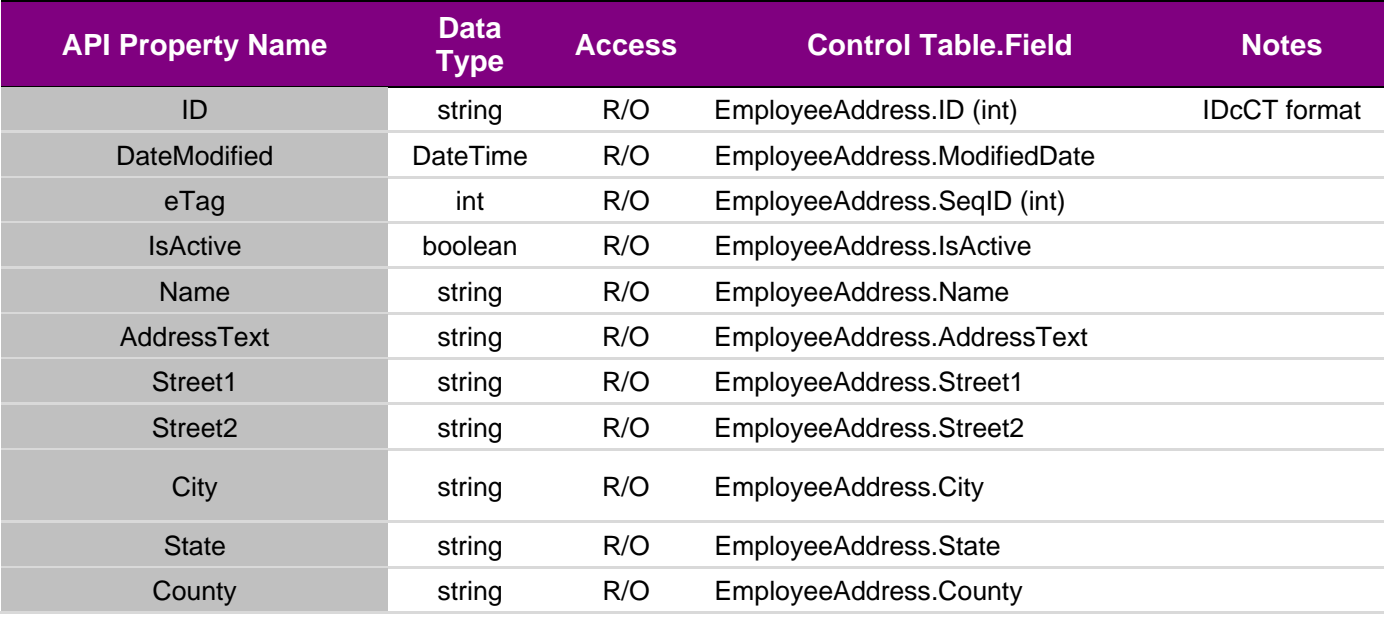

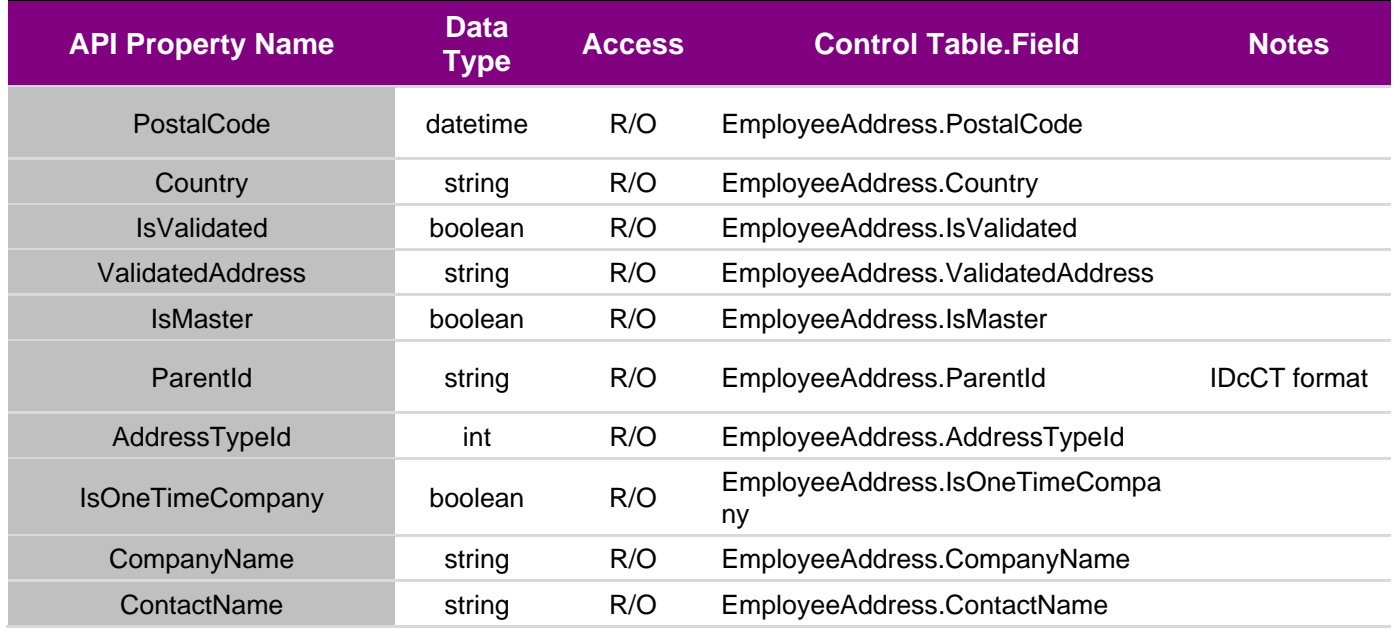

# **5.7.13 ProductCategory**

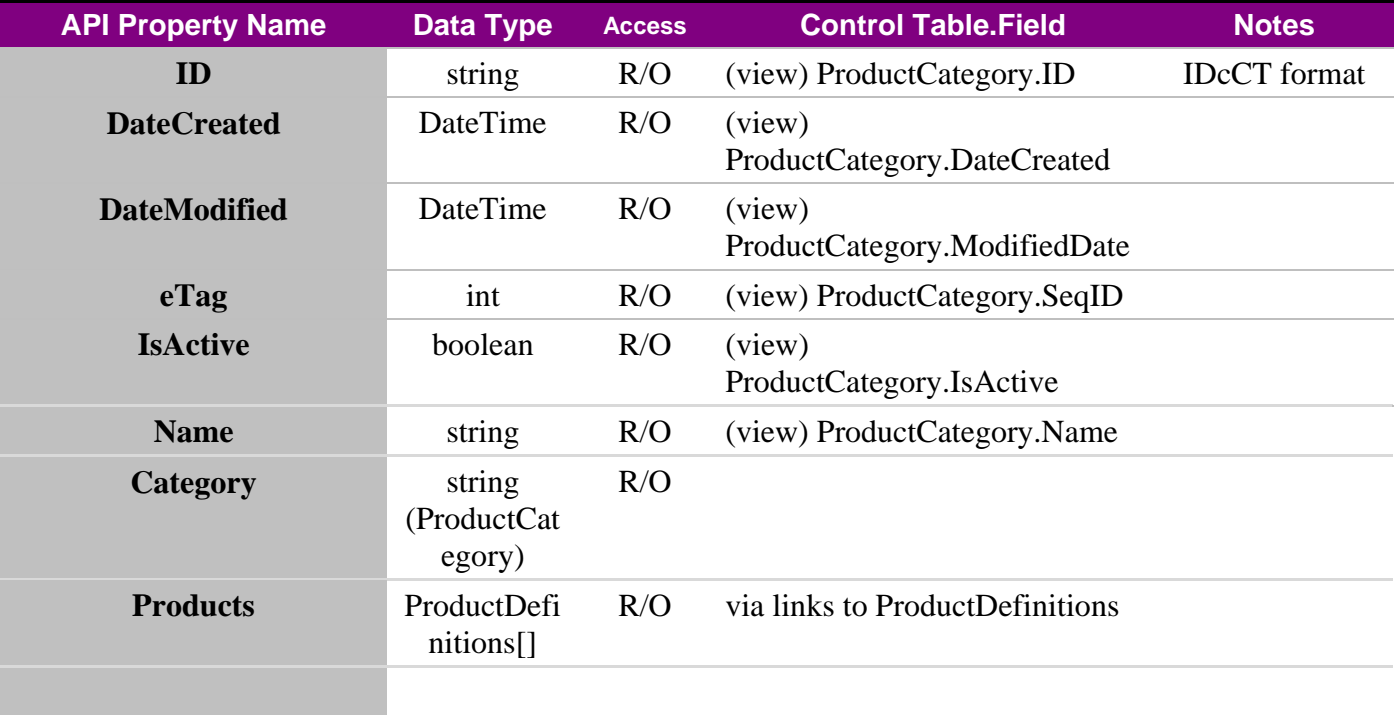

# **5.7.14 PartCategory**

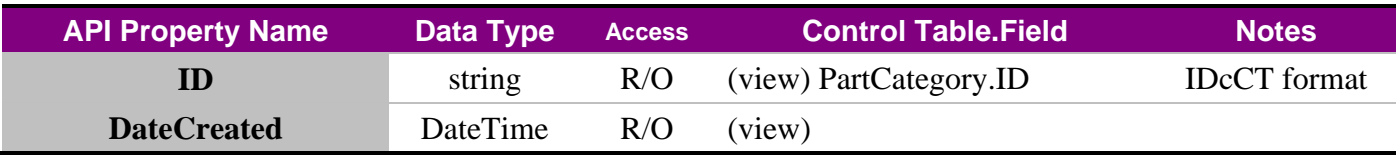

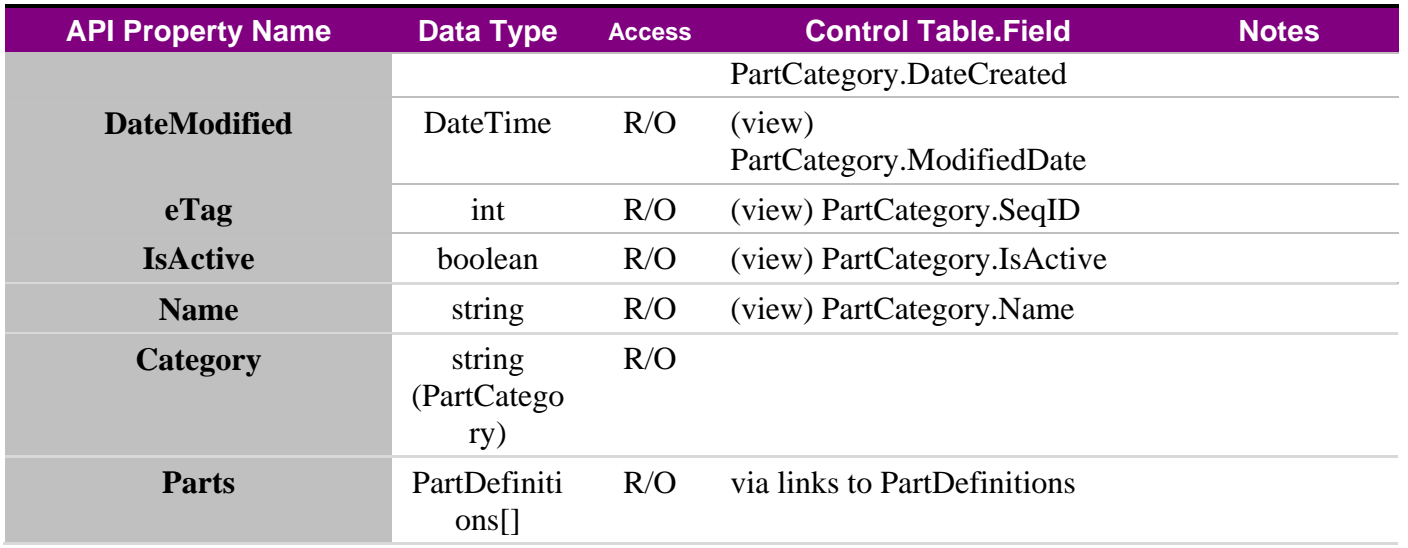

# **5.7.15 ModifierCategory**

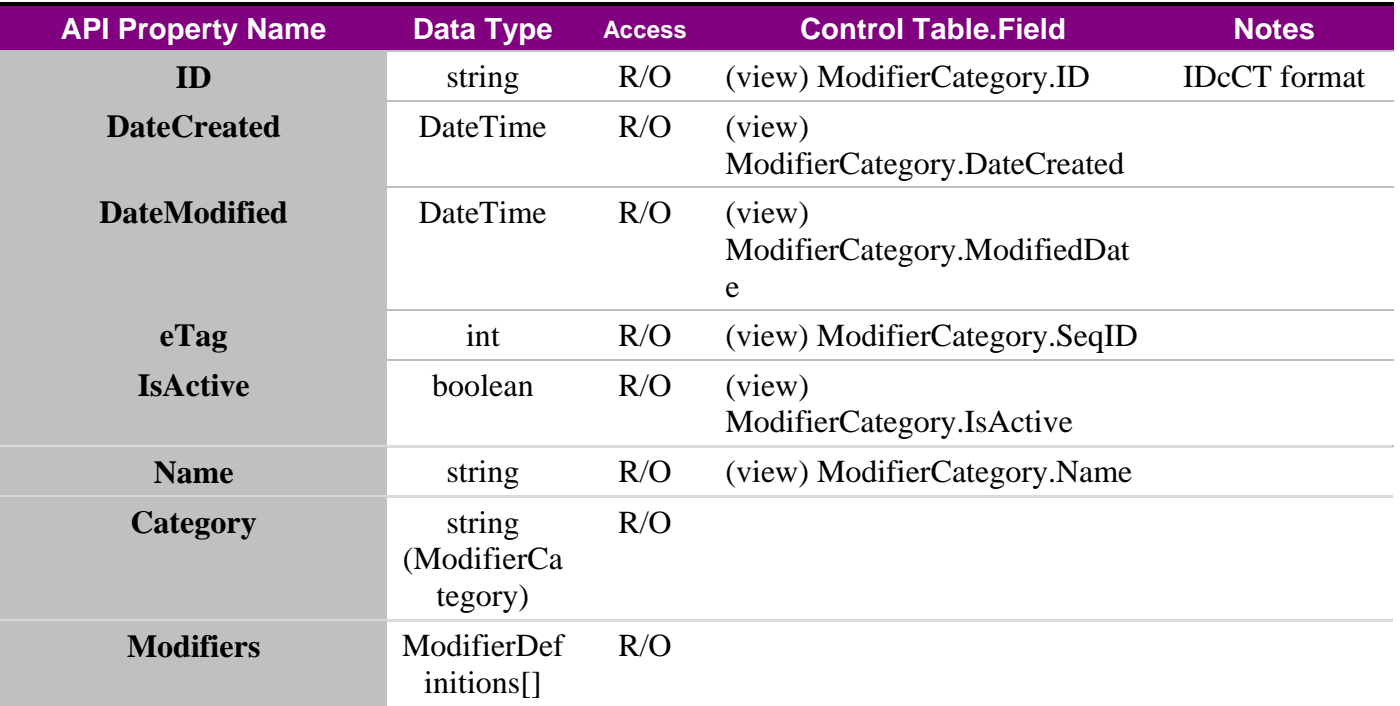

# **5.7.16 ProductDefinition**

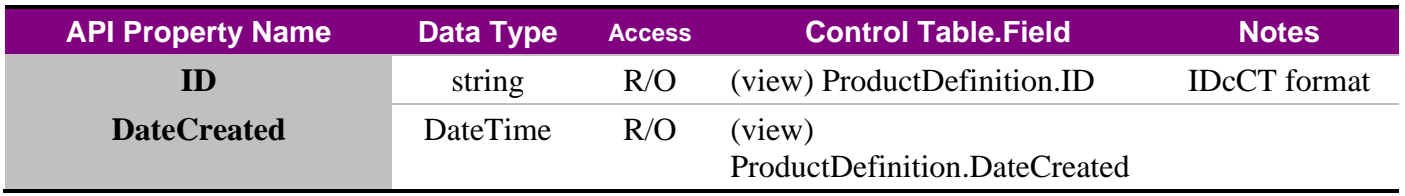

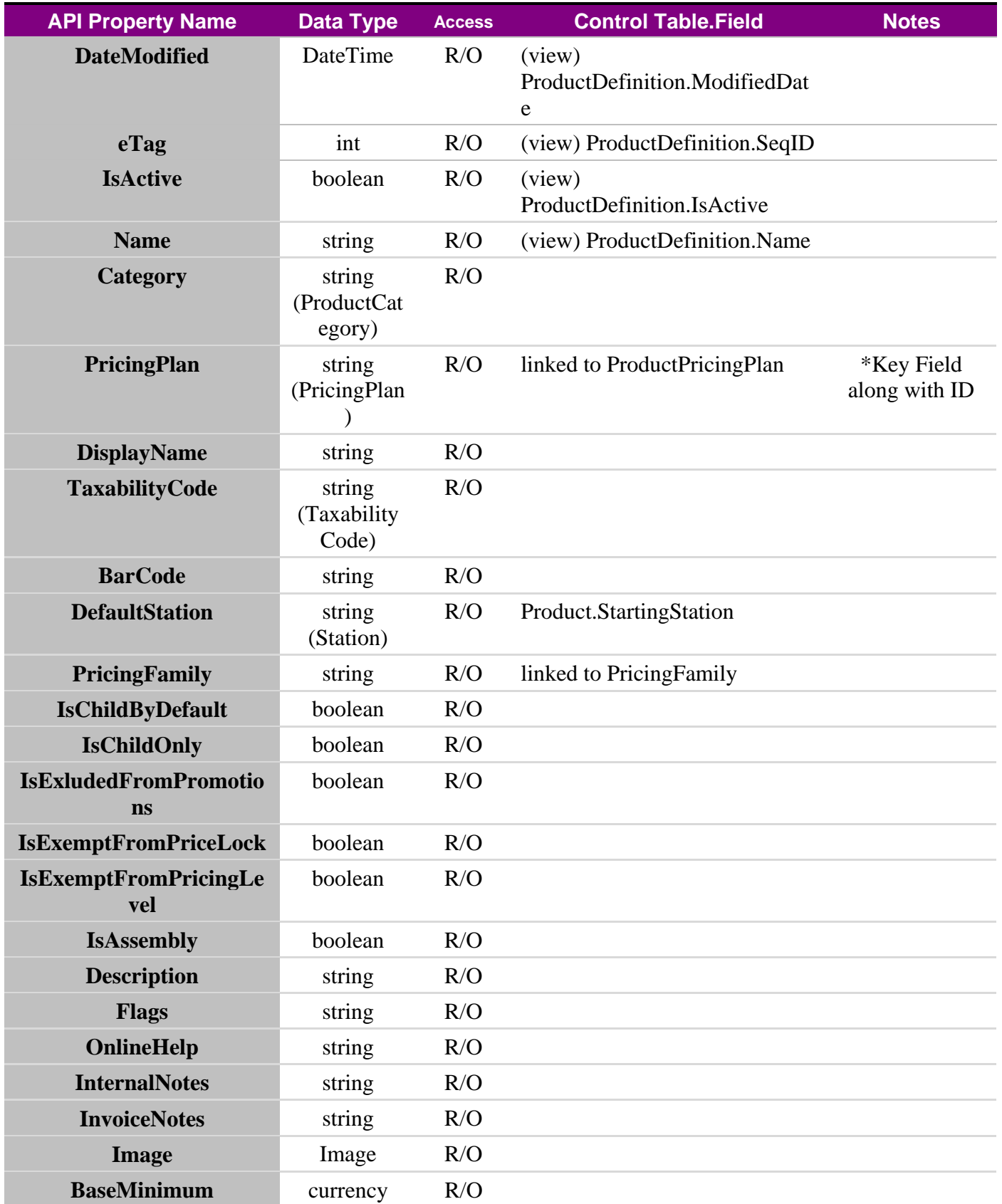

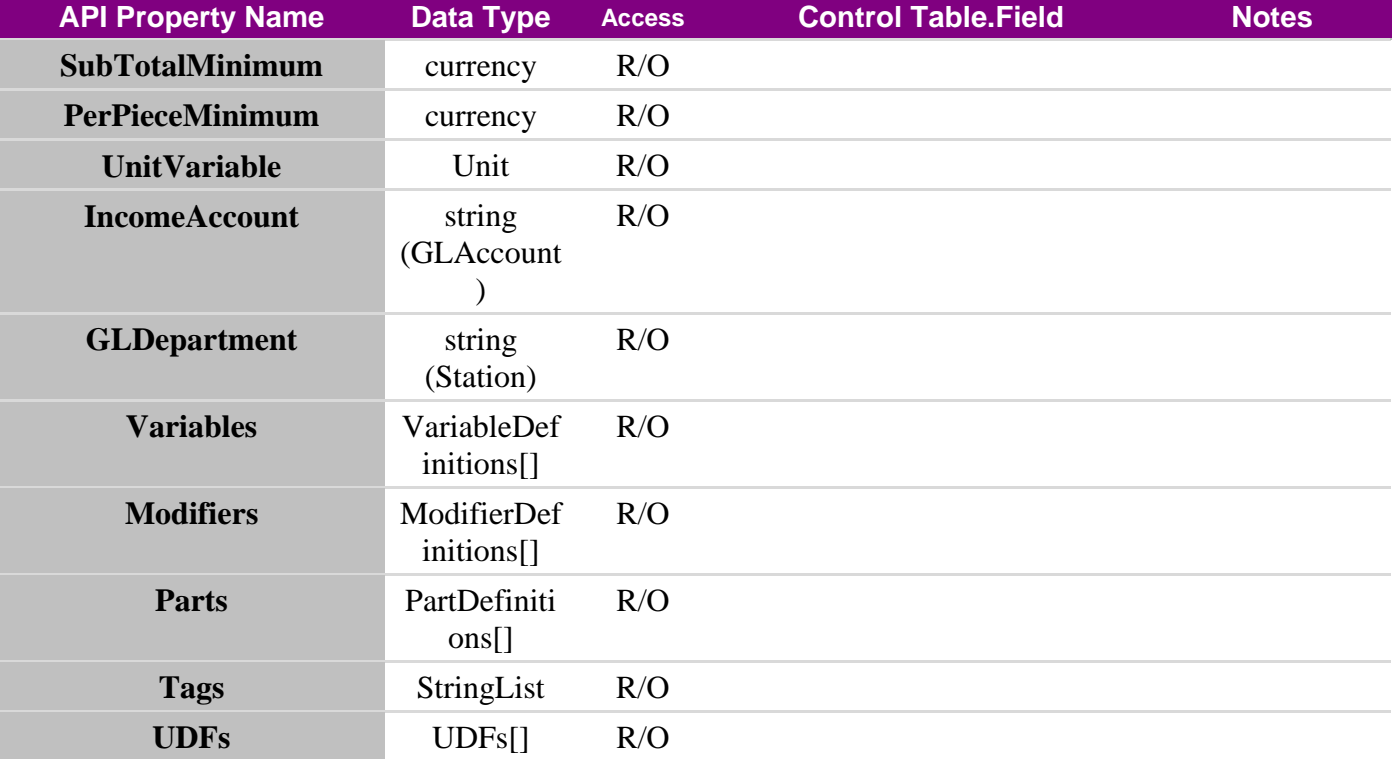

# **5.7.17 ModifierDefinition**

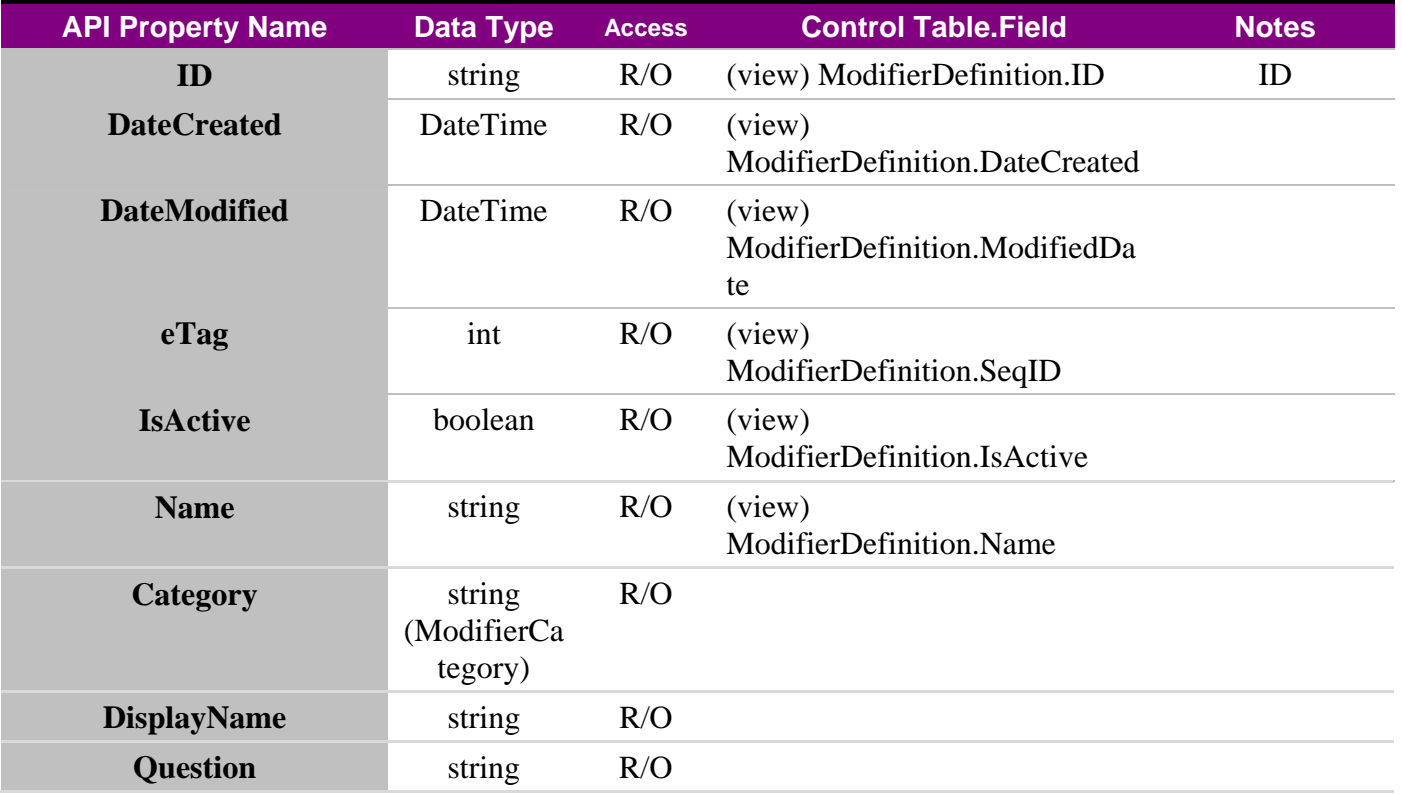

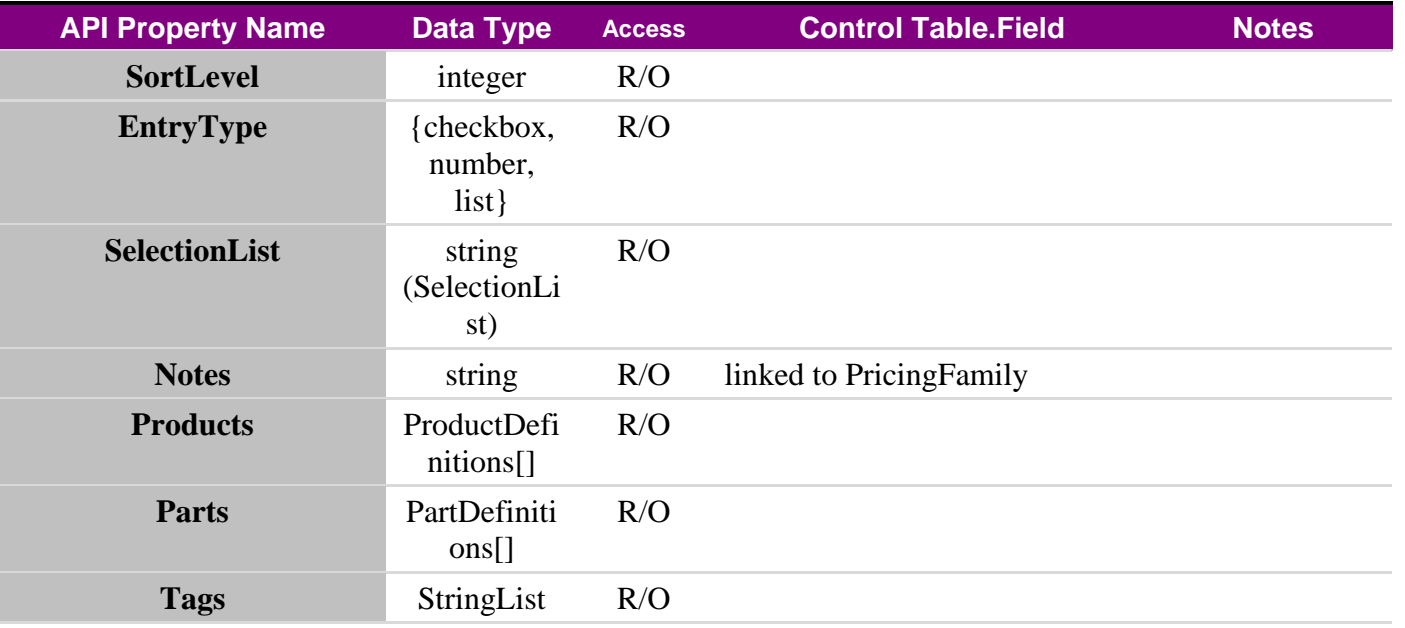

# **5.7.18 PartDefinition**

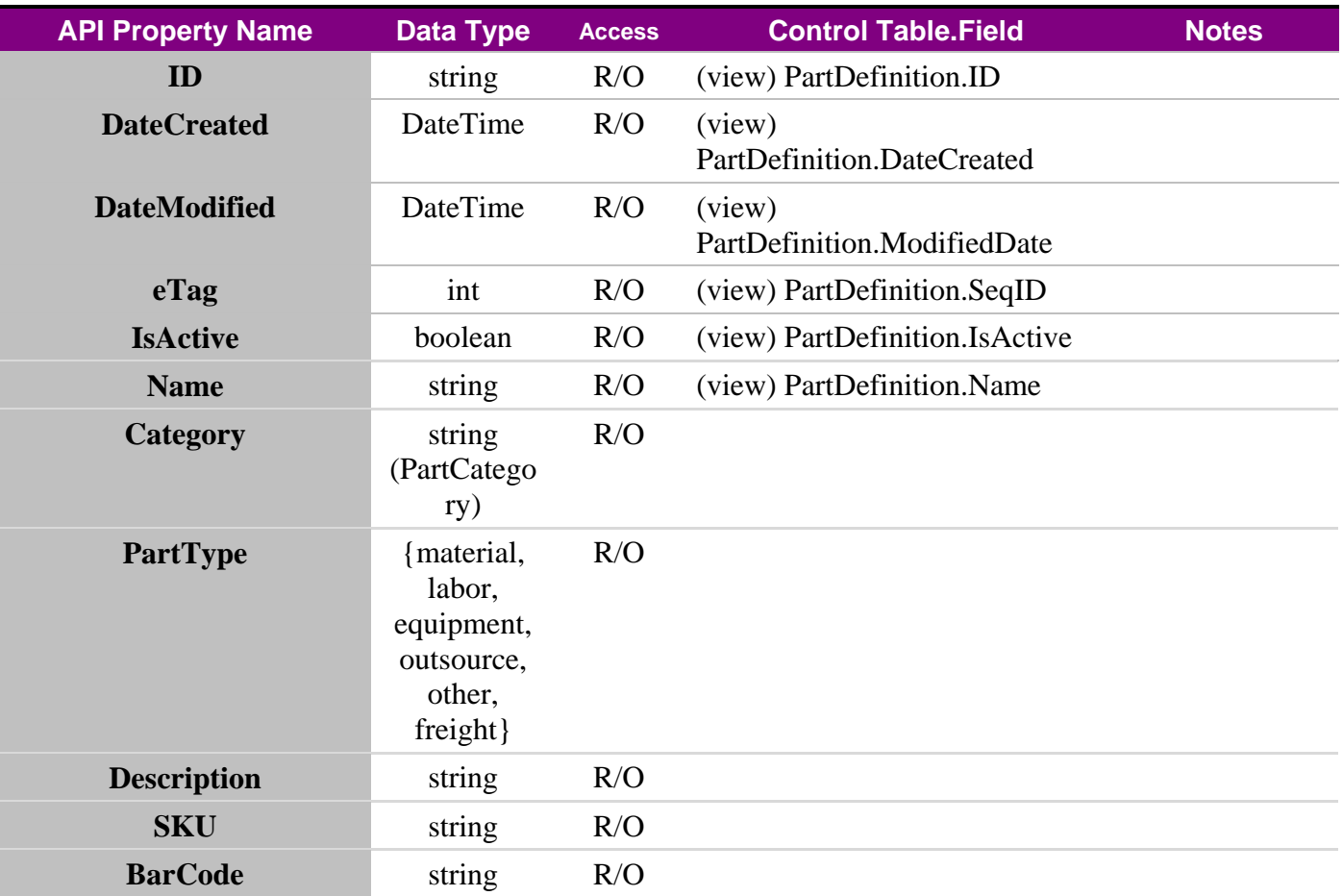

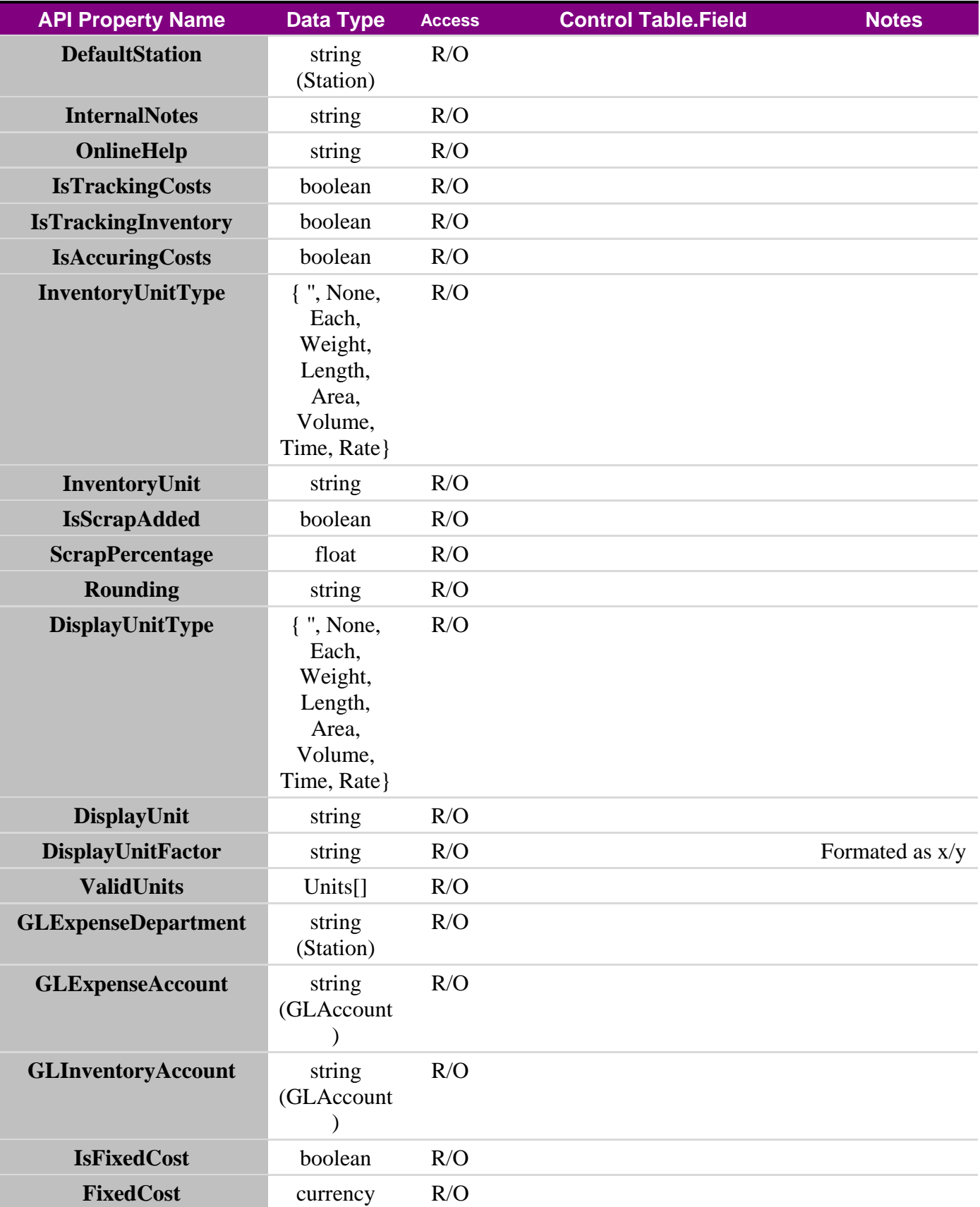

#### *Software* Requirements Specification for WAPIC Page 51

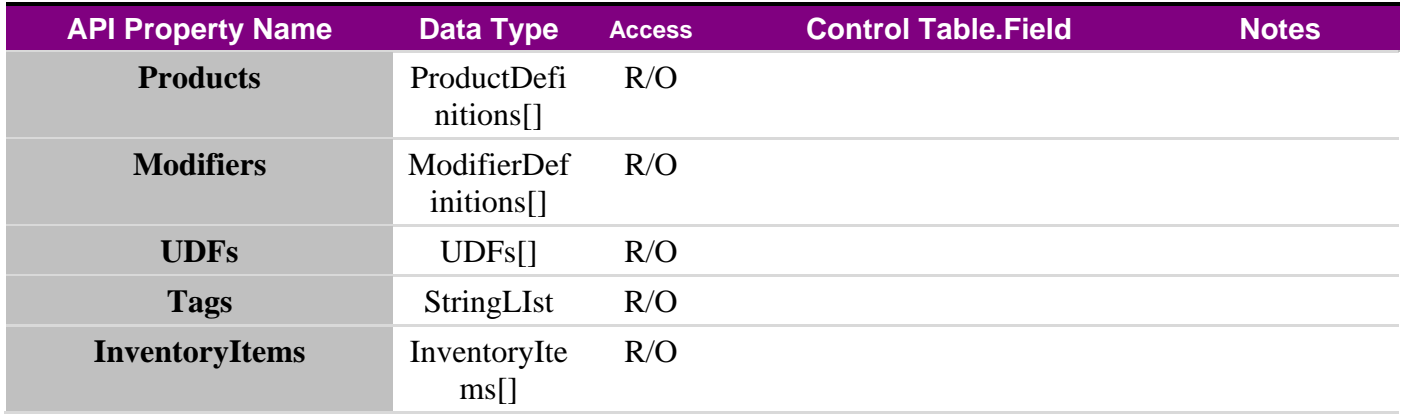

### **5.7.19 Warehouse**

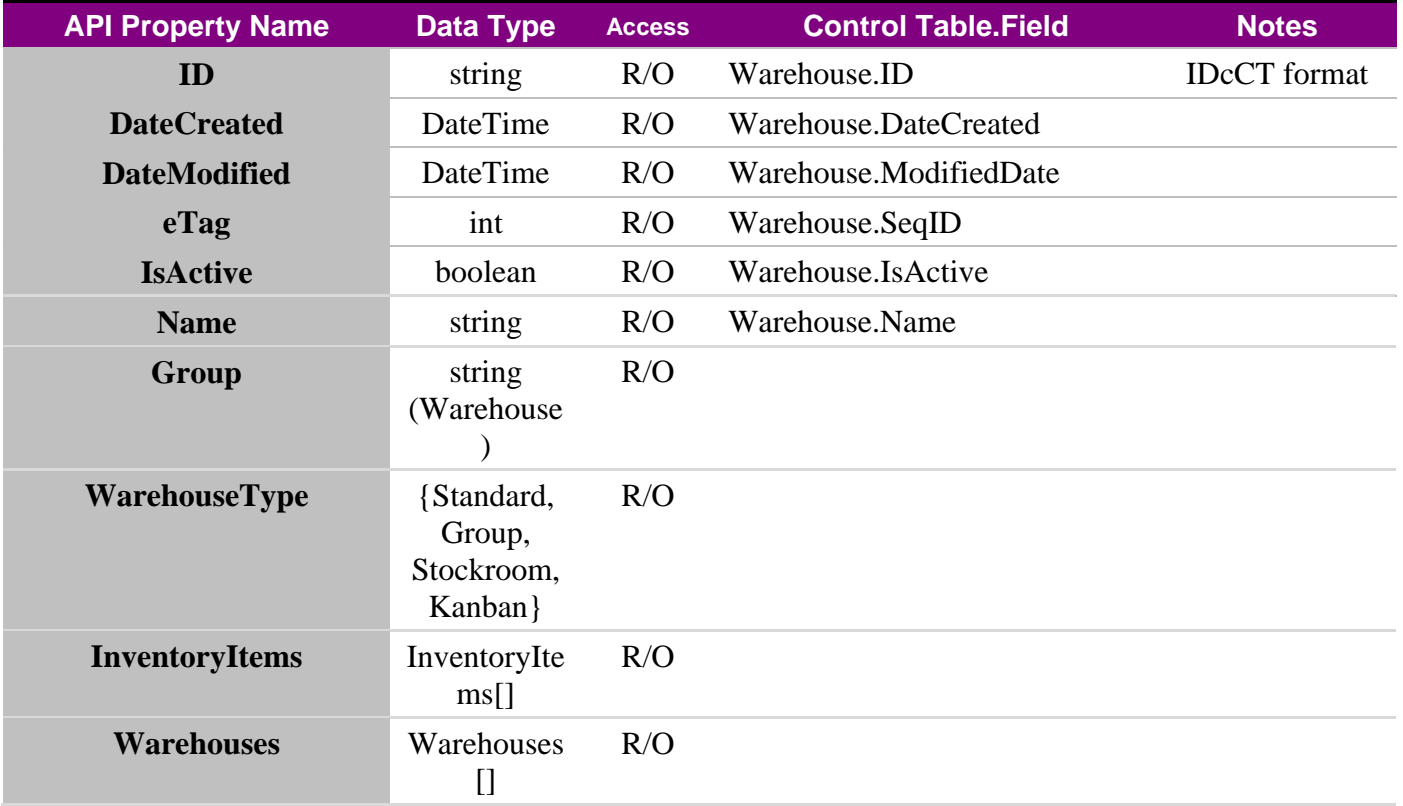

## **5.7.20 InventoryItem**

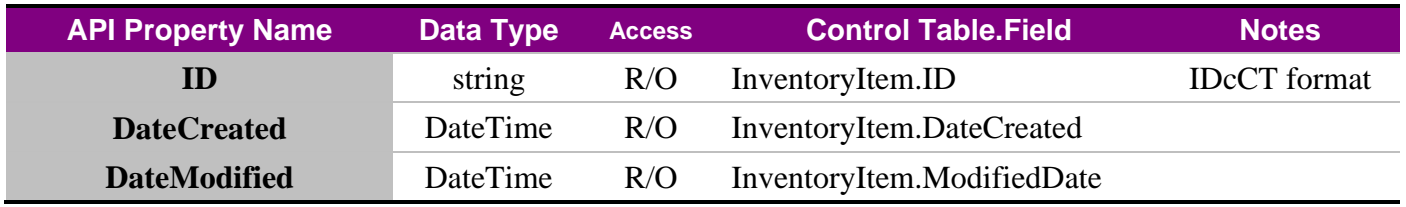

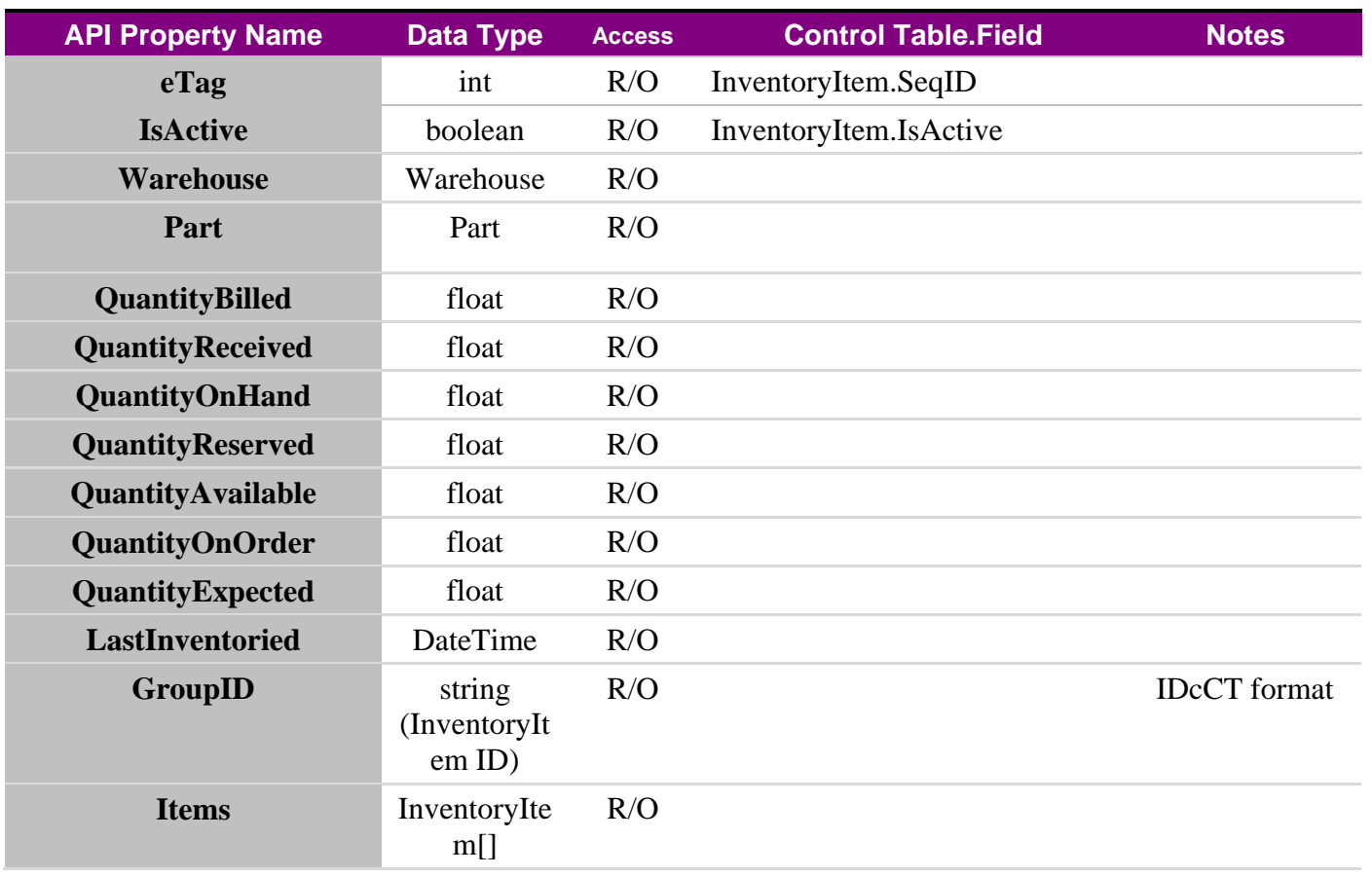

# **5.7.21 SelectionListCategory**

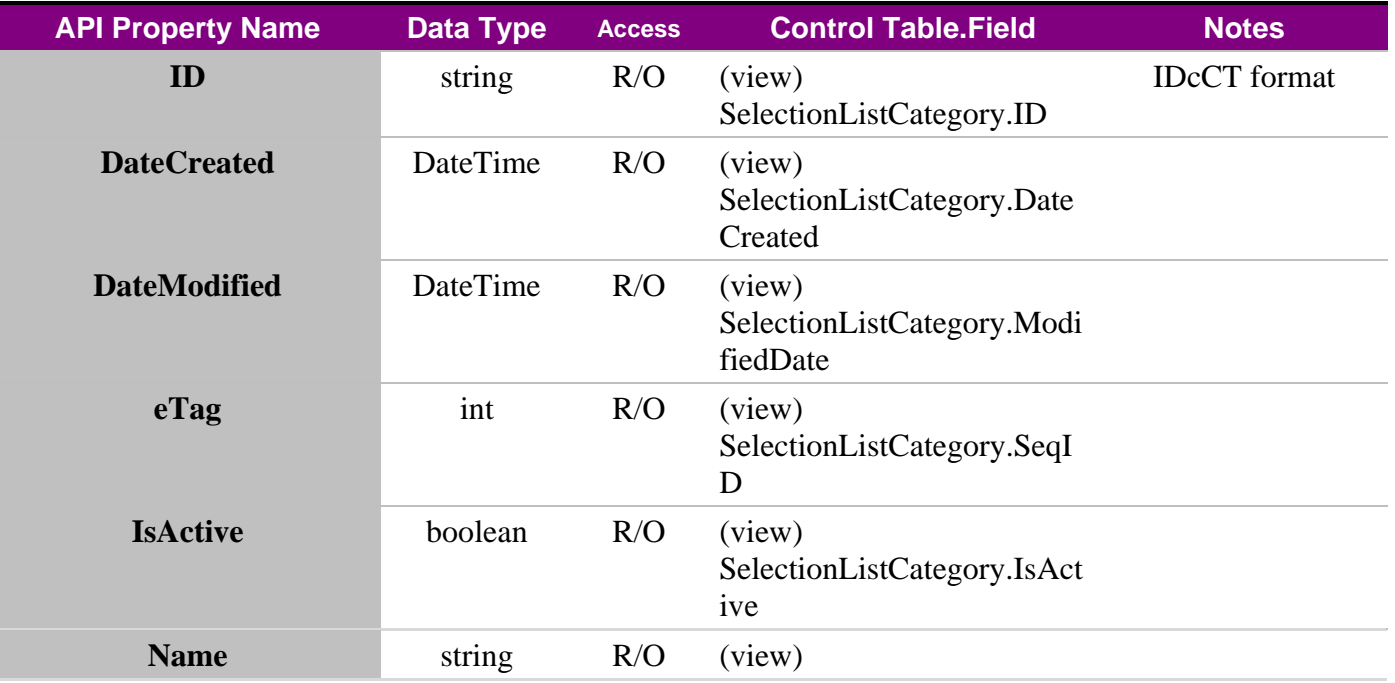

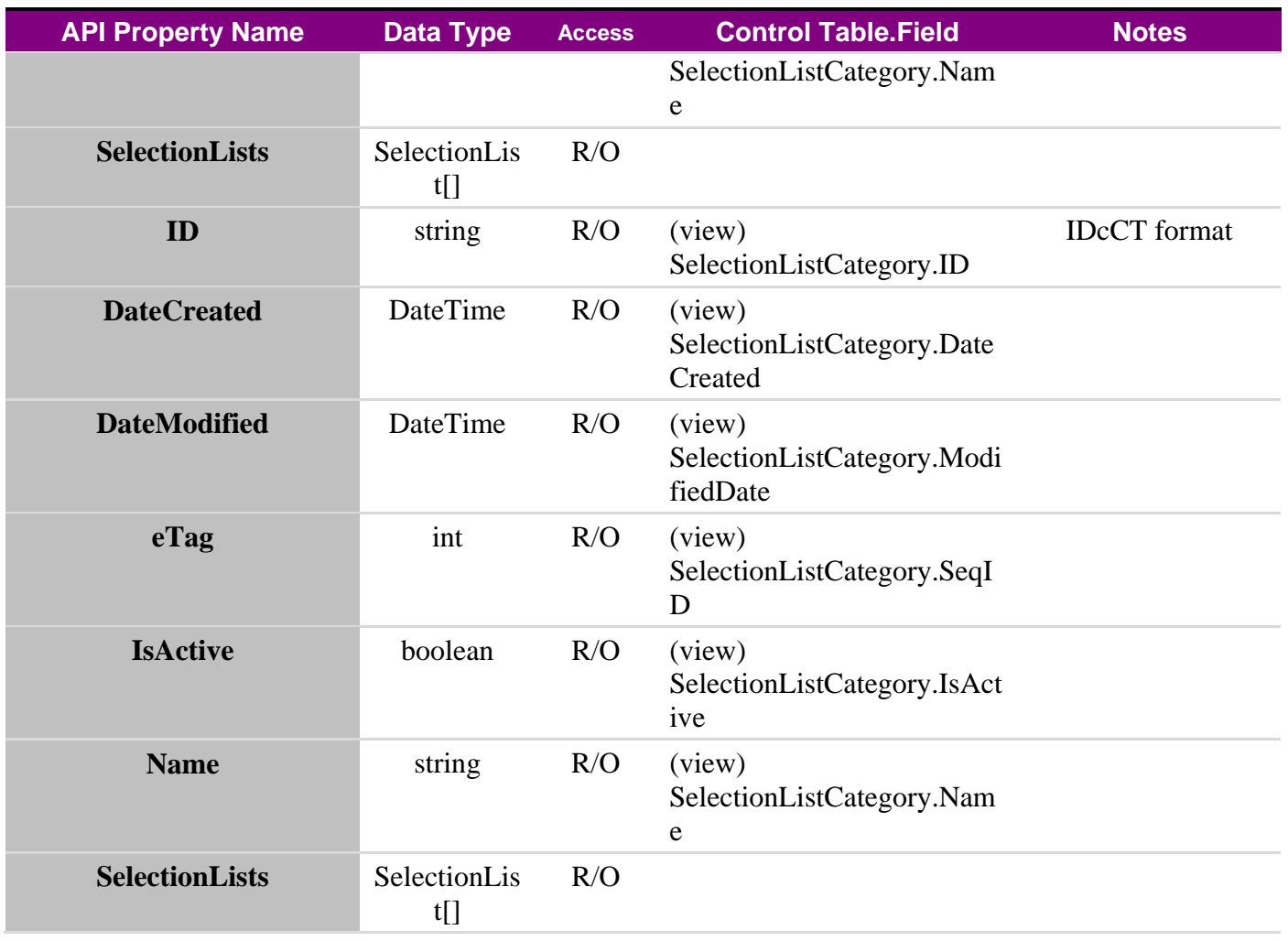

# **5.7.22 SelectionList**

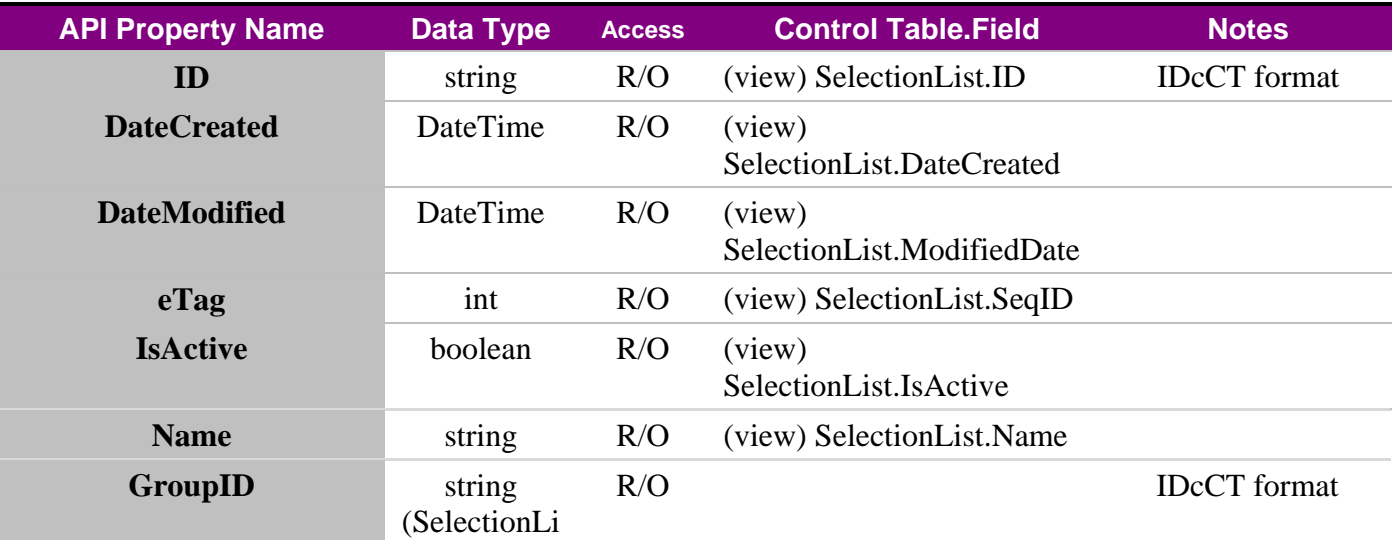

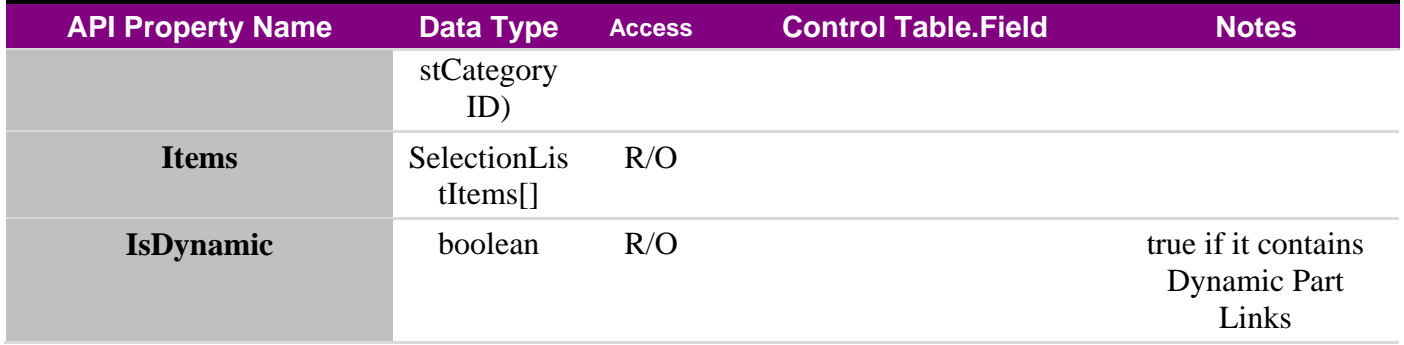

# **5.7.23 SelectionListItem**

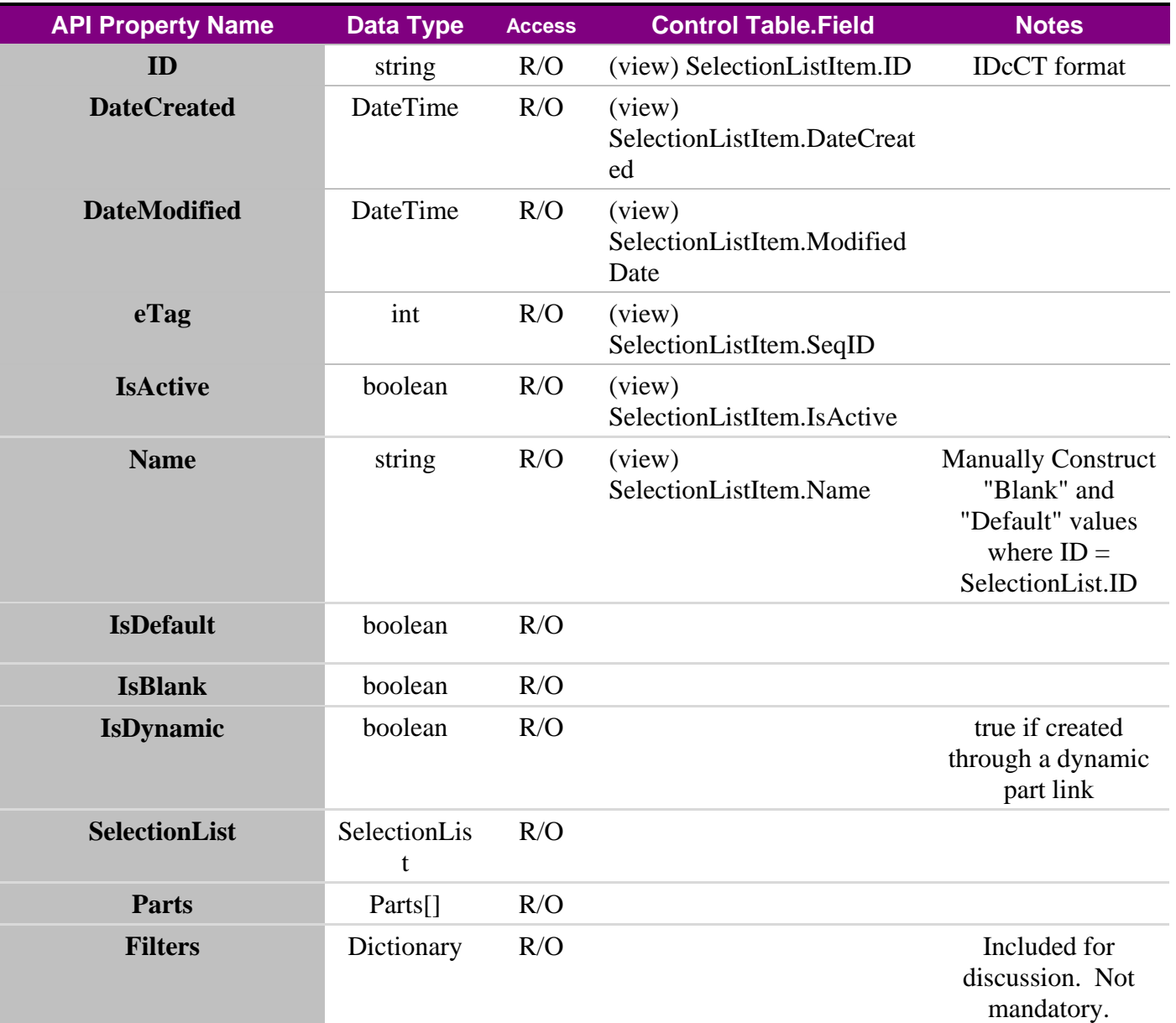

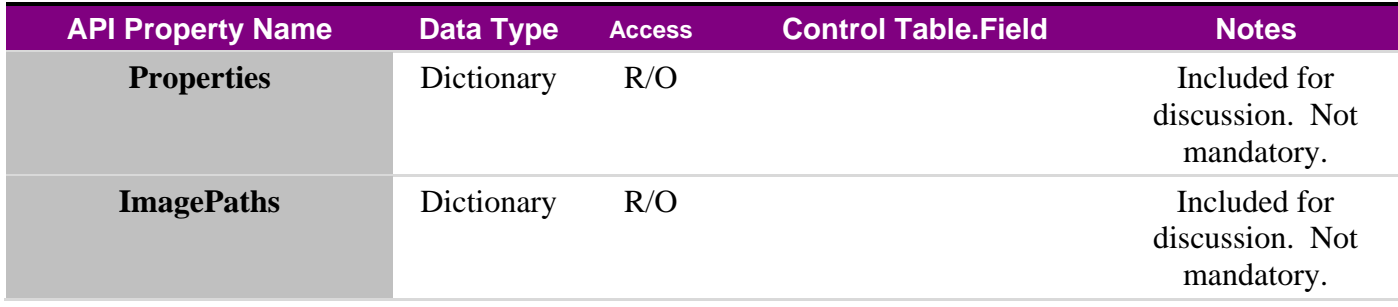

# **5.7.24 PricingPlan**

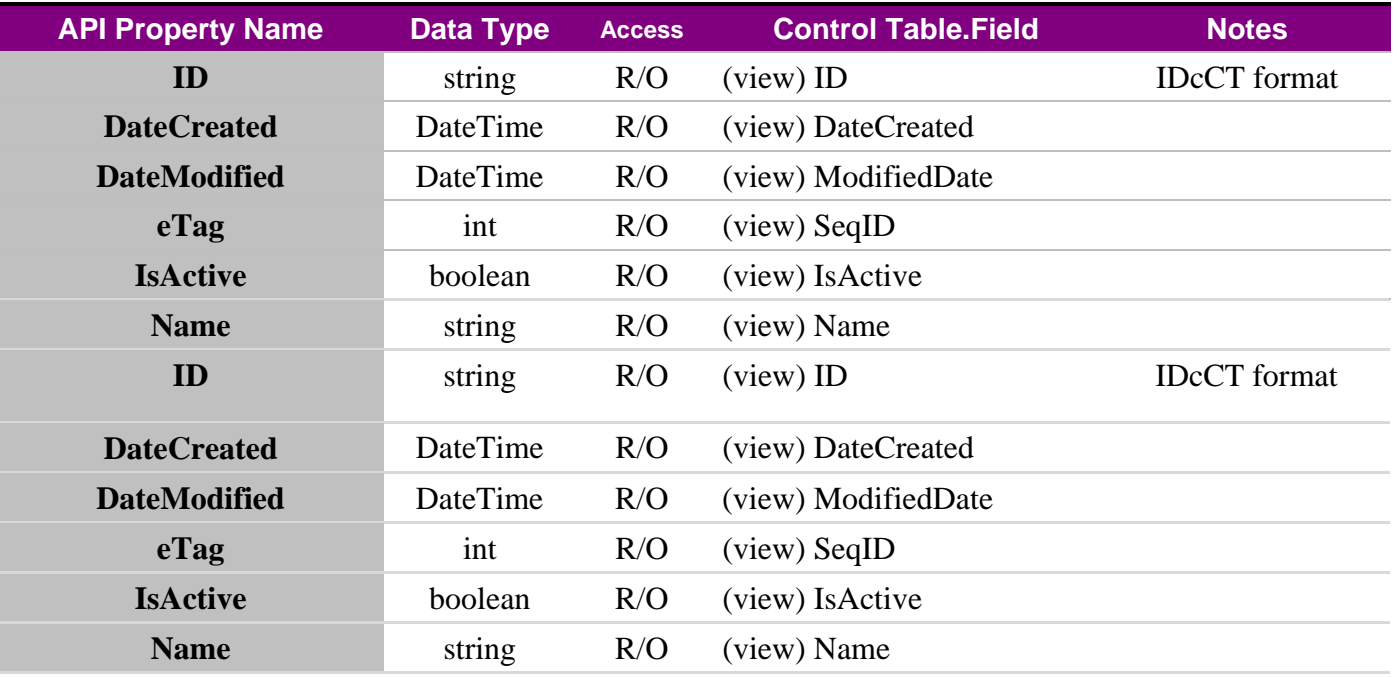

#### **5.7.25 Variable**

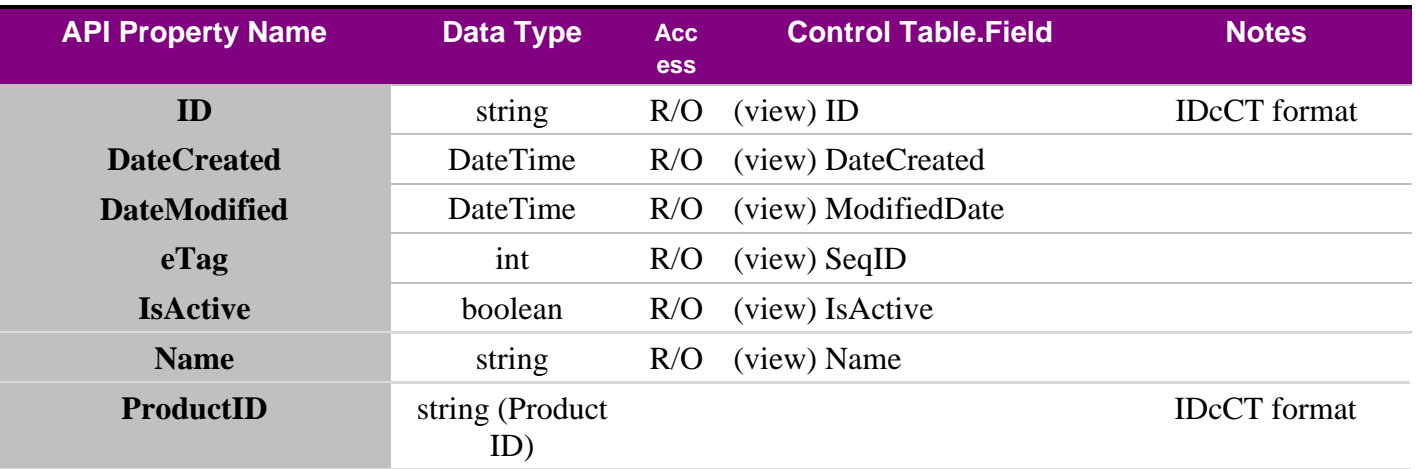

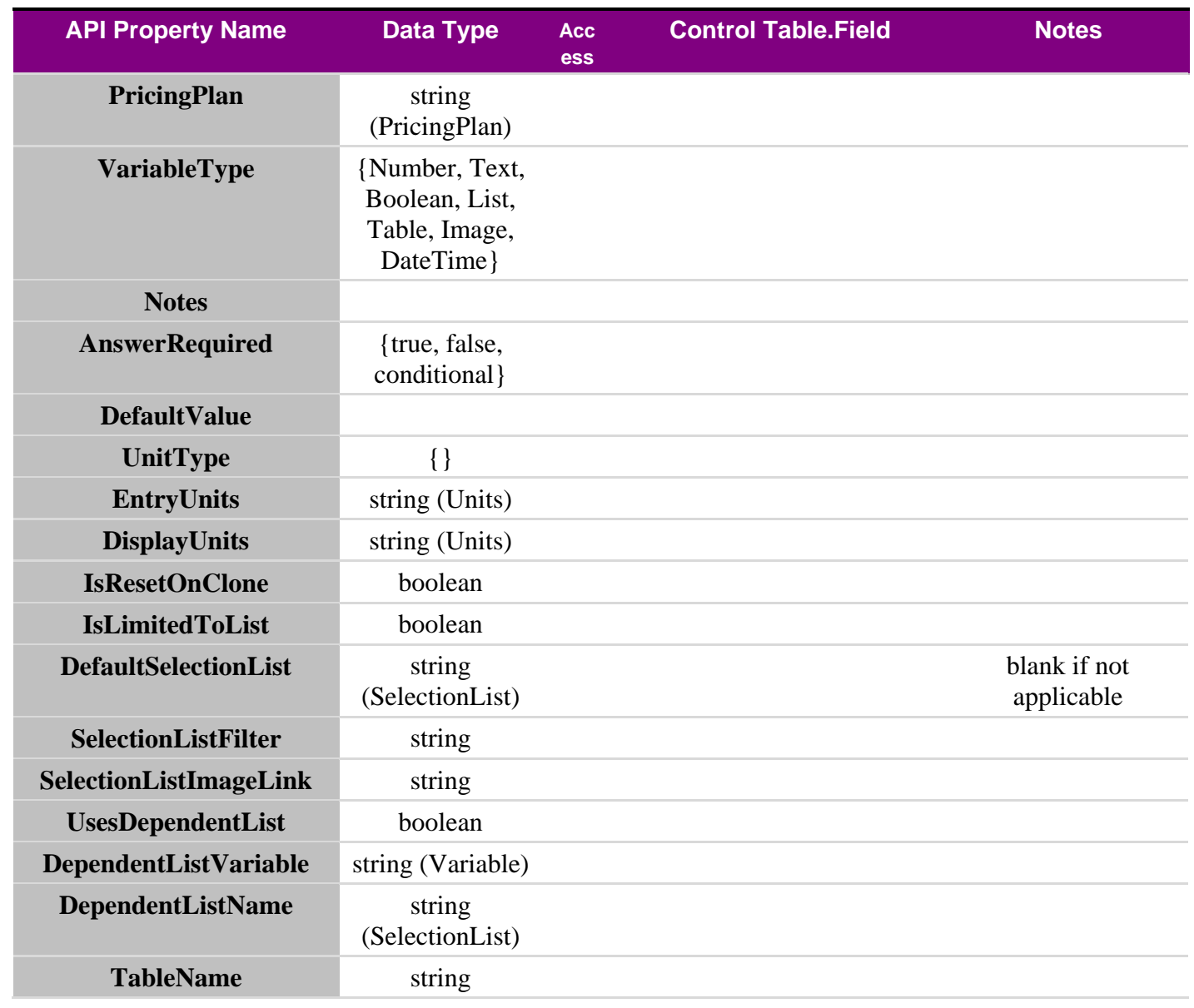

# **5.7.26 Order**

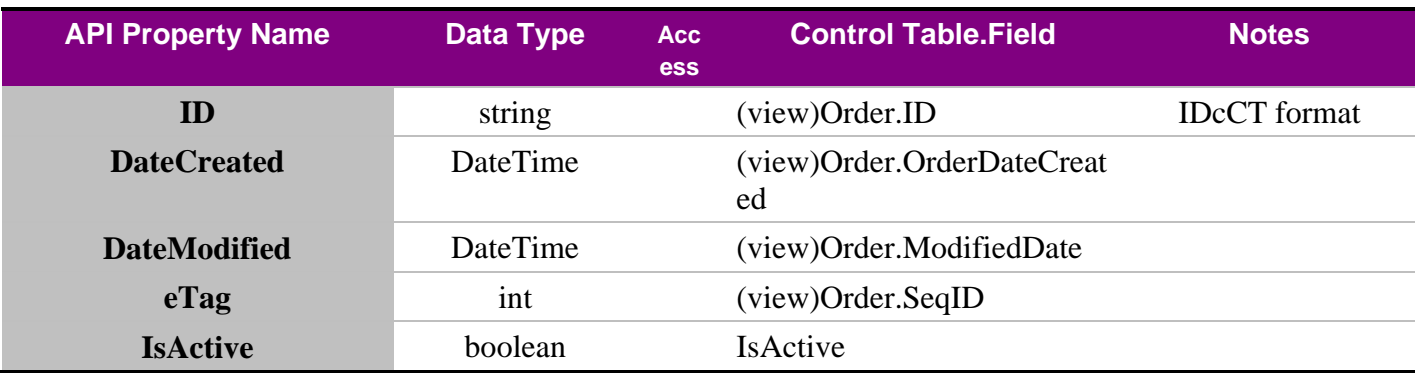

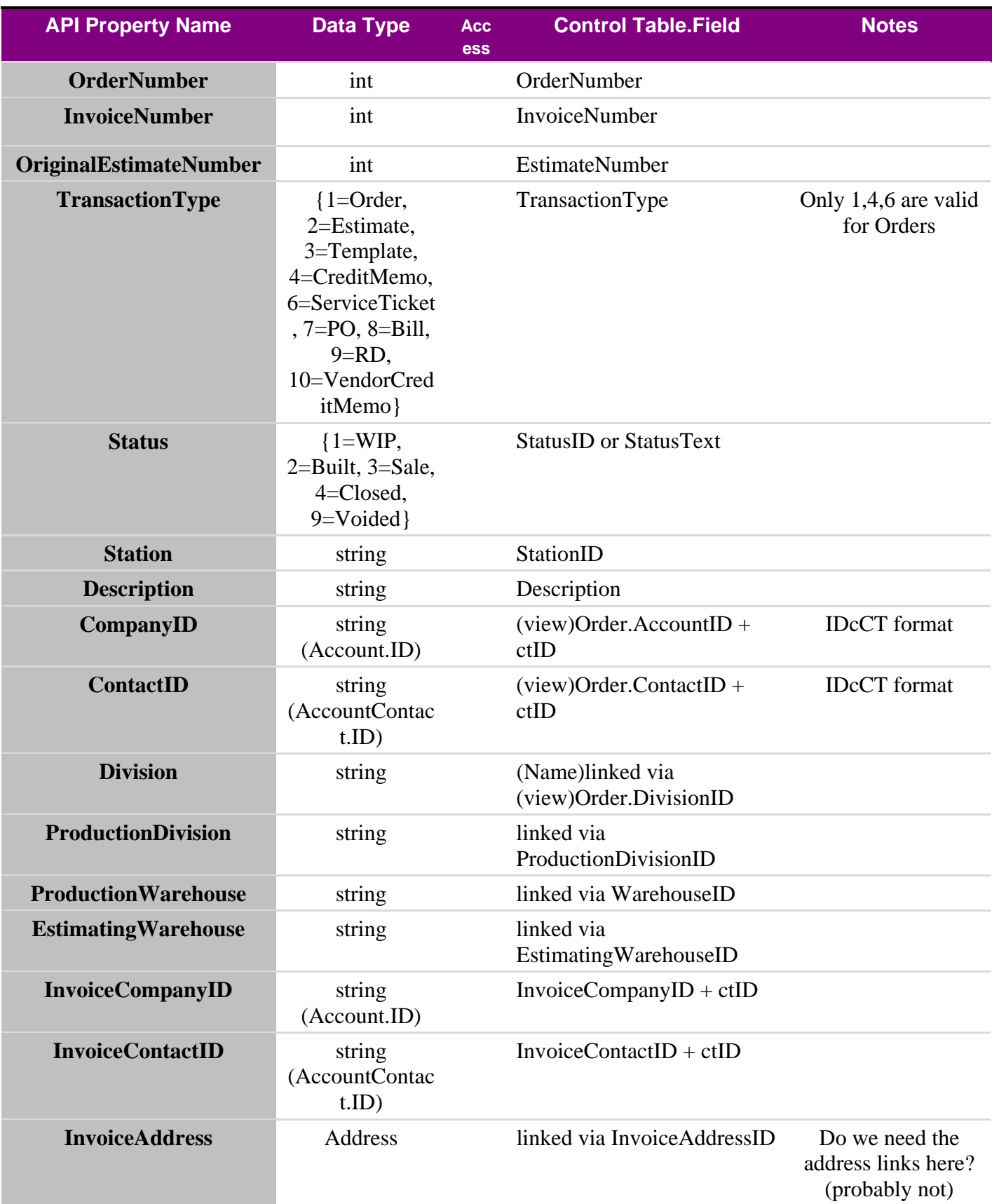

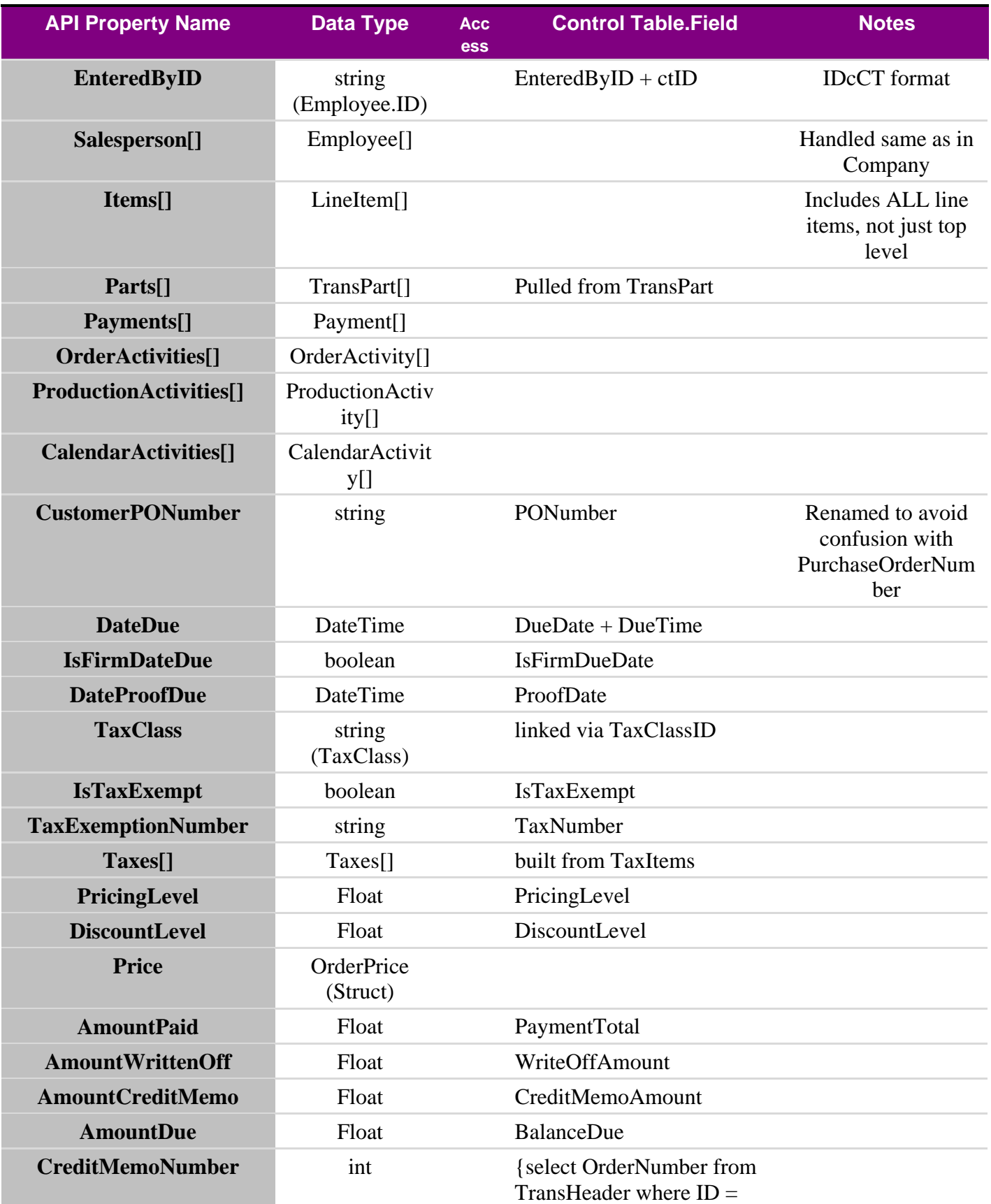

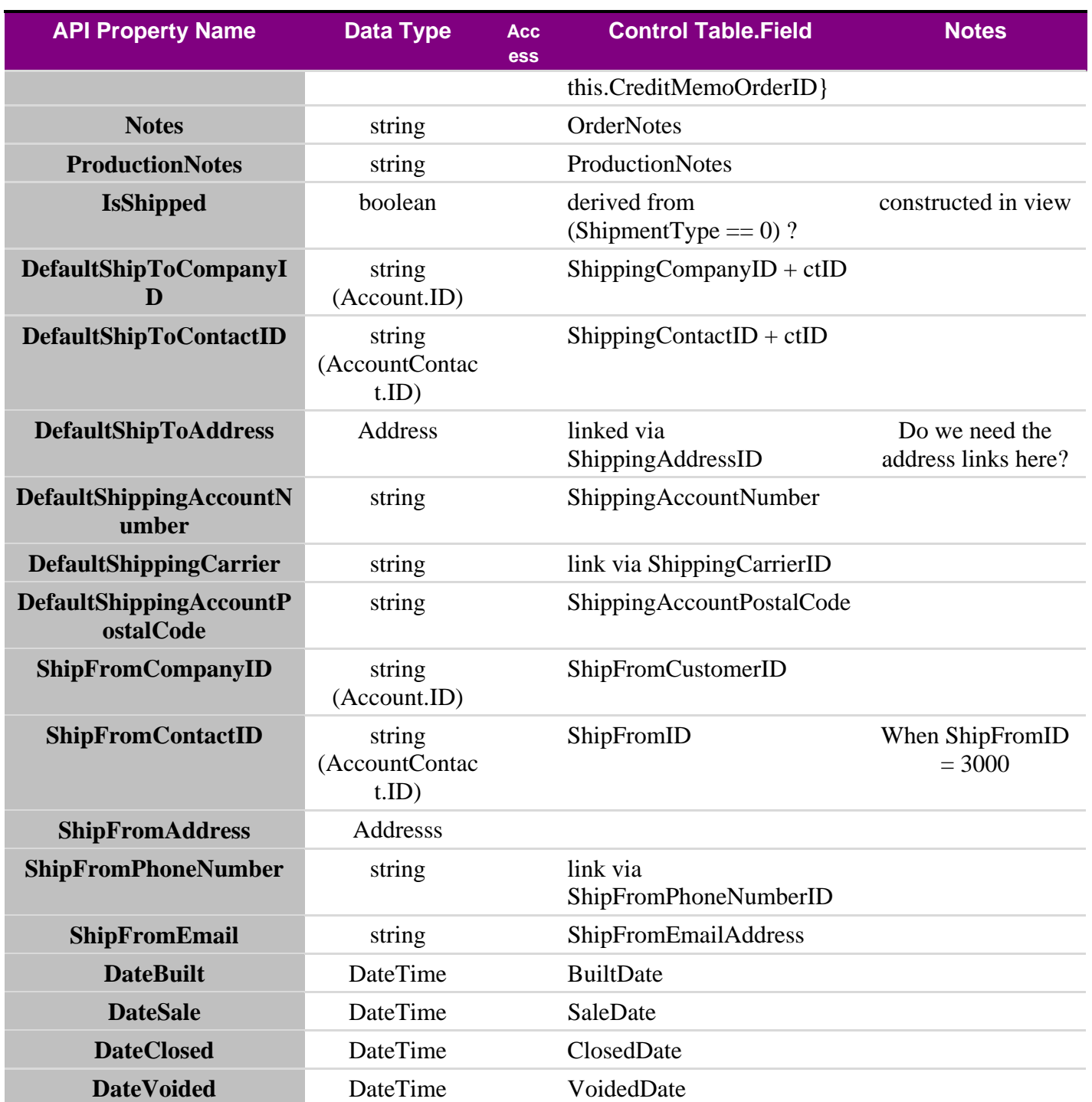

#### **5.7.27 Estimate**

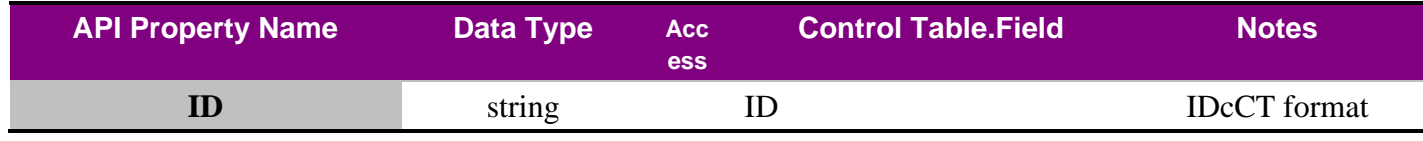

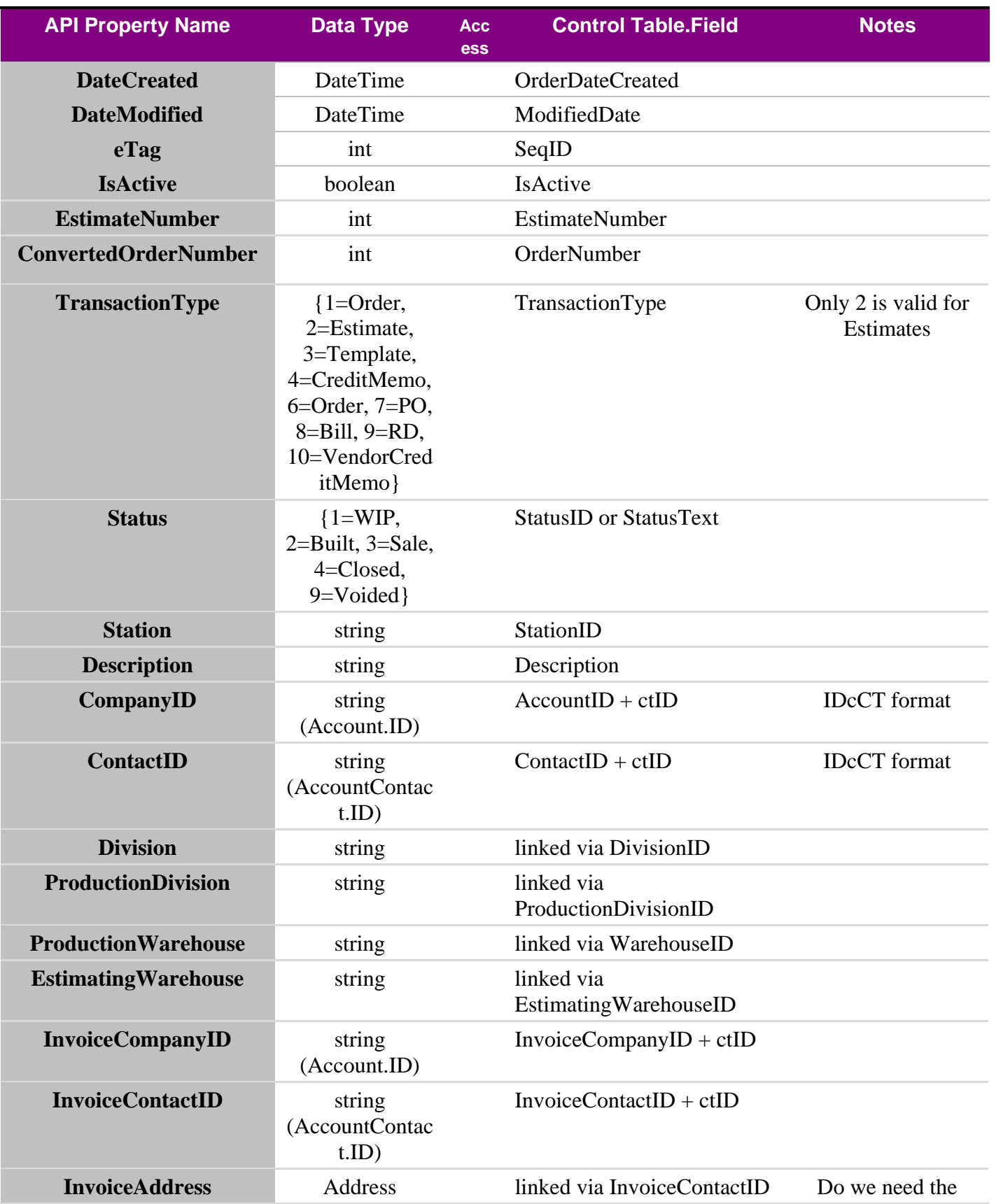

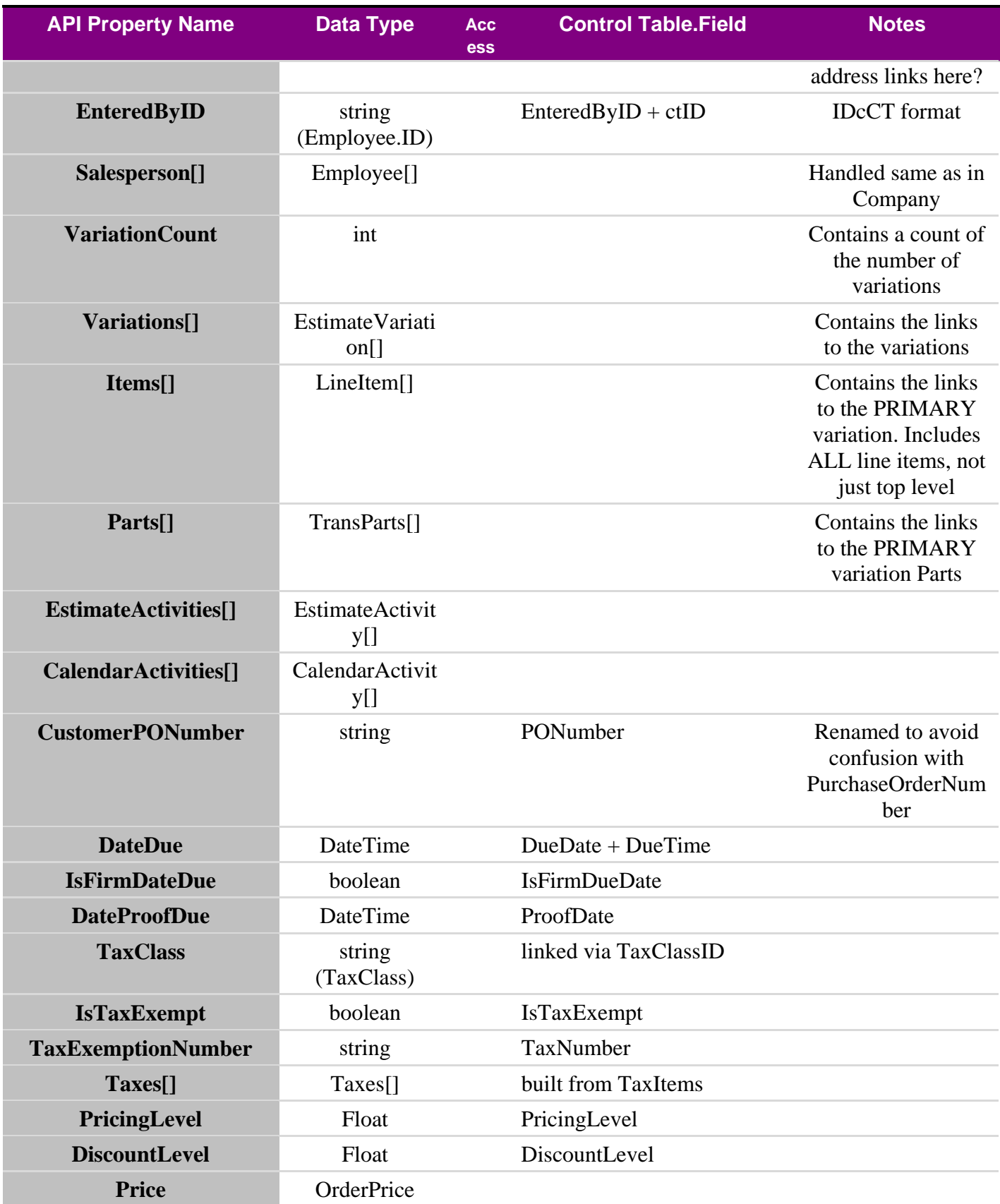

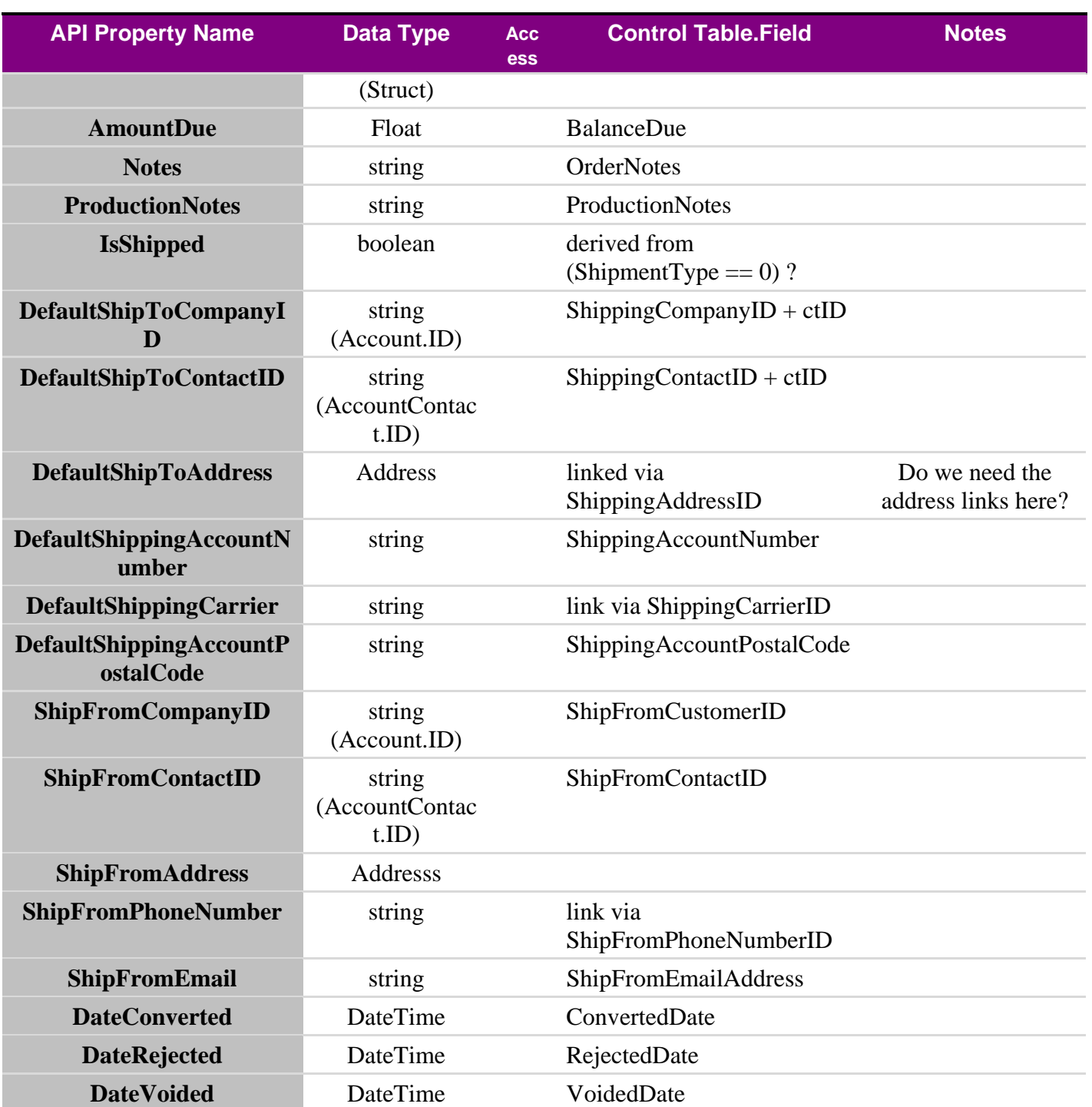

#### **5.7.28 EstimateVariation**

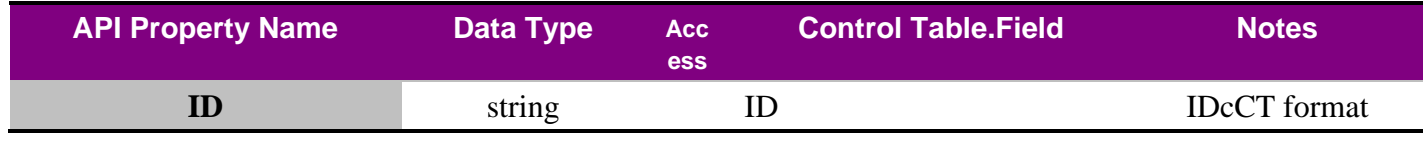

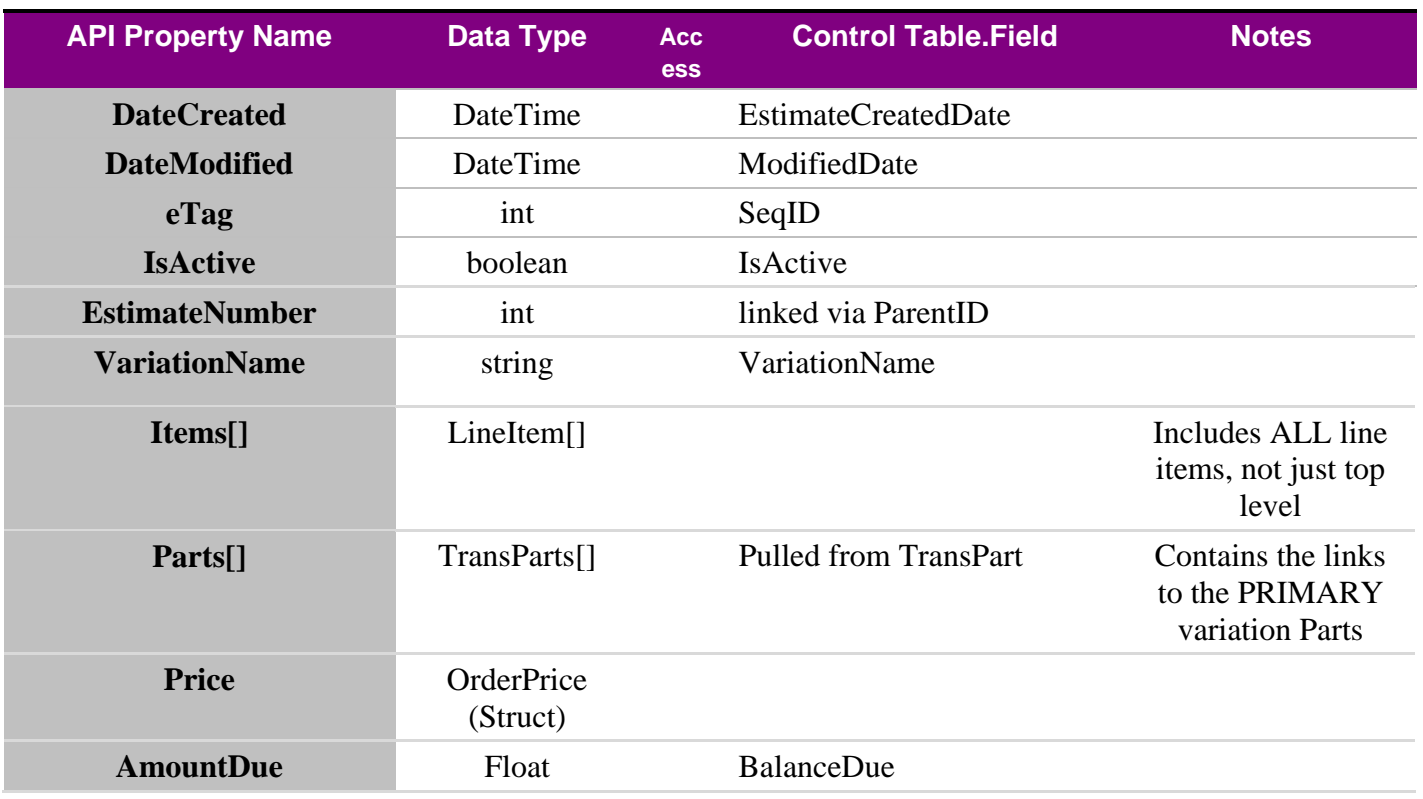

# **5.7.29 OrderPrice (Struct)**

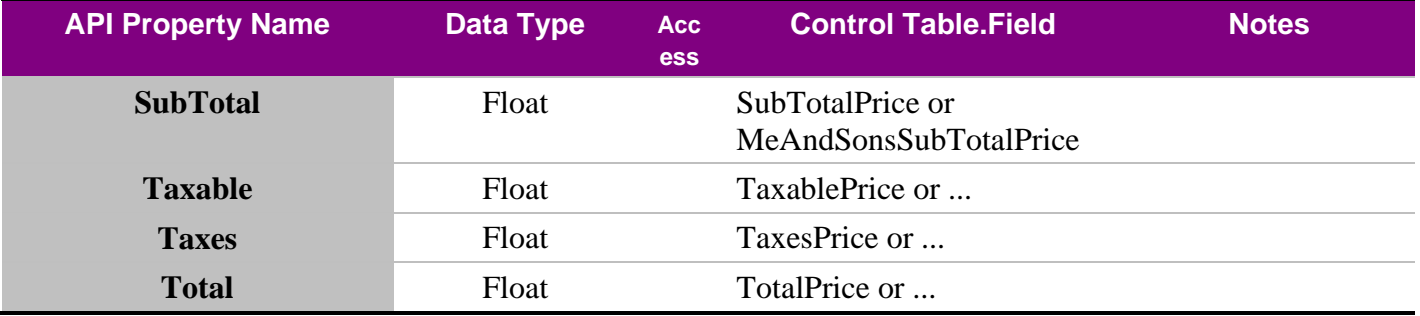

## **5.7.30 OrderLineItem**

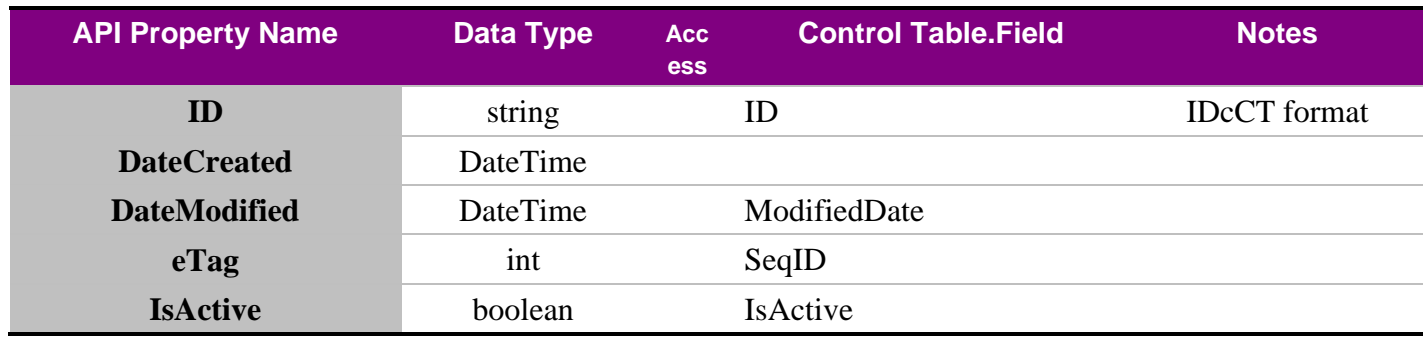

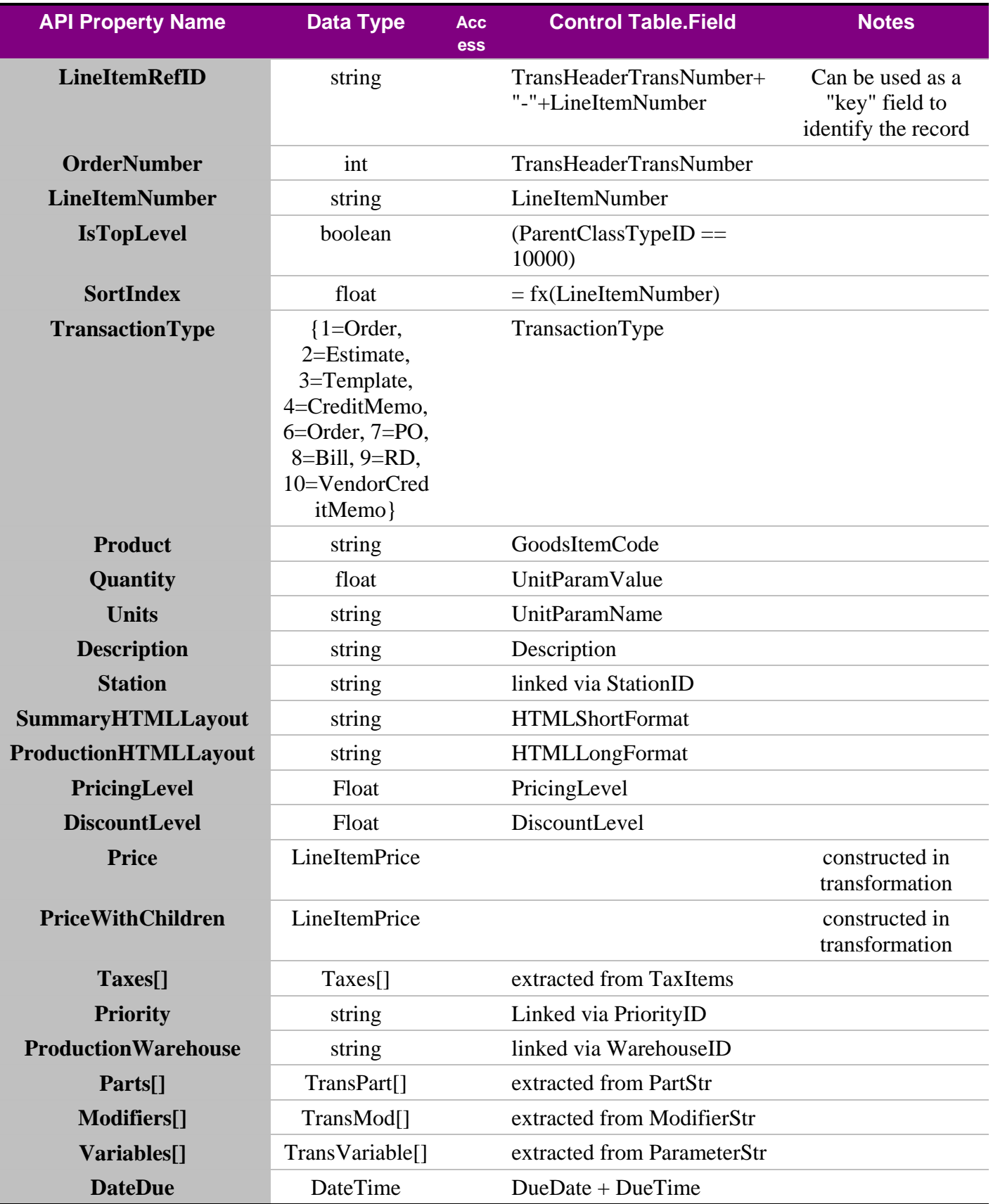

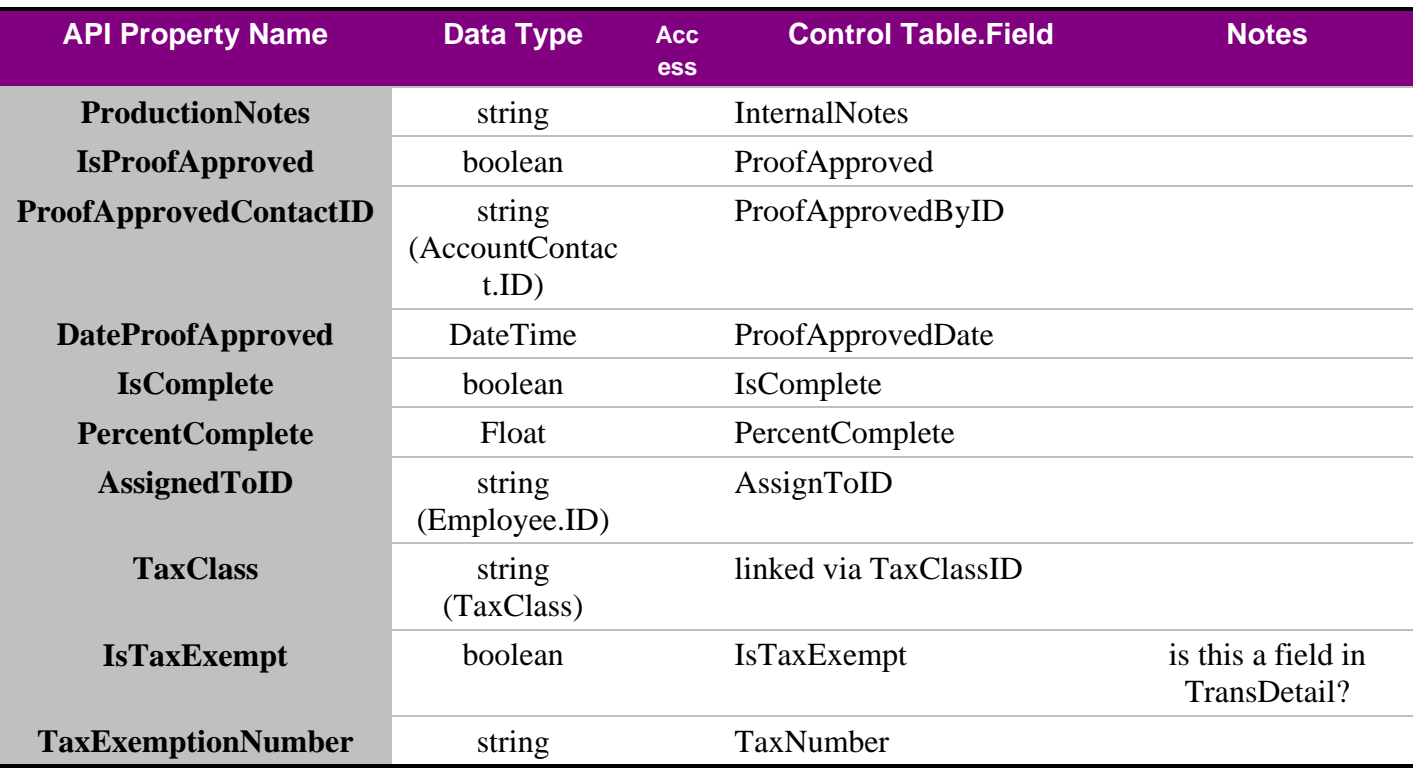

# **5.7.31 EstimateLineItem**

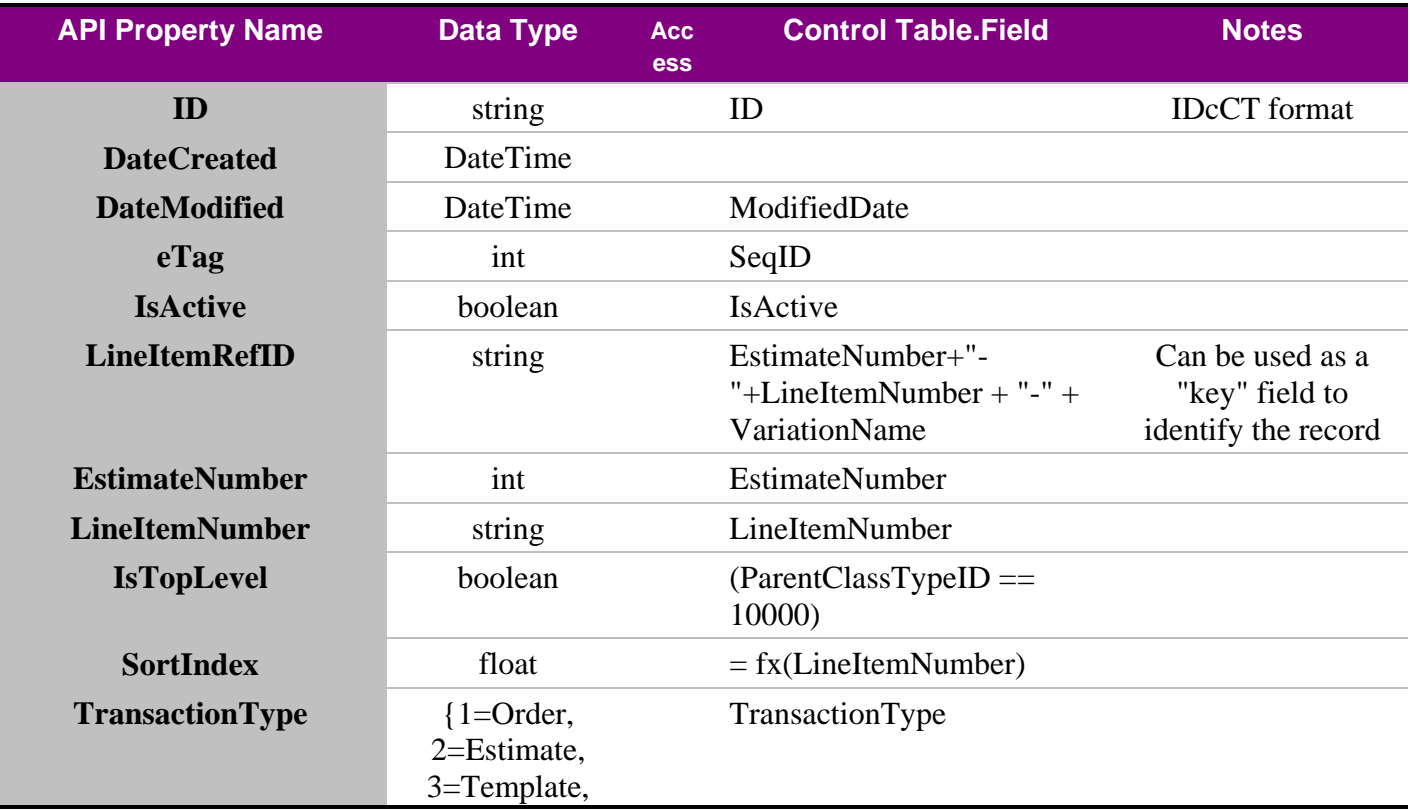

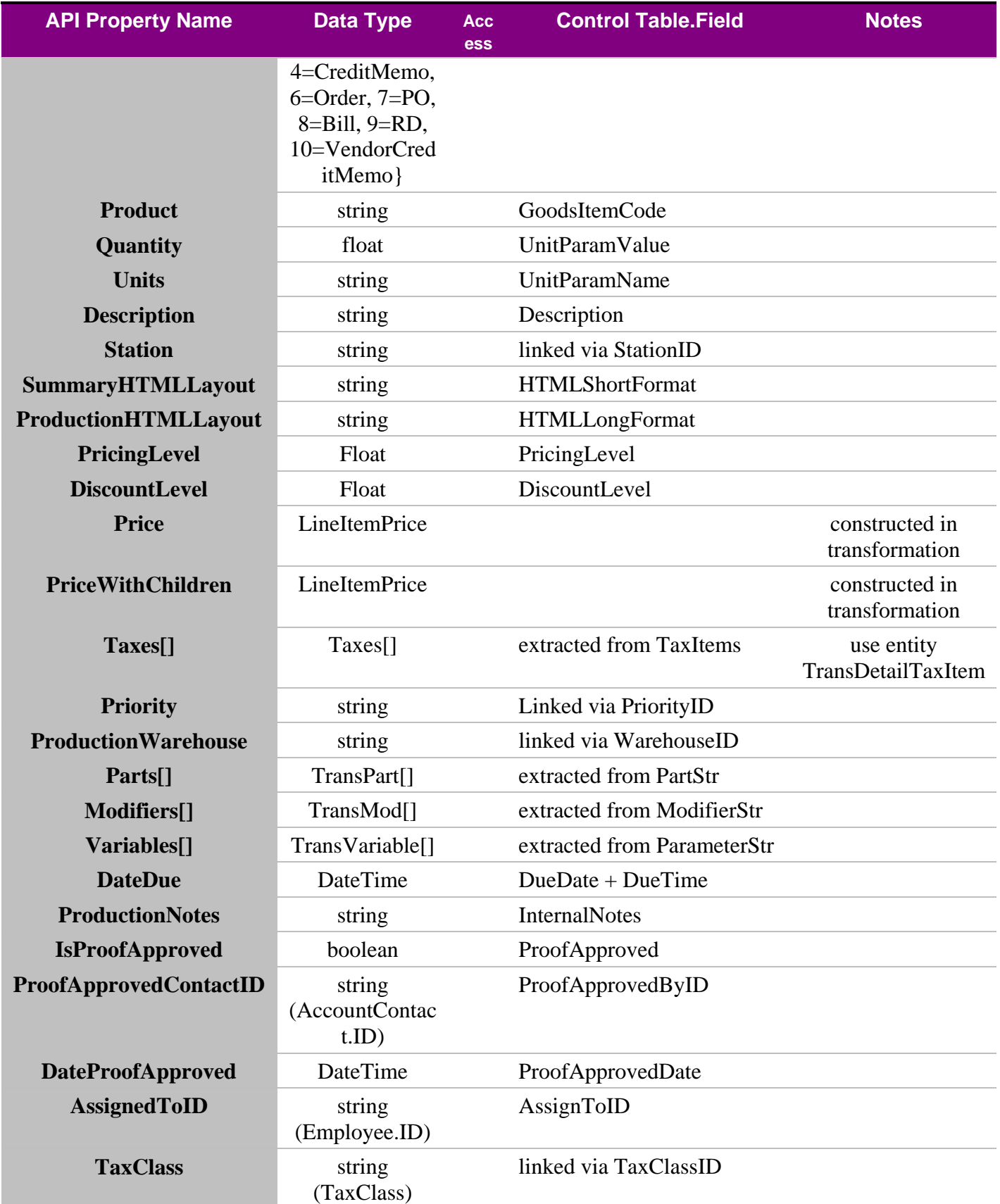

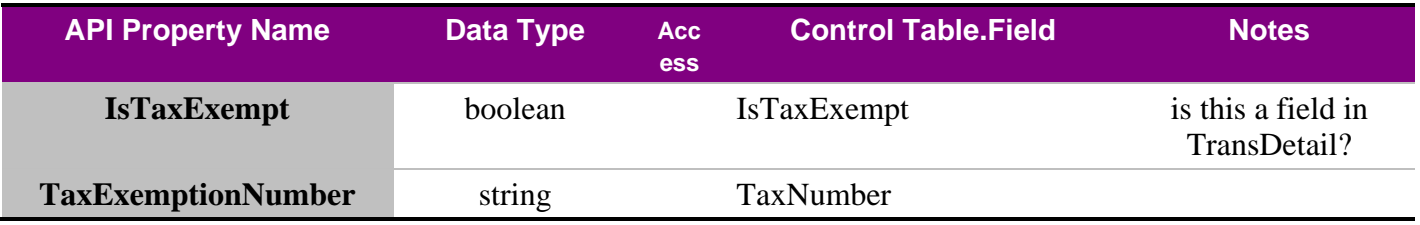

# **5.7.32 LineItemPrice (Struct)**

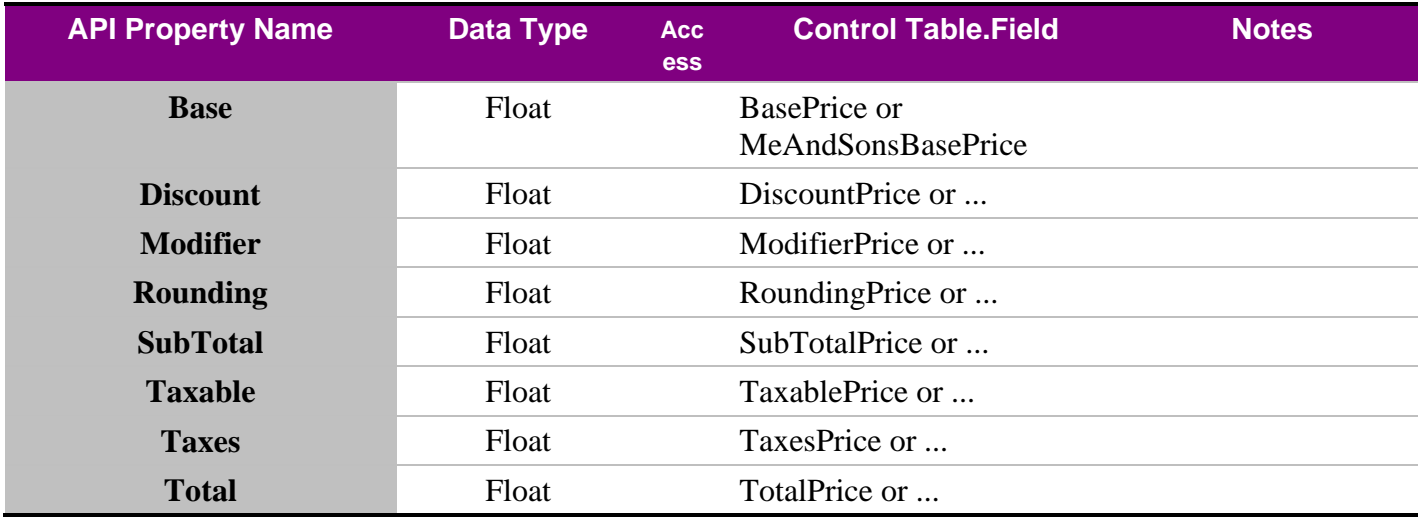

# **5.7.33 TransTax**

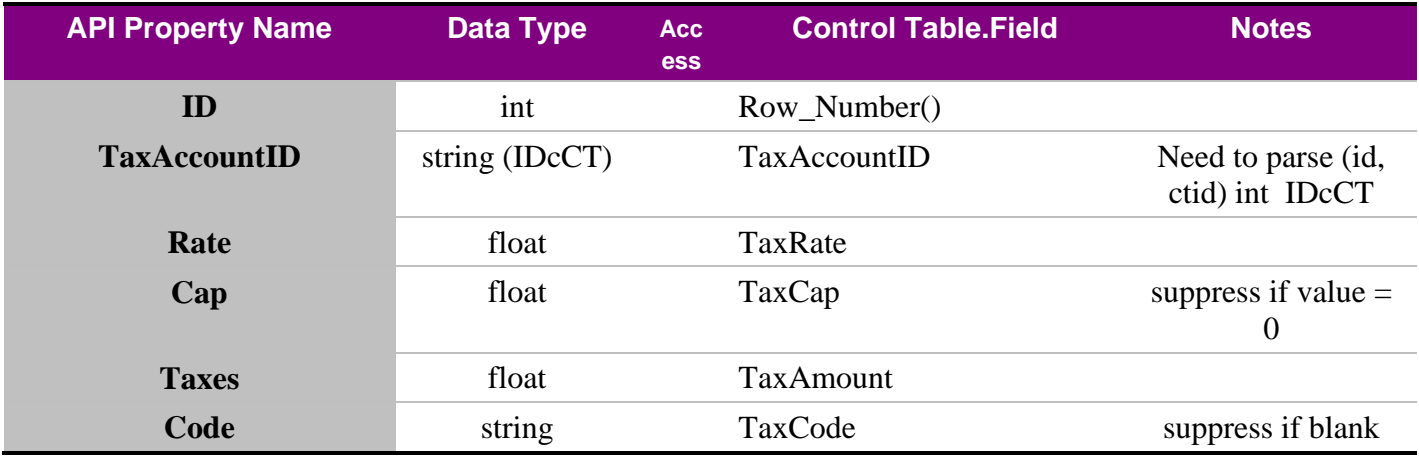

# **5.7.34 TransVariable**

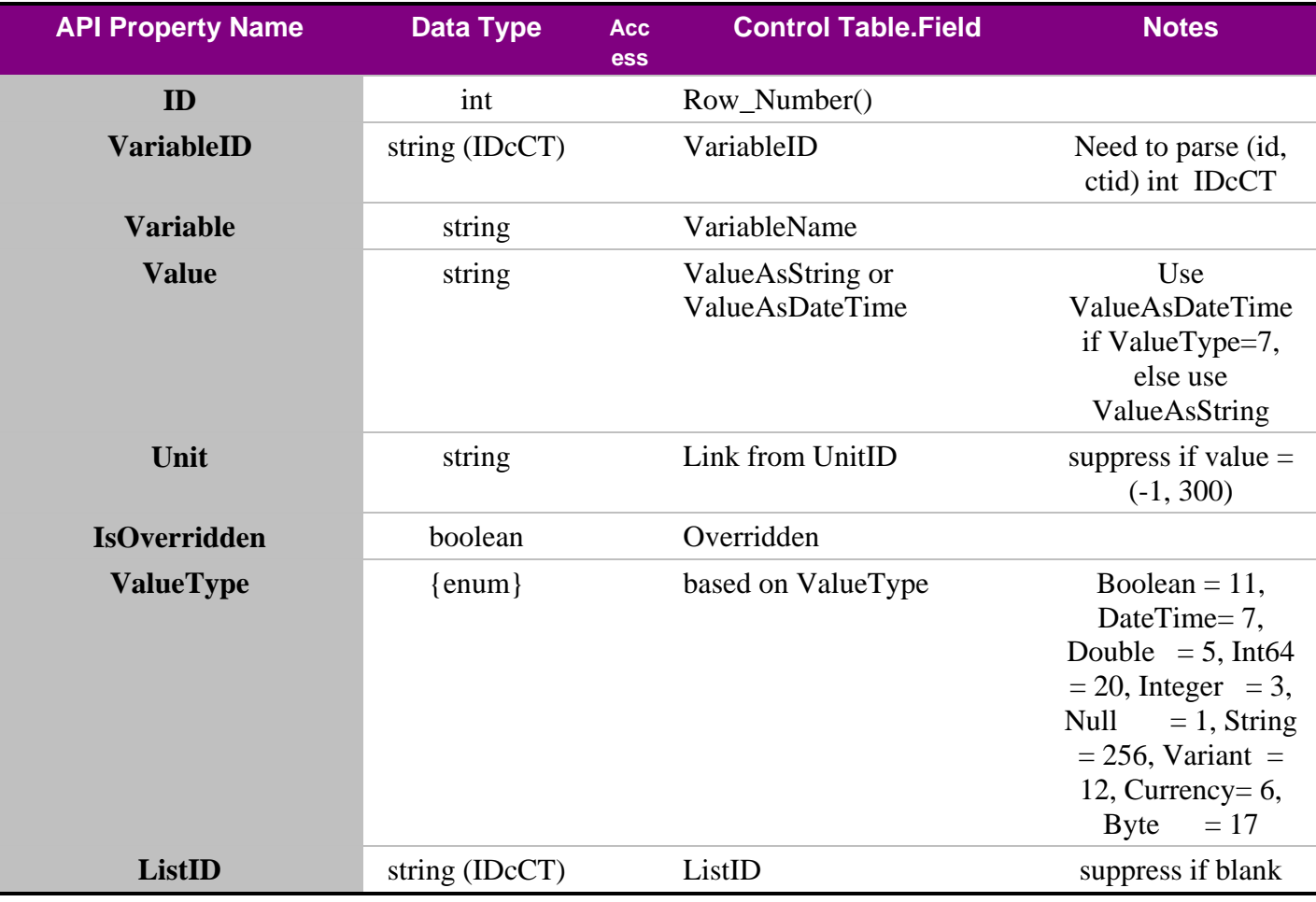

# **5.7.35 TransMod**

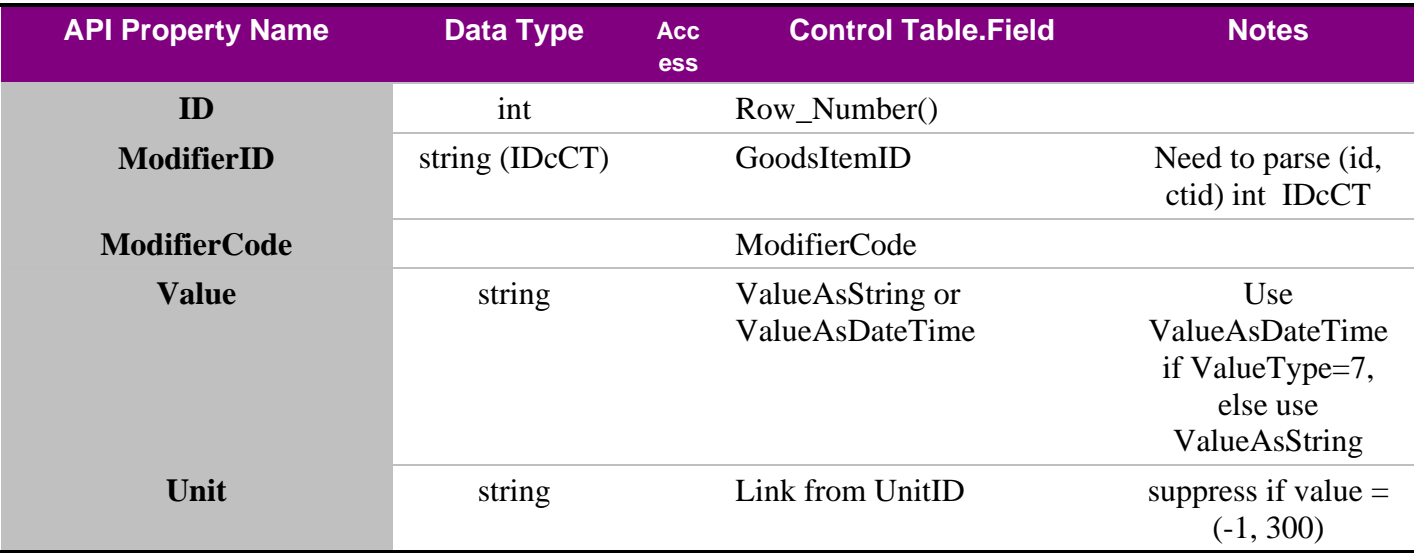

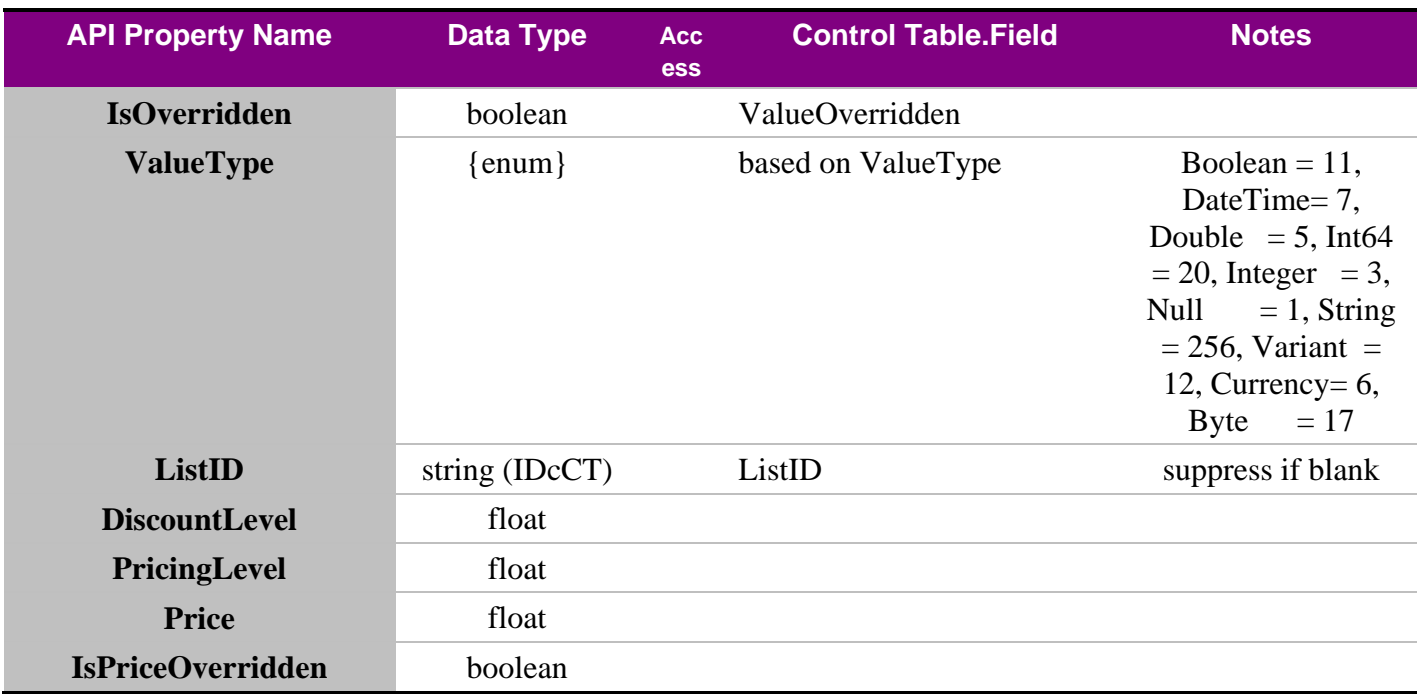

# **5.7.36 TransPart**

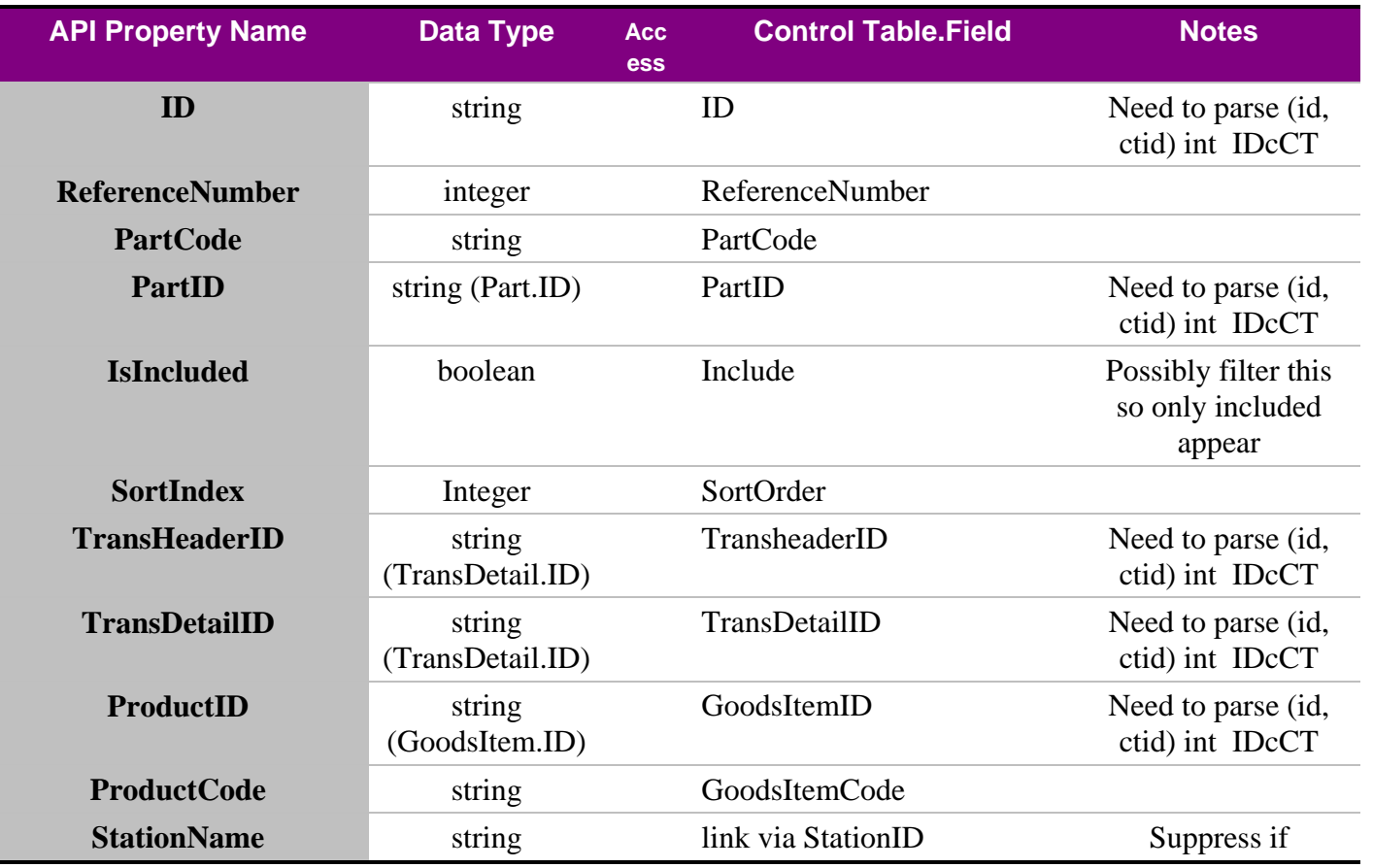

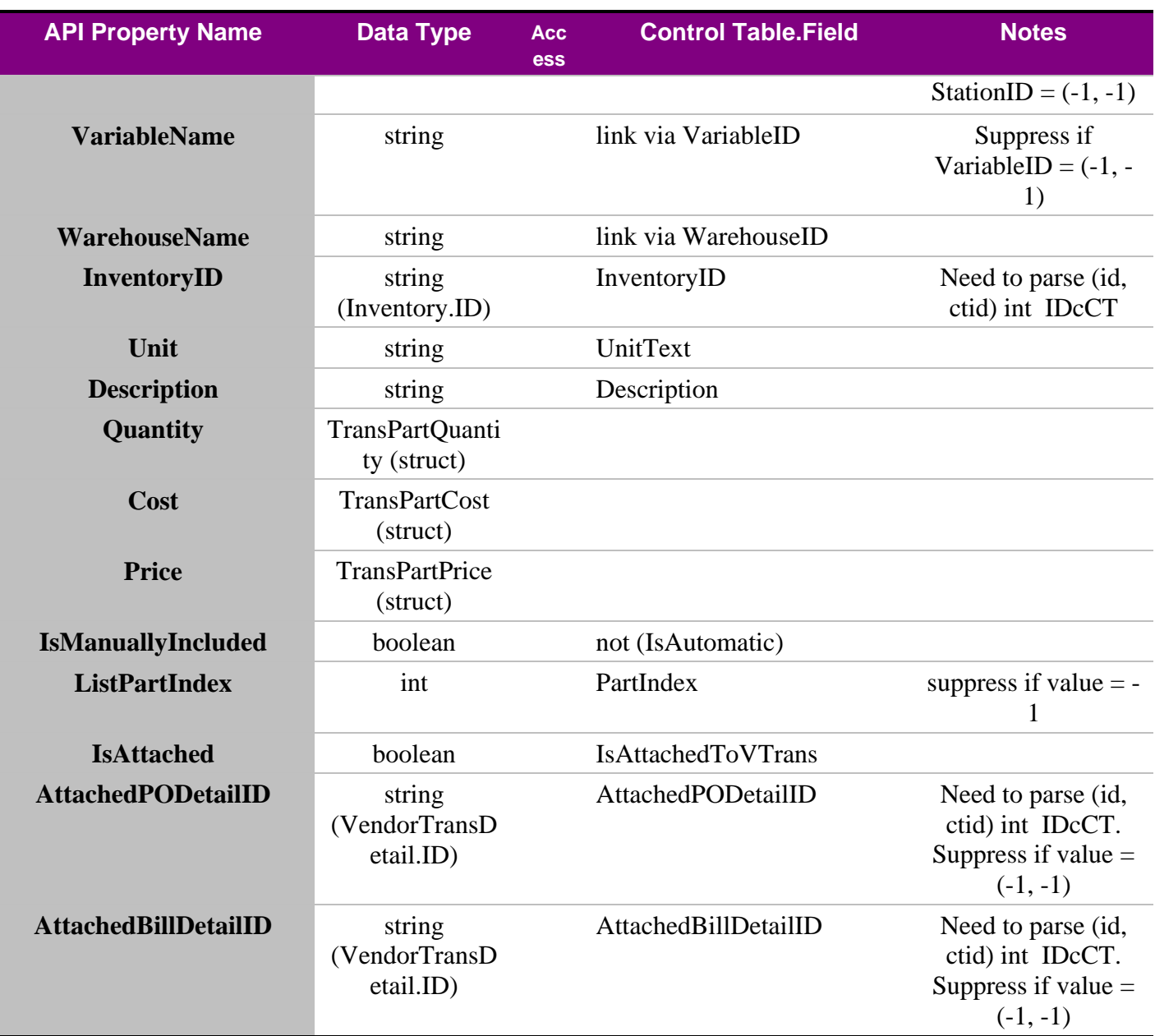

# **5.7.37 TransPartQuantity**

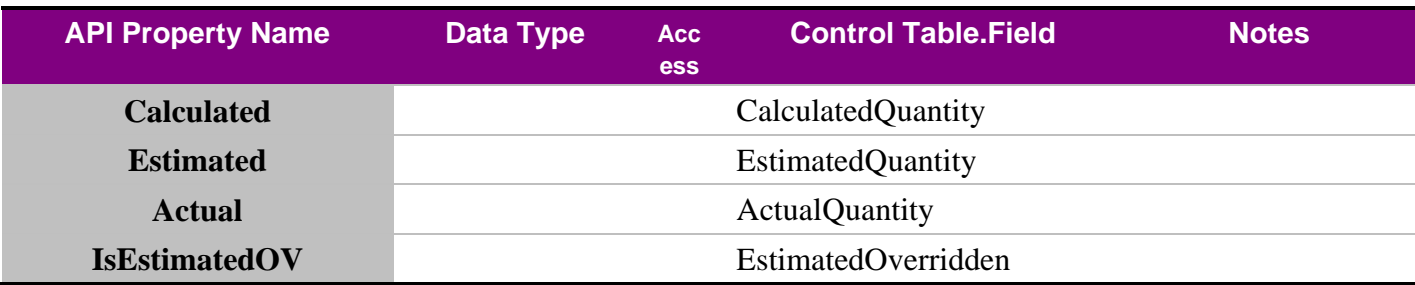

#### **5.7.38 TransPartCost**

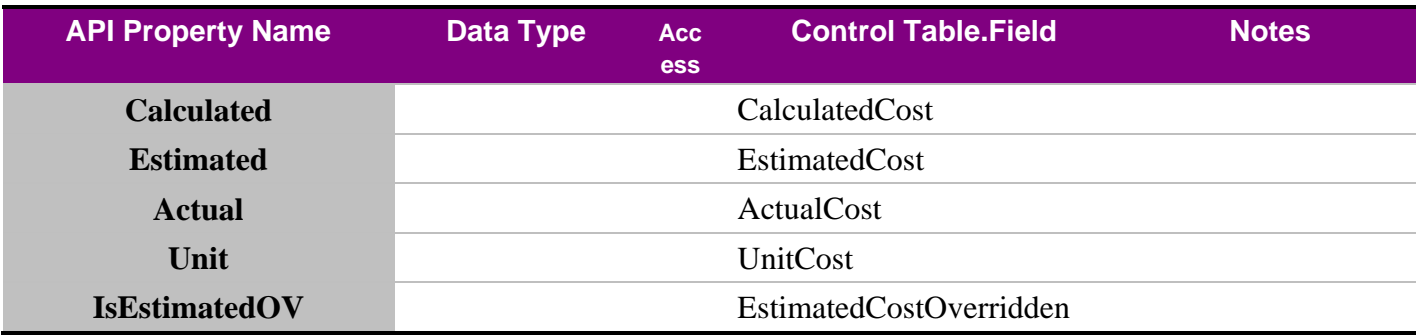

#### **5.7.39 TransPartPrice**

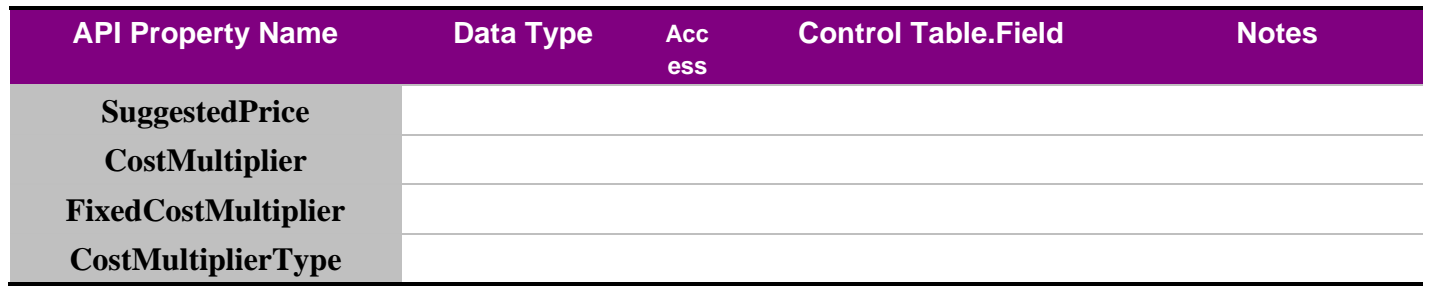

# **5.7.40 PaymentActivity**

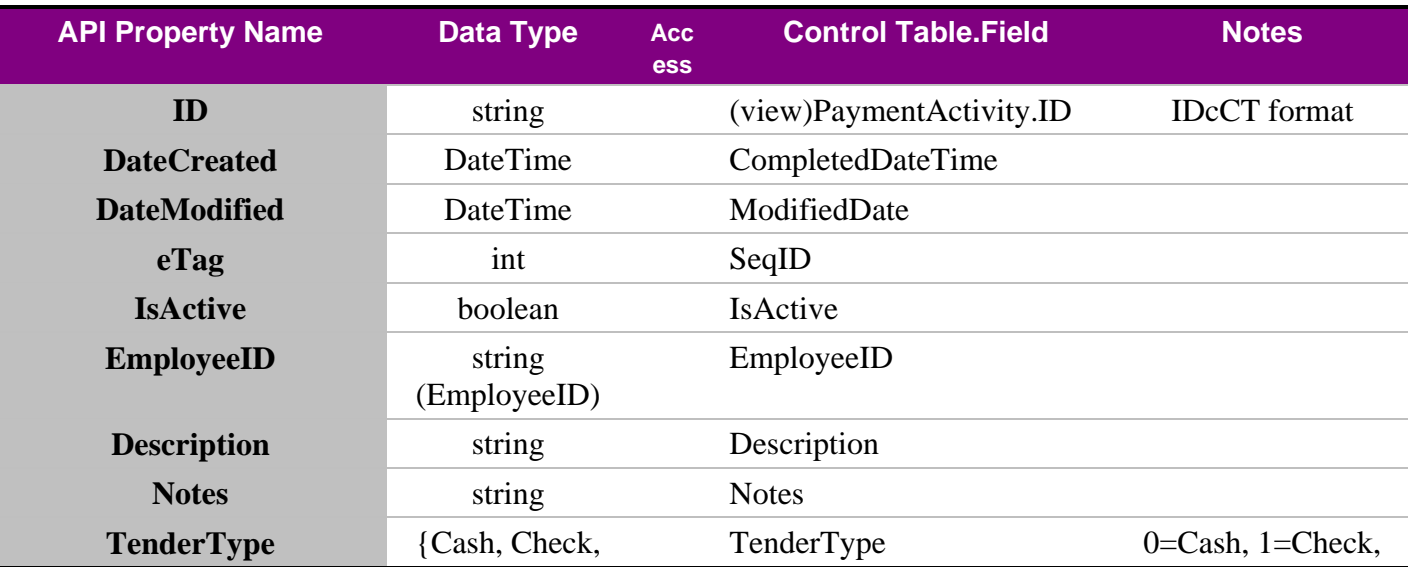
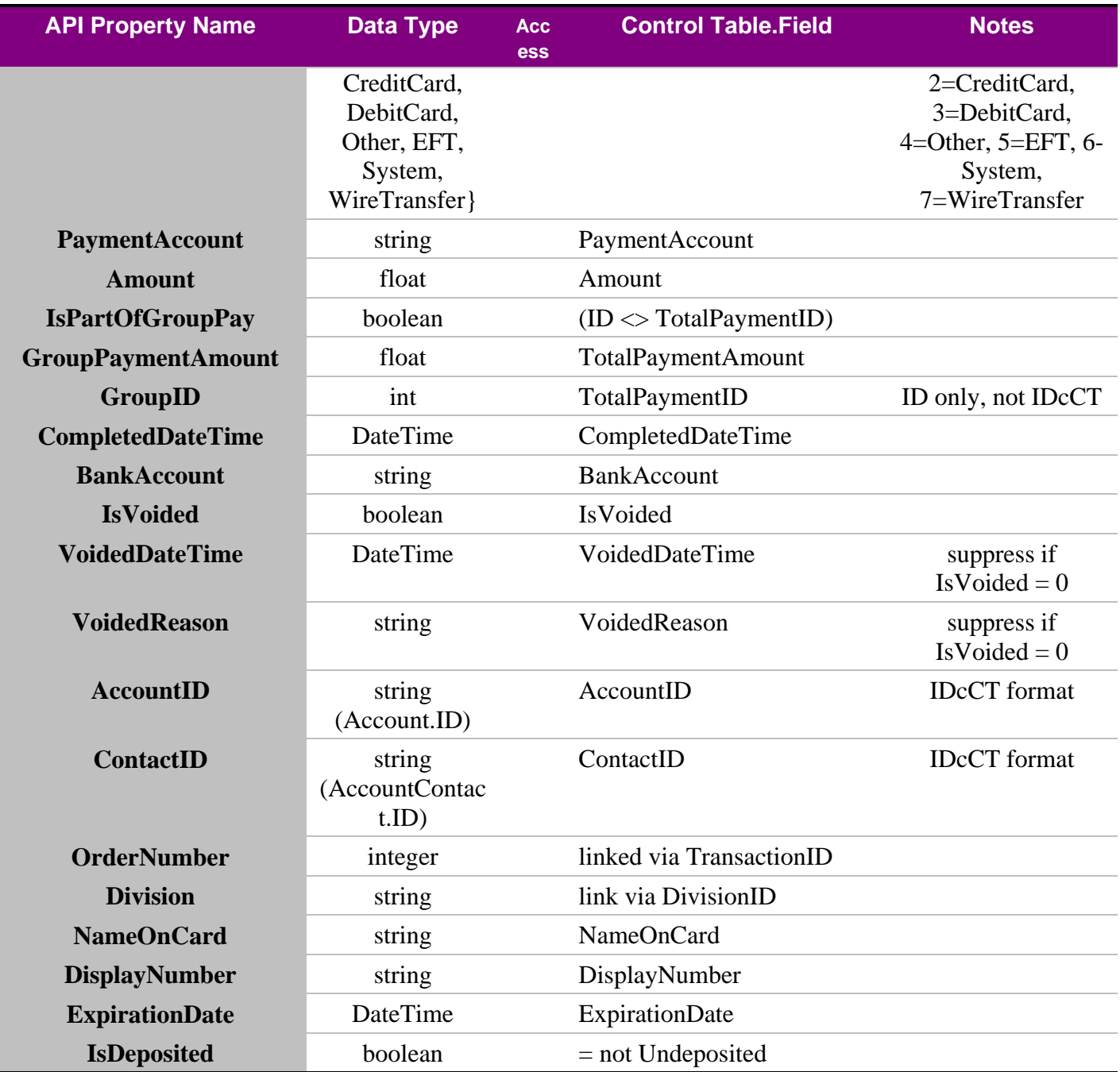

# **6. Non-Model Resources (Commands)**

Some *commands* are issues against a resource maanger, such as a logging service or a time-clock. The commands do not pass or return object models, but may act on a model or on the program as a whole.

## **6.1 Time Clock Resource**

The time clock endpoint on the web api will support listing of the current employees with their clock-in status. There are additional actions for clock-in and clock-out including the option of a station.

### **6.1.1 Supported REST operations**

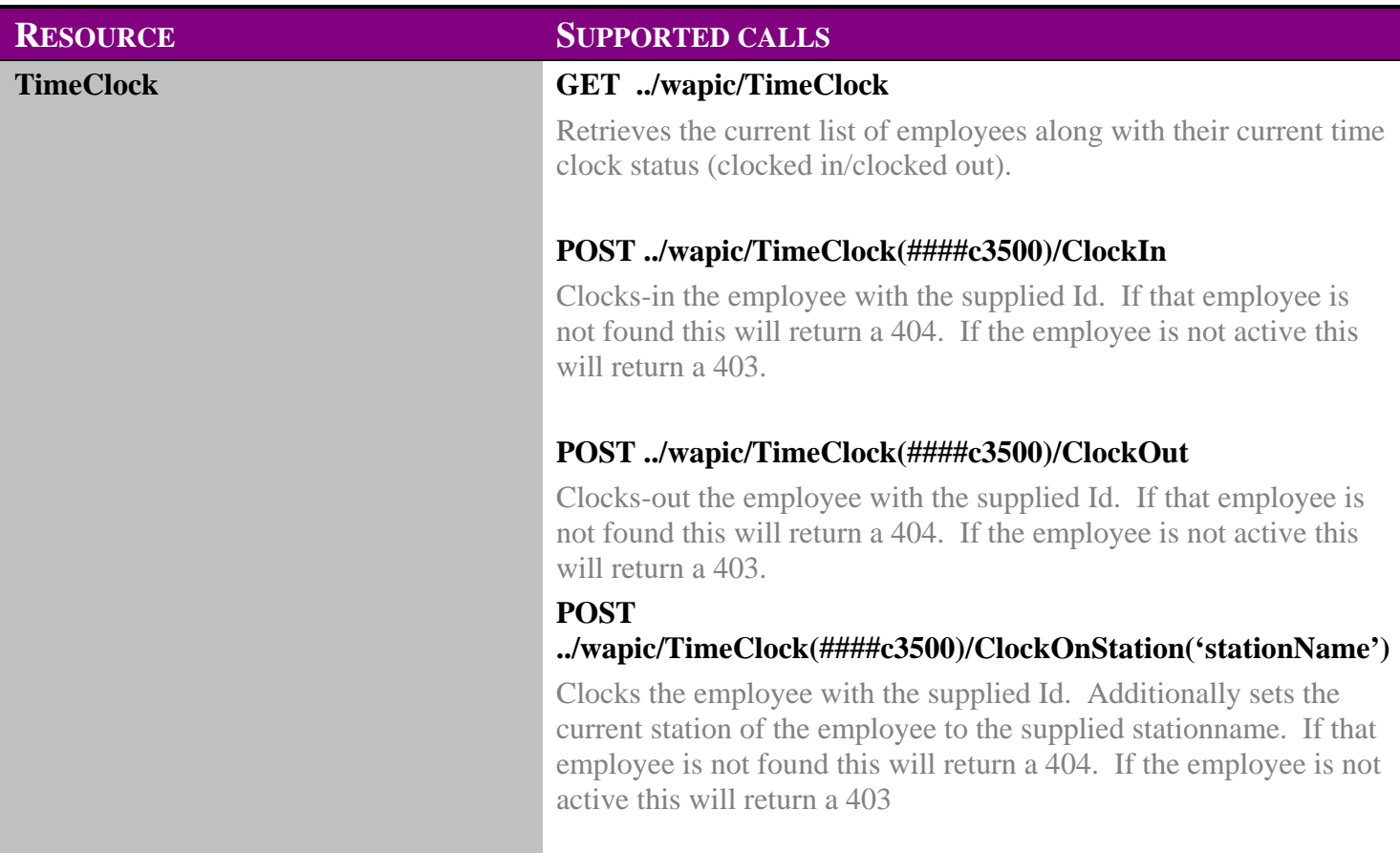

### **6.1.2 Data Format**

### *6.1.2.1 Example Requests and Responses*

The username and password for authorization in these examples is a standard base64 encode. In these examples username:password is the text being encoded. The clientid cookie is returned from the server upon valid request and subsequent requests will need to include it. For the clock-in and -out examples, the base state of the

6.1.2.1.1 Get timeclock employee list example:

```
Request 
GET https://127.0.0.1:5321/wapic/TimeClock HTTP/1.1 
Authorization: Basic dXNIcm5hbWU6cGFzc3dvcmQ=
Cookie: clientid=886F9006-7199-429B-9BFA-8A829C7FBDAD
```
#### Response

```
HTTP/1.1 200 OK 
Content-Length: xxxx 
Content-Type: application/json; charset=utf-8 
Server: Microsoft-HTTPAPI/2.0 
Set-Cookie: clientid=886F9006-7199-429B-9BFA-8A829C7FBDAD 
Date: Tue, 21 Aug 2012 15:04:10 GMT 
[ 
{"FirstName":"Account","MiddleName":null,"LastName":"_House","DisplayName":"Account 
_House","Id":"10c3500", "IsClockedIn":true, "CurrentStation":null}, 
{"FirstName":"Tommy","MiddleName":"Lee","LastName":"Jones","DisplayName":"Tommy Lee 
Jones","Id":"1001c3500", "IsClockedIn":false, "CurrentStation":null}, 
{"FirstName":"Magic","MiddleName":null,"LastName":"Johnson","DisplayName":"Magic 
Johnson","Id":"1002c3500", "IsClockedIn":true, "CurrentStation":"Out to Lunch"} 
]
```
6.1.2.1.2 Valid Post clock in example:

Request POST https://127.0.0.1:5321/wapic/TimeClock(1001c3500)/ClockIn HTTP/1.1 Authorization: Basic dXNlcm5hbWU6cGFzc3dvcmQ= Cookie: clientid=886F9006-7199-429B-9BFA-8A829C7FBDAD Accept-Type: application/json

Response HTTP/1.1 200 OK Date: Tue, 21 Aug 2012 15:19:48 GMT Content-Type: application/json Connection: keep-alive Content-Length: XX

{"FirstName":"Tommy","MiddleName":"Lee","LastName":"Jones","DisplayName":"Tommy Lee Jones","Id":"1001c3500", "IsClockedIn":true, "CurrentStation":null}

#### 6.1.2.1.3 Valid Post clock out example:

Request POST https://127.0.0.1:5321/wapic/TimeClock(10c3500)/ClockIn HTTP/1.1 Authorization: Basic dXNlcm5hbWU6cGFzc3dvcmQ= Cookie: clientid=886F9006-7199-429B-9BFA-8A829C7FBDAD Accept-Type: application/json

Response HTTP/1.1 200 OK Date: Tue, 21 Aug 2012 15:19:48 GMT Content-Type: application/json Connection: keep-alive

Content-Length: XX {"FirstName":"Account","MiddleName":null,"LastName":"\_House","DisplayName":"Account \_House","Id":"10c3500", "IsClockedIn":false, "CurrentStation":null},

6.1.2.1.4 Employee Id Not Found clock in example:

Request POST https://127.0.0.1:5321/wapic/TimeClock(1001c3500)/ClockIn HTTP/1.1 Authorization: Basic dXNlcm5hbWU6cGFzc3dvcmQ= Cookie: clientid=886F9006-7199-429B-9BFA-8A829C7FBDAD Accept-Type: application/json

#### Response

HTTP/1.1 404 Not Found Date: Tue, 21 Aug 2012 15:36:18 GMT Content-Type: text/plain Connection: keep-alive Content-Length: X

6.1.2.1.5 Employee inactive clock in example:

Request POST https://127.0.0.1:5321/wapic/TimeClock(1050c3500)/ClockIn HTTP/1.1 Authorization: Basic dXNlcm5hbWU6cGFzc3dvcmQ= Cookie: clientid=886F9006-7199-429B-9BFA-8A829C7FBDAD Accept-Type: application/json

#### Response

HTTP/1.1 403 Forbidden Server: nginx Date: Tue, 21 Aug 2012 15:36:22 GMT Content-Type: text/plain Connection: keep-alive Content-Length: 13

Employee is inactive and cannot be clocked in/out

# **7. Security Model**

# **7.1 Overview**

Security in WAPIC consists of two distinct parts – secure authentication and authorization security.

**Authentication** restricts the basic access to the system to those users that can be identified. WAPIC relies on basic authentication over encrypted IP connections (SSL) for authentication security.

**Authorization** involves restricts known users to the areas they are permitted to see. Authorization in WAPIC is implemented

No user security options can be configured via the API. All configuration must be done from within Control or the database directly. Any changes made to these rights will apply at the next request made by the affected login.

# **7.2 Authentication**

Authentication is implemented with basic authentication over SSL.

## **7.3 Authorization**

Once a user is authenticated, specific access to models and commands are controlled via user rights. For each model, a user may have rights to:

- Get (read)
- Post (create)
- Put/Merge (edit)
- Delete

All rights are at the model level. There are no rights at field levels. (For example, if a user has a right to edit a model, that user can edit all values.)

## **7.3.1 AuthorizationItem Table**

The AuthorizationItem table, in the Control database, contains these user rights for the API. It consists of: an identity id (ID: int), a model name (RightName: nvarchar(200)), whether the model is a class (IsClass: bool, currently should be set to true), the class type id (ClassTypeID: int, needs to be 225311, will be used by Control), whether the model can be retrieved (CanGet: bool), whether the model can be modified (CanPut: bool), whether the model can be created (CanPost: bool), whether the model can be deleted (CanDelete: bool), and the version of the value (SeqID: int, will iterate as changes occur to the record).

### **7.3.2 SecurityRole Table**

The SecurityRole table represents role templates for users. It consists of: ID (int), an identity generated by the database, ClassTypeID (int), used by Control and needs to be 225310, Name (nvarchar(50)), the name of the security role, Discriminator (nvarchar(128)), currently this value needs to be UserSecurityRole, and SeqID (int), which will iterate as changes occur to the record.

### **7.3.3 AuthorizationItemSecurityRole Table**

The AuthorizationItemSecurityRole table links the AuthorizationItem records with the SecurityRole records by id. It constists of the AuthorizationItem\_ID (int), and SecurityRole\_ID (int).

### **7.3.4 UserNameUserSecurityRole Table**

The UserNameUserSecurityRole table links the SecurityRole records with existing Control UserName records. It consists of the UserName\_ID (int), and UserSecurityRole\_ID (int).

## **7.4 Login Limitations**

The credentials used in the authentication step are the the user's Control username and password, Base64 encoded as username:password. On the first attempt to login for a given user through the API, a clientid cookie value will be returned. The clientid cookie will need to be re-sent on subsequent requests. This clientid will remain active for 15 minutes

# **8. Logging and Health Monitor System**

WAPIC's health monitoring system (HMS) tracks internal events and metrics. HMS records are passed to CHAPI for recording. Records are then saved in two places by chapi

- The internal logging system. These records may be accessed via the ../CHAPI/ interface and are stored in the log table in the configuration database.
- The windows event log. These records may be accessed via the Windows management console.

The following events are recorded by the HMS in the Windows [Application] event viewer and the WAPIC log table:

- Start-up and Shut-down events.
- Authorization failures.
- Database connection events.
- Database failure events.
- Configuration change events.

The following events are recorded by the HMS in the WAPIC log table but not the Windows event viewer:

- User authorization failures.
- License authorization events (successful or failure).
- Any unhandled exception (5xx response).

The following metrics are recorded by the HMS in 5 minute increments. (The increments may be changed in the configuration file, though 5 minutes is the default.) These events are only recorded to the WAPIC log tables and not to the Windows event viewer.

- Statistics for user requests (includes all requests to ../WAPIC/refresh).
	- o Number of requests.
	- o Average response time for requests.
	- o Number of failed responses (4xx or 5xx).

# **9. Technical Appendix**

# **9.1 Service Specifications**

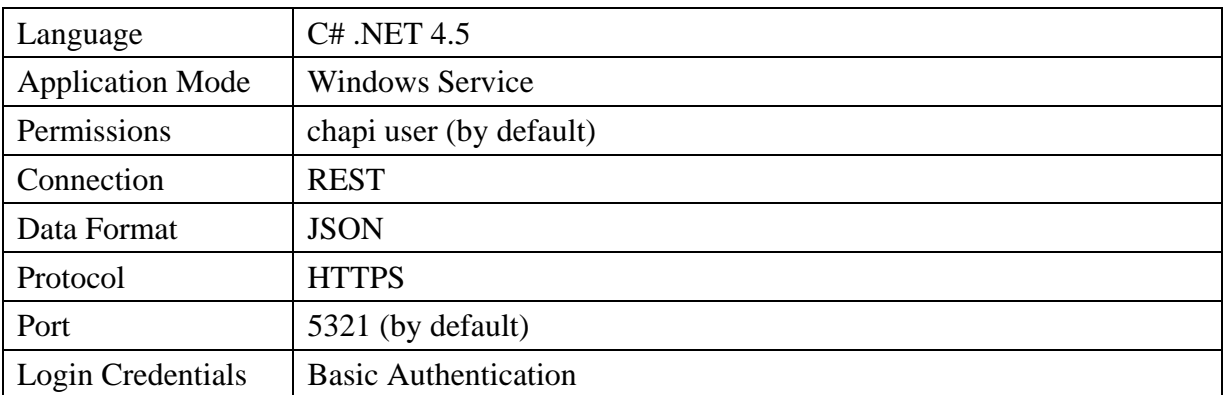